# *WOODWARD*

# 用于带单个或分程执行机构 汽轮机的 505 数字式调节器

### 第 2 册

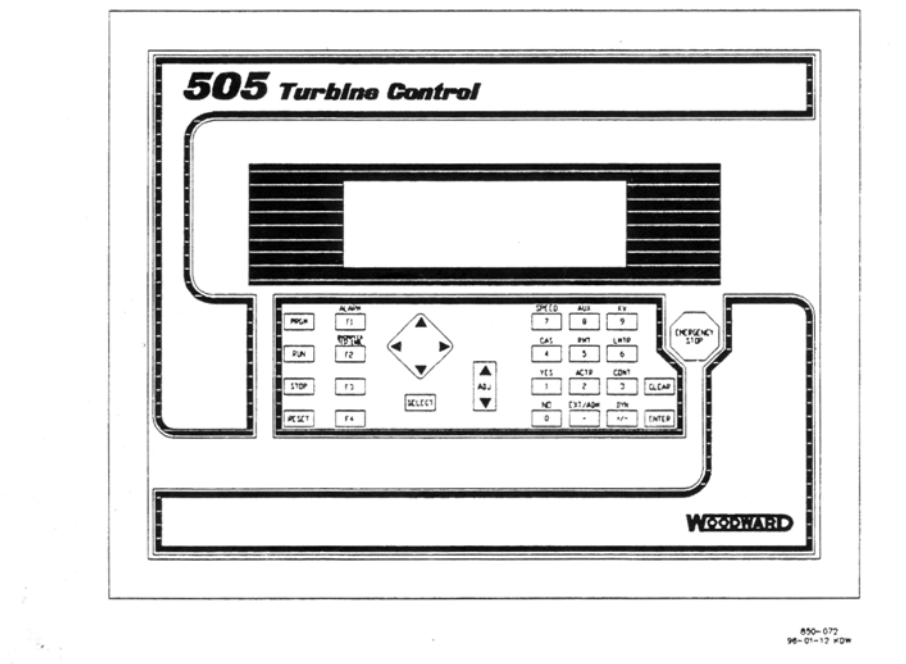

WOODWARD 调速器公司

手册 85017V2

### 警 告

对本软件和设备进行安装、操作或维护前请阅读本手册和其它有关的出版物。 在进行上述工作时应遵照装置说明书以及所有的安全注意事项 不按照说明书会造 成人员伤害和 / 或财产的损失。

发动机、汽轮机或其它类型的原动机应配备完全独立于原动机控制装置的超速 (超温或超压)停机装置, 在机械一液压调速器或电子控制器、执行机构、燃料控 制机构、传动机构、连杆或被控设备发生故障时防止发动机、汽轮机或其它类型的 原动机超速而造成的损坏以及由此引发的人员伤亡事故。

### 提 请 注 意

电子控制器含有静电敏感元件,应遵守下述注意事项以防止这些元件的损坏。

- ●在处理控制器前应先释放人体所带静电(关闭控制器的电源,接触接地表 面且在处理控制器时保持与接地表面的接触
- ●在印刷电路板 (PCBs) 周围避免放置塑料、乙烯树脂和泡沫聚苯乙烯类物件 (除非是防静电型)。
- ●不得用手或导电物件接触印刷电路板上的元件或导体。
- 插接件不安装入控制器时应保存在 10"×12"的防静电保护袋中(零件号  $4951-039$ ).

| 当手册中的内容有重大更改时, 手册号后的字母将按字母表的顺序变化。

| 更改处在页边上用黑线标记

|

Woodward 调速器公司保留随时对本出版物任意部分的修改权利。 Woodward 调速器公司所提供的资料是正确可靠的。但是, Woodward 调速器公司并不承担任 何责任, 除非有其它明确的承诺。

> Woodward 调速器公司, 1997 保留所有权利

目录

# 引言

# 第一章

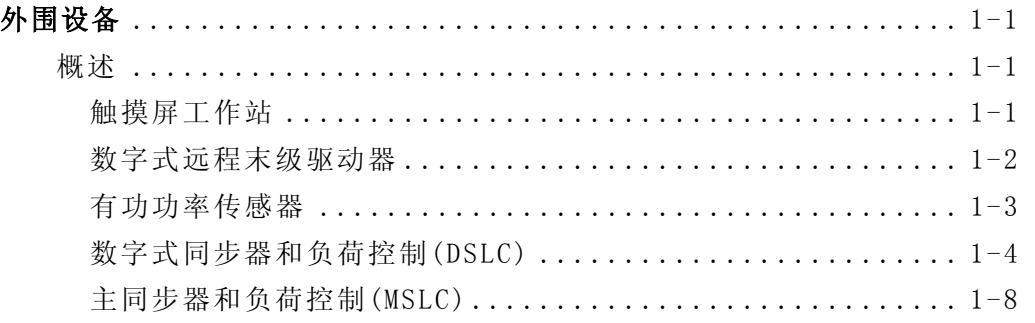

### 第二章

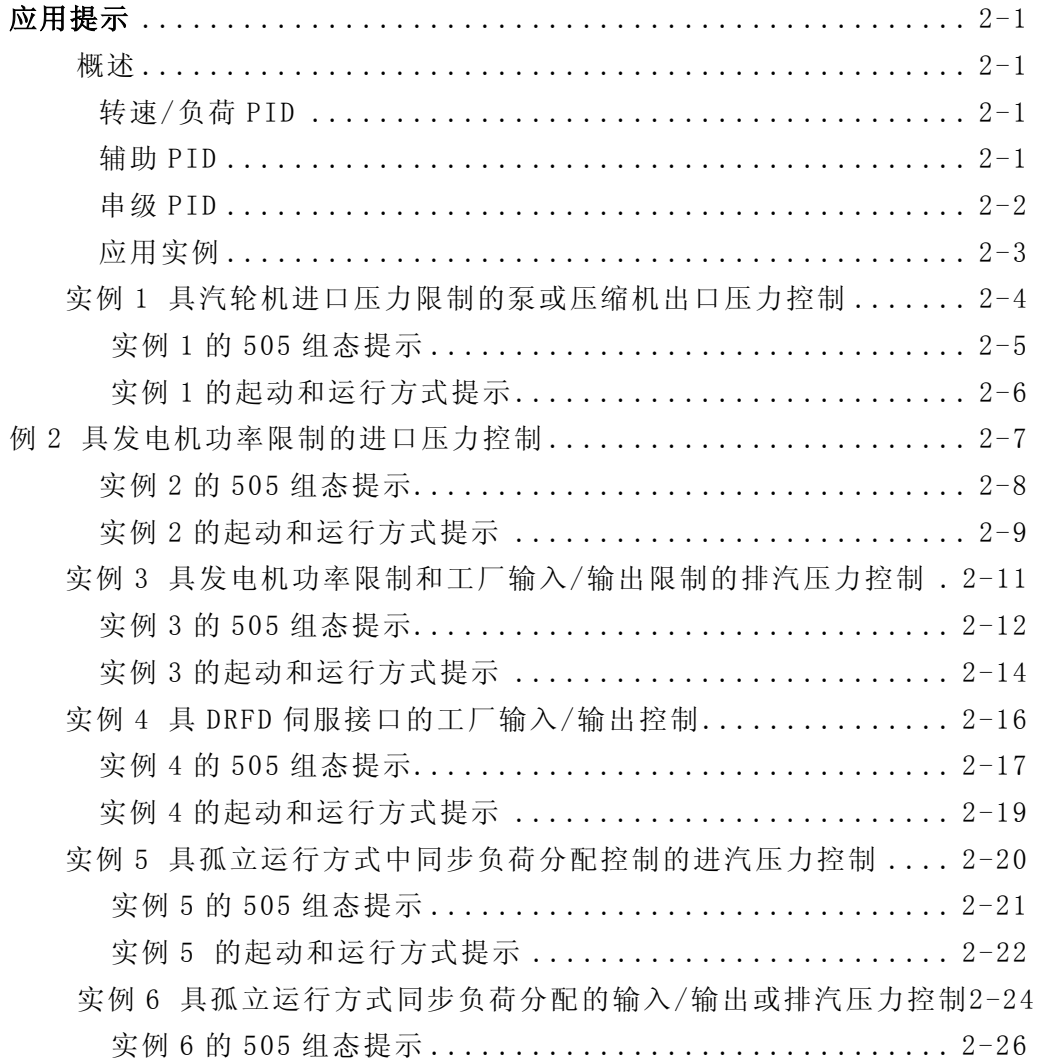

 $\bar{I}$ 

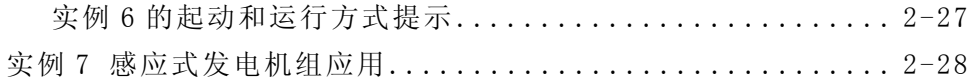

## 第三章

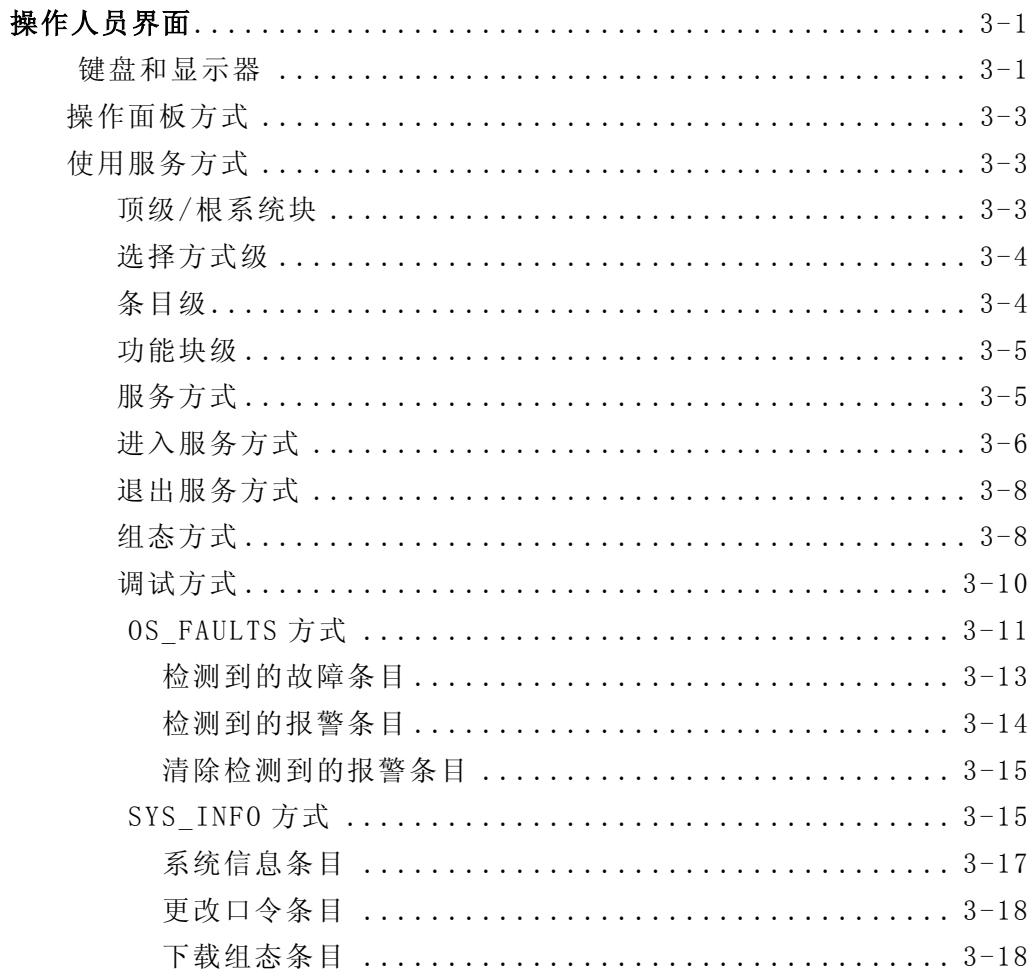

### 第四章

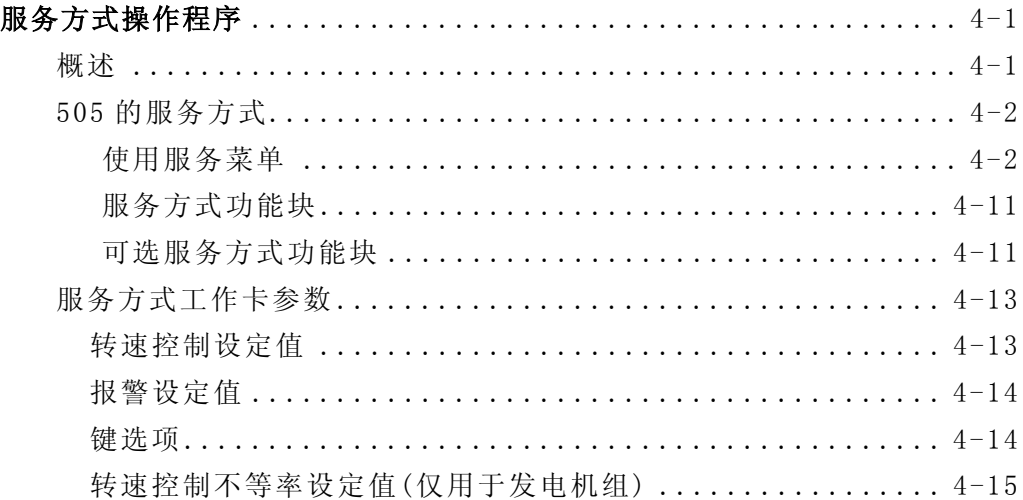

 $\label{eq:1} \prod$ 

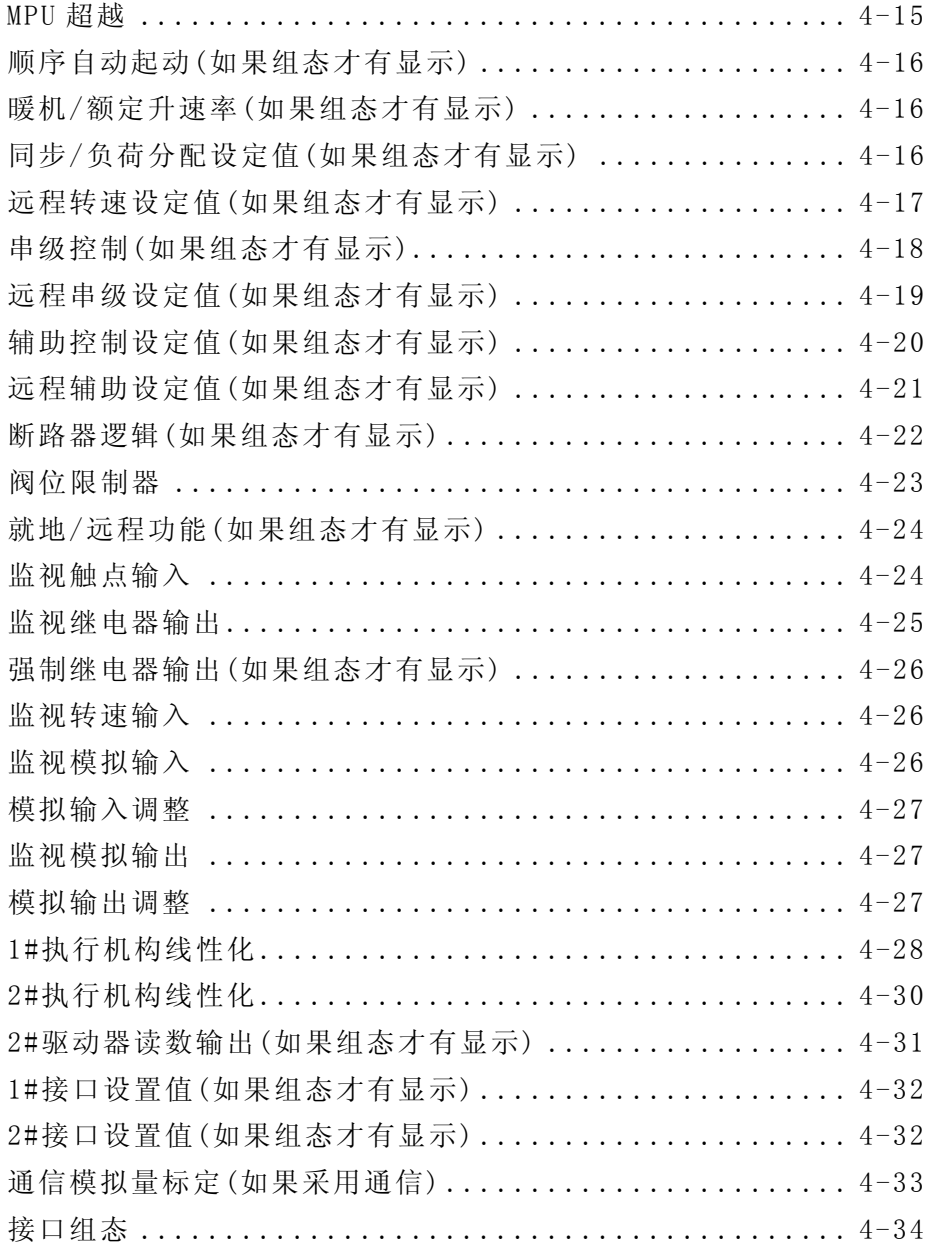

## 第五章

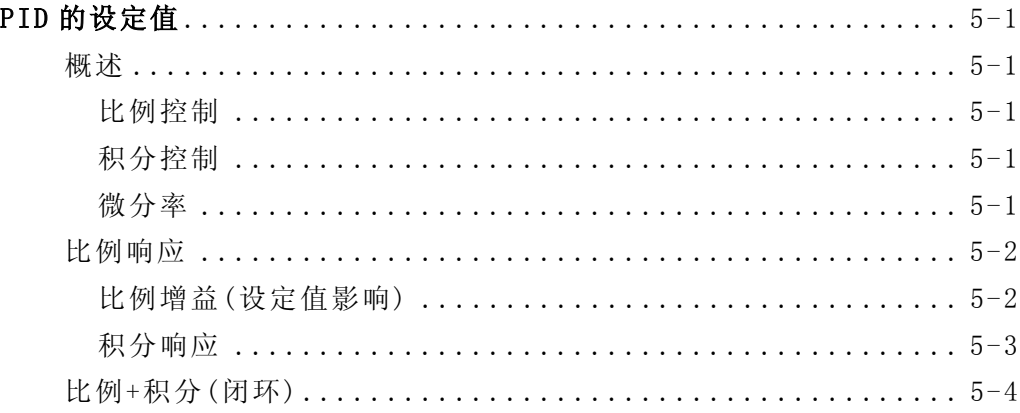

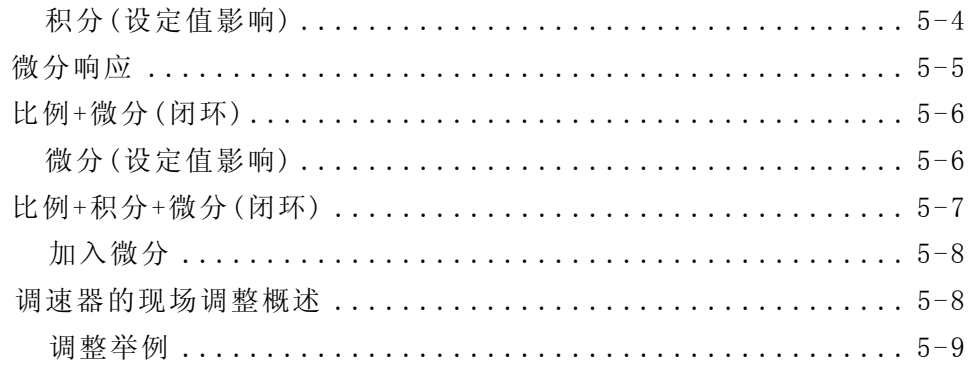

### 第六章

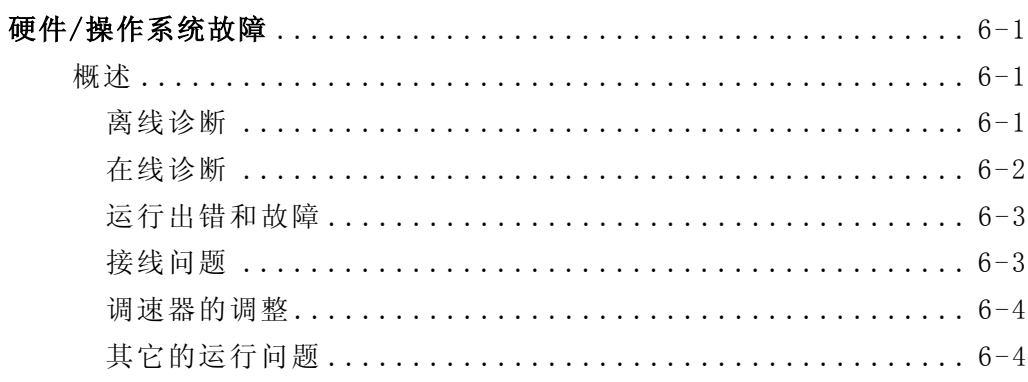

### 附录 A

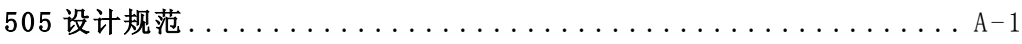

### 附录 B

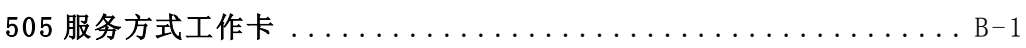

### 附录C

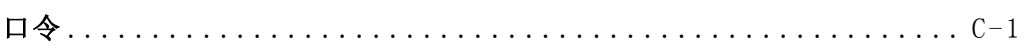

# 图示目录

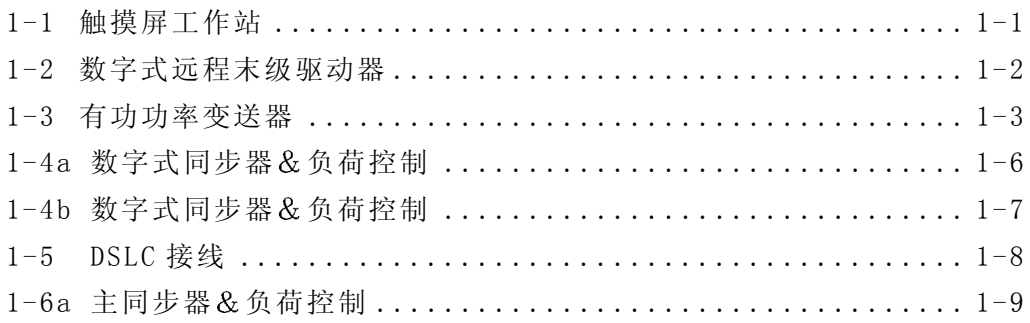

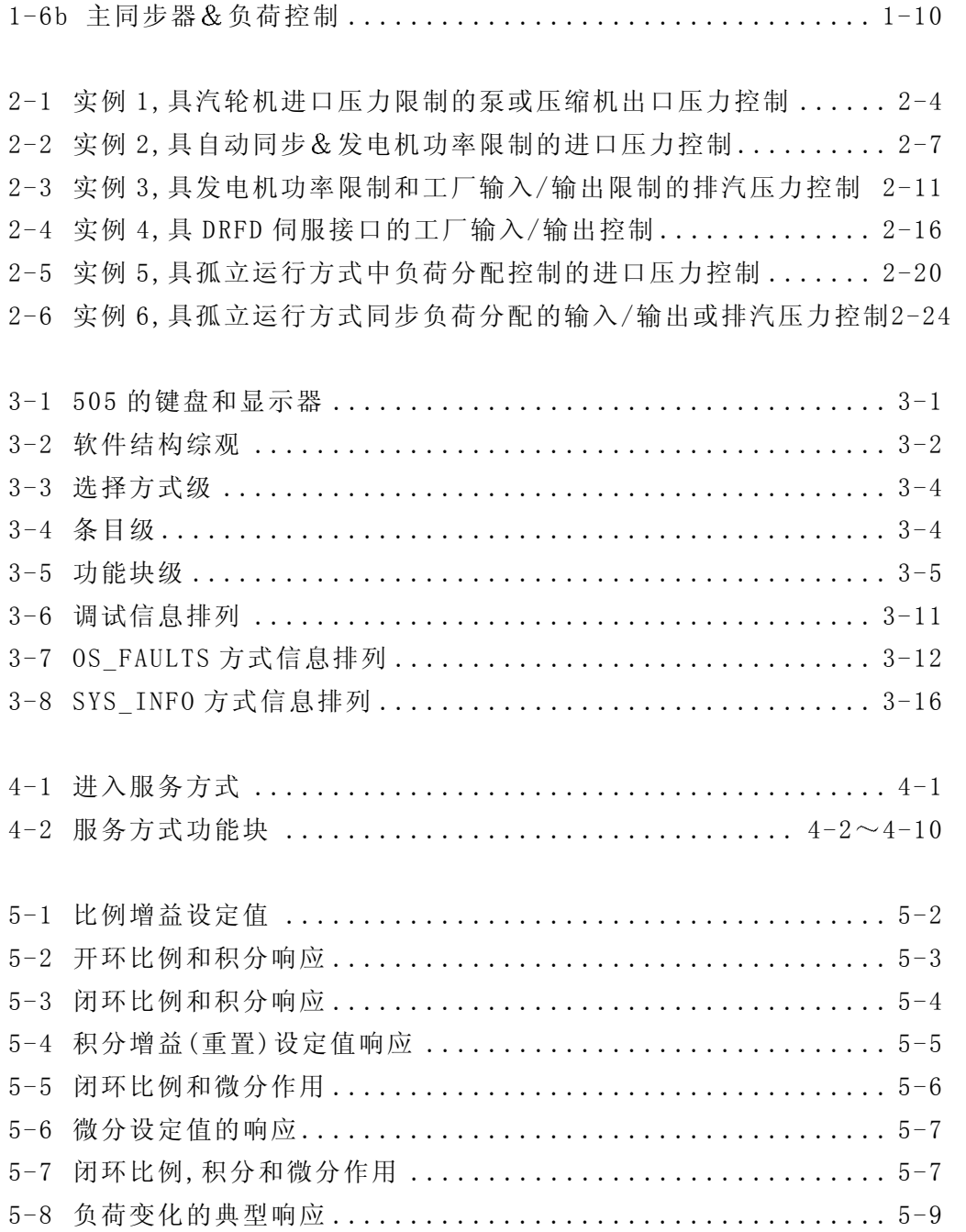

# 列表目录

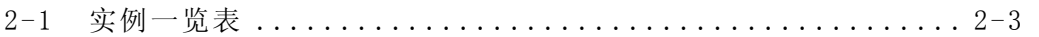

备 注

手册 85017 的第二册具有二个用途, 手册包括了应用的特别提示和 505 的专 门服务方式资料。

本手册的第一部分使用户对 505 数字式调速器的能力有一个概念, 以及如何 使调速器适用于一个特定的控制系统。用图示的方法介绍了各种典型的应用,并 对它们的功用作了说明 对各种应用给出了编程组态和起动/运行方式的提示以帮 助编程组态人员为他们的具体应用进行调速器的编程组态。

手册的第二部分包括了第一册中未讲述的编程方式 (服务, 调试, SYS-INFO, OPSYS 故障), PID 动态参数设定值的规定及硬件的规范性资料。

### 安装和操作的一般提示和警告:

本设备适用于 I 级, 2 类, A, B, C, 和 D 组易爆场所或非危险场 所。对于要求工作环境温度超过 50℃的场合, 必须使用至少 75℃等级 的现场接线。

外围设备必须适用于所使用的场所

必须按 I 级, 2 类危险场所接线方式接线且应满足管辖当局的要求。 易爆危险—元件的代用会削弱设备对 I 级, 2 类危险场所的适用性。

### 警 告

 易爆危险**—**在没有断开电源前不得拆卸设备 除非知道是非危险场 所

备 注

### 第一章 外围设备

### 概述

本章对那些能与 505 调速器配套使用的外围设备作了简单的介绍。通过对外 围设备功用的了解,就能更好地全面了解调速器的编程组态。

本章涉及到的所有设备都由 Woodward 调速器公司生产或供货 由其它公司生 产的外围设备也能与 505 配套使用以完成下列详细介绍的功能 但在系统运行前 必须对它们与 505 的相容性及应用加以验证

### 触摸屏工作站

触摸屏工作站(OpView)能作为远程控制屏与 505 配套使用。OpView 界面使 操作人员能远程浏览操作输入, 控制 505 的给定值及发出 505 运行方式指令。 OpView 装置由一个工业级 NEMA4 触摸屏硬件组件和 Woodward 开发的软件包所组 成。该软件使 OpView 能根据 505 的编程组态来自动设置其屏幕显示。

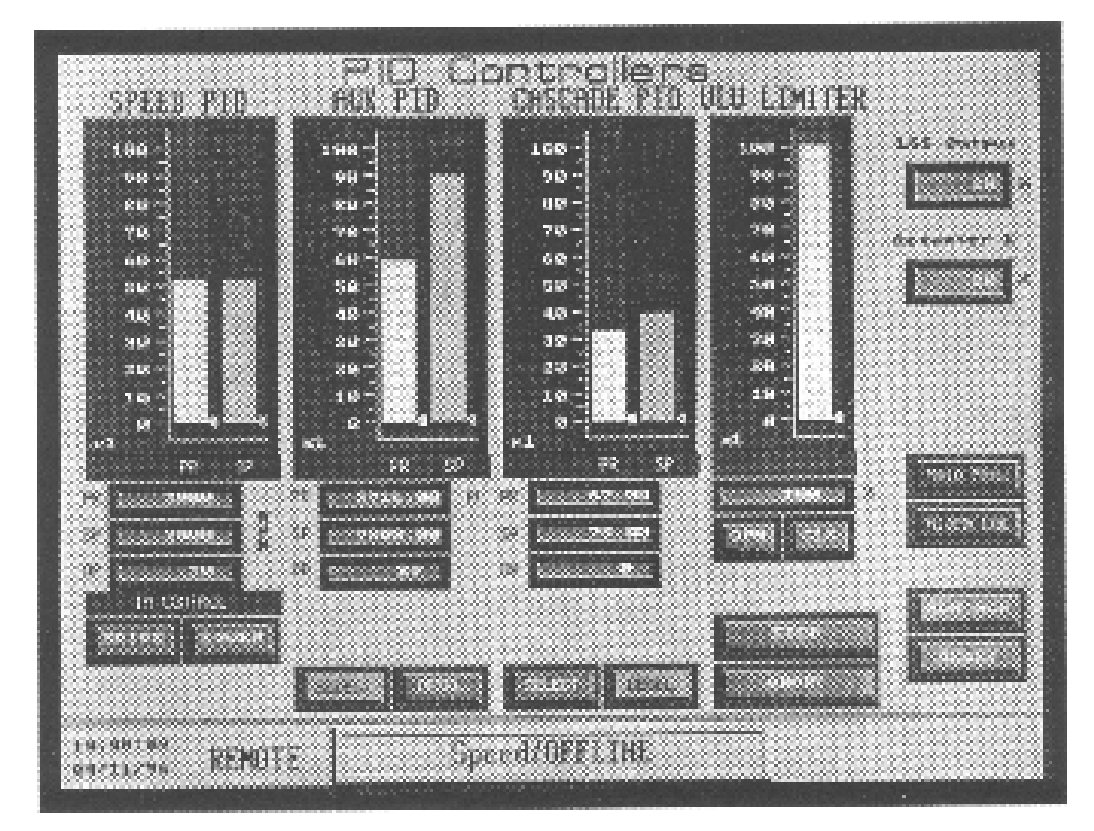

图 1-1 触摸屏工作站

通过将 OpView 与 505 的任一个 Modbus®接口连接, 它就对其显示屏幕进行组 态以与 505 所编程组态应用相匹配。如果 505 没有被组态为接受 Modbus 指令, OpView 只能作为系统监视器使用。如果 505 被组态成接受 Modbus 指令, 那么就 能通过 OpView 来监视和执行 505 运行方式下的所有操作 (起动, 停机, 方式投入 /退出,给定值升/降)。出于安全目的,不能通过 OpView 来执行超速试验功能。 有关 Modbus 接口编程的进一步资料请参见第一册的第七章

用户友好的触摸屏使操作人员能从一个显示屏上浏览和控制多种方式及给定 值 具有 10 个不同的显示屏幕供用户作灵活的浏览 这些显示屏将显示下列信息

控制参数信息

完整的起动程序

汽轮机和/或发电机信息

转速, 辅助, 串级和限制器信息

模拟输入和输出电平值

触点输入/继电器输出状态

报警和停机逻辑

OpView 通过串行 RS232, RS422 或 RS485 通信与 505 连接。采用 RS422, 和 RS485 通信 OpView 最远能布置在离开 505 数字式调速器 4000 英尺 1220 米 的地方。

### 数字式远程未级驱动器

数字式远程未级驱动器用于 505 数字式调速器与具有积分作用或与 505 不匹 配的现有阀门操纵机构或 Woodward 执行机构的连接

505 调速器执行机构的输出能够对执行机构线圈输出一个  $4 \sim 20$ mA 或  $20 \sim$ 160mA (最大 200mA) 的比例信号。这些 505 执行机构输出信号代表了与所需阀位 相当的要求量信号 (比例)。如果使用的执行机构或伺服组件要求不同的驱动信号 或控制作用(结合调零装置),那么就必须采用数字式远程未级驱动器或类似设备。

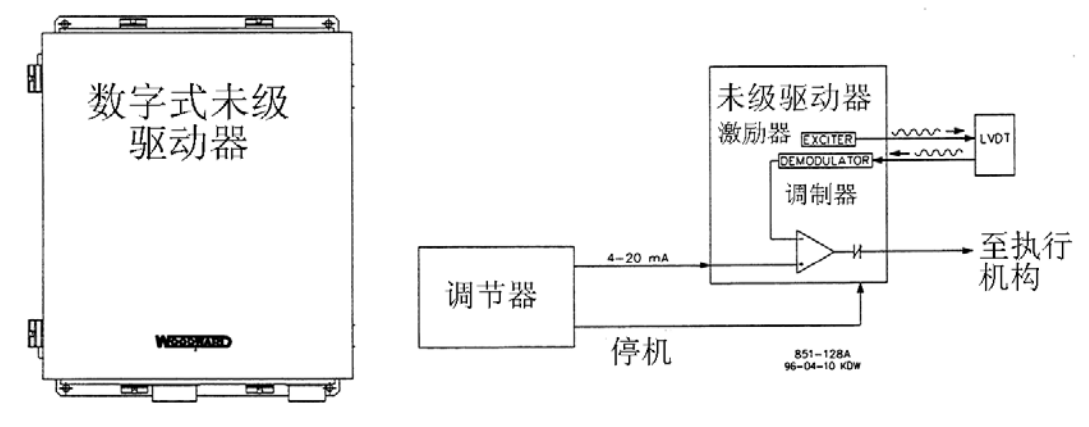

### 图 1-2 数字式远程未级驱动器

#### 1-2

Woodward 数字式远程未级驱动器接受一个与要求的阀位成比例的 4 20mA 执 行机构驱动信号 并相应地控制一个伺服组件 根据所连接的伺服组件的型式可 采用积分型或比例型的 DRFD Woodward 的 DRFD 能够驱动单向或双向的执行机构 要求信号, 最大分别为  $0 \sim 400$ mA 或+400mA。

数字式远程未级驱动器被装配在一个具有铰接盖子的 NEMA-4X 壳体内, 由驱 动器组件和电源组件组成 驱动器组件采用插接式跨接件和字母显示器以方便现 场组态和标定

比例型 DRFD 最大能提供 400mA 的输出驱动信号, 以与现有的伺服组件匹配。 这个驱动信号与来自 505 数字式调速器的 4~20mA 输入成比例。

积分型 DRFD 检测实际的阀位(通过 LVDT, RVDT, MLDT 或 DC 位置反馈装置), 将该信号与来自 505 的输入位置要求量信号相比较,并相应地输出一个控制伺服 机构组件的驱动信号。见图 1-2。

有关 DRFD 的进一步资料及其功用请参考 Woodward 产品说明书 85532

### 有功功率变送器

有功功率变送器用于检测发电机发出的有功功率, 即流过电网的有功功率。 Woodward 的有功功率变送器检测三相电压和三相电流 将每相的电压与电流关系 相比较, 并发出一个与有功功率成比例的 4~20mA 输出。

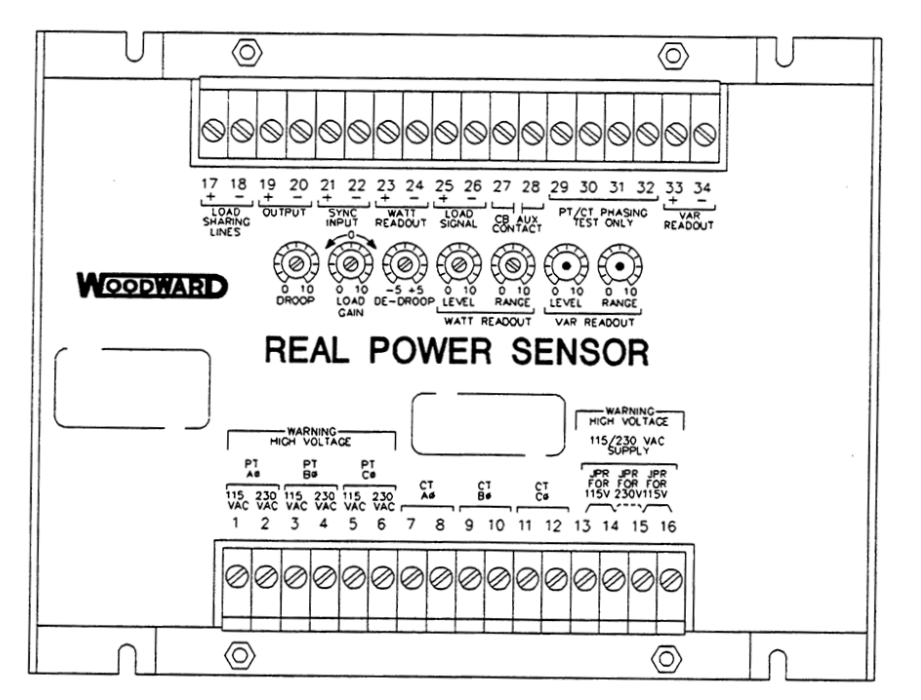

820-015 F1 96-04-11 KDW

#### 图 1-3 有功功率变送器

1-3

Woodward 生产两种型式的有功功率变送器 第一种 RPS 仅用于检测单向的功 率通量(仅 0~+5A 中心抽头电流), 并输出一个与其成比例的 4~20mA 信号。这

种型式的 RPS 应用于检测发电机的功率输出。现在, 已有许多各种各样的该类有 功功率变送器。可选择的 RPS 特性有 VAR 检测, 负荷分配, 0~1A 中心抽头电流 检测以及这些特性的组合 对于具体应用请向 Woodward 授权的代销商或 Woodward 工厂咨询以获得推荐使用的 RPS

Woodward 生产的第二种 RPS 是用于检测电网之间的功率通量 这种 RPS (8272-726) 检测-5A~+5A 的中心抽头电流以使其输出能代表两个方向上的功率 通量。RPS提供一个  $4 \sim 20$ mA 的功率指示输出信号。这里, 12 mA 表示零功率通量。 建议使用这种 RPS 来检测通过电网的功率通量 对于电厂输入或输出功率检测就 要求采用这种 RPS 或相当的设备。

Woodward 有功功率变送器具有标有"Output (输出)"和"KW Readout (KW 读数输出)"的接线端子。"KW Readout"端子提供一个与有功功率成比例的 4~ 20mA 信号 用于 505 调速器并与其相容 标有 Output 的端子用于 Woodward 2301 型调速器且通常只与这种调速器相容

Woodward 生产的有功功率变送器在其输出上有一个 2.5HZ 的低通滤波器 (400 毫秒延迟时间)以滤去通常在开关装置类环境中产生的高频噪声。因此,如果采 用其它供应商的功率变送器 在应用于 505 调速器前应验证其是否具有相同的滤 波特性。有关 Woodward 有功功率变送器的进一步资料, 请参阅 Woodward 手册 82018

### 数字式同步器和负荷控制 (DSLC)

Woodward 的 DSLC 是一种以微处理器为基础的发电机负荷控制器, 设计用于 采用 Woodward 转速控制器和电压自动调节器的三相交流发电机。DSLC 集同步器, 负荷控制, 无电压母线 (dead bus) 闭合系统, VAR/PF 控制及过程控制与一体。

505 能被编程组态为采用 DSLC 只作为同步器或作为同步器和负荷控制 DSLC 可以提供相位匹配或滑差频率同步, 在并网前接入装置电压自动调节器以匹配电 压。它通过转差信号与 505 相连以控制发电机的频率和相位。当 DSLC 只作为同步 器使用时 505 必须编程组态为通过模拟输入接受 DSLC 的转差信号以及通过触点 输入或功能键投入该输入

在 LAN 上 DSLC 采用数字式 Echelon 网络与其它系统的 DSLC 进行通信使其 能执行安全的无电压母线闭合。由于 DSLC 同时执行所有的同步功能,同步操作通 常仅需几秒钟。

当 DSLC 被用作同步器和负荷控制时, 其自动执行同步操作, 并按 DSLC 的运 行方式控制机组的负荷。根据组态和系统情况, DSLC 能够以基本负荷方式, 负荷 分配方式, 远程负荷设定或过程控制方式进行运行。

1-4

DSLC 的基本负荷运行方式允许操作人员将机组设置在指定的负荷下, 比例或 积分控制作用能与这种方式一起使用。积分运行方式能与不稳定电网相连的系统 一起使用以使机组被控制在恒定的负荷下,且不按电网频率而变化。

DSLC 的负荷分配方式用于与采用 DSLC 且运行于同一孤立总线中的其它机组 之间的负荷分配。当与电网并网运行时,采用这种方式与主同步器 &负荷控制相 连使 MSLC 能根据其运行状态来控制电厂的频率或负荷。

DSLC 的远程负荷控制设定方式允许通过一个远程 4 20mA 的信号来调整负 荷 DSLC 的过程控制方式允许控制与发电机负荷有直接联系的过程

当 DSLC 同时用作同步器和负荷分配控制时 必须将 505 调速器编程组态为通 过一个模拟输入接受 DSLC 的转差信号和通过一个触点输入或功能键来投入该输 入

同步后, 能够通过 DSLC (通过 505 的同步/负荷分配输入)或 505 的转速/负 荷给定值来控制机组的负荷。当编程组态了同步/负荷分配输入后, 就由电网断路 器的状态来选择通过 DSLC 或通过 505 的负荷给定值来控制机组负荷

DSLC 通过转差信号与 505 相连 在 Woodward 生产的众多不同型号的 DSLC 中 只有少数几种型号具有与 505 调速器相容的转差输出 (1~5Vdc)。505 的隔离模 拟输入 6#是唯一能与 DSLC 直接相容的模拟输入。DSLC 的转差输出就输入 505 的 这个低阻抗隔离输入。

一旦发电机同步后, DSLC 就使机组软加载 (soft-load) 至由运行方式 (基 本负荷, 负荷分配, 过程控制) 所决定的负荷给定值。当接到指令时, DSLC 也能 使机组软卸载 (soft-unload) 并在设定的功率值下发出断路器断开指令。

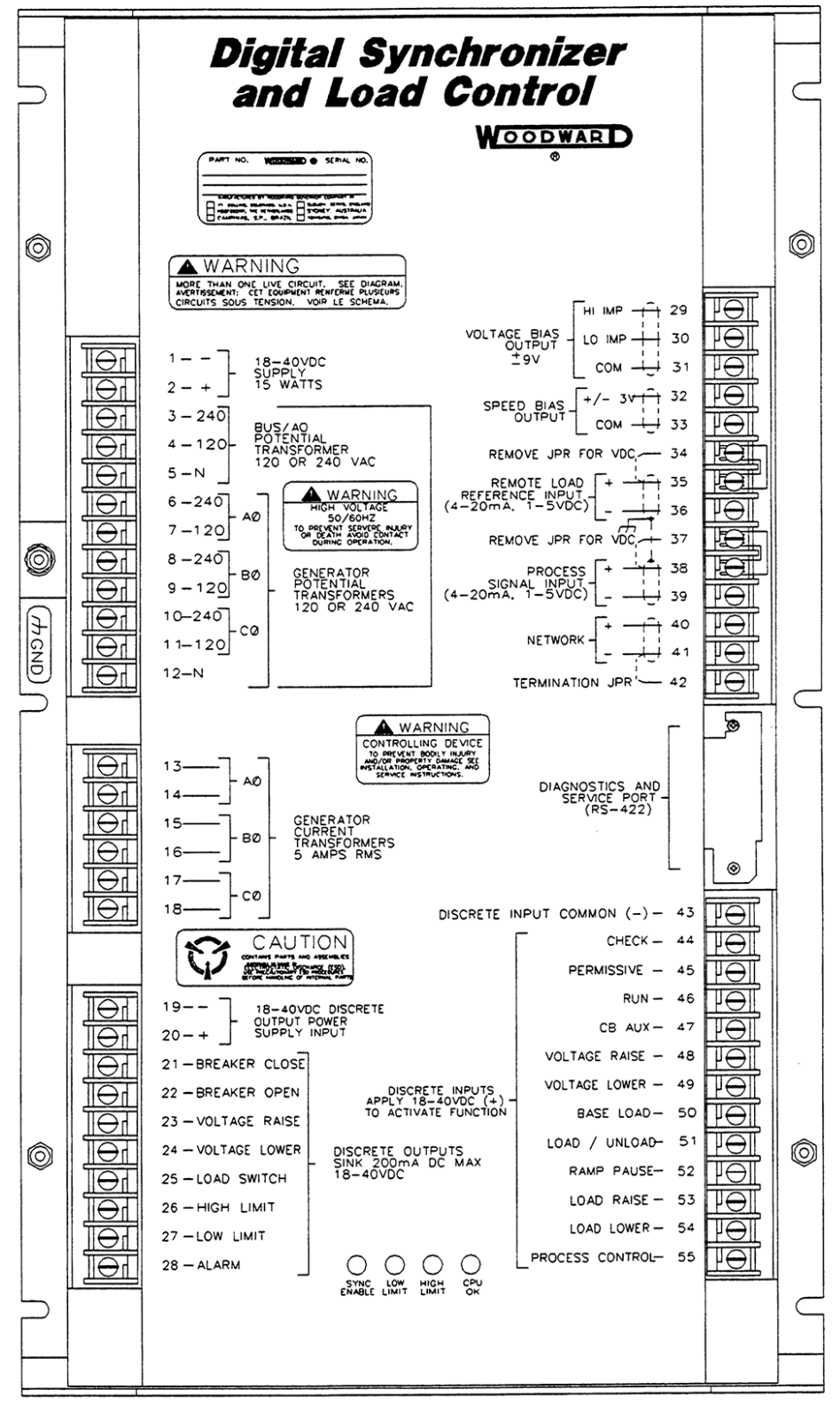

图 1-4a 数字式同器步和负荷控制

 $020 - 049$  $93 - 9 - 22$  RAM

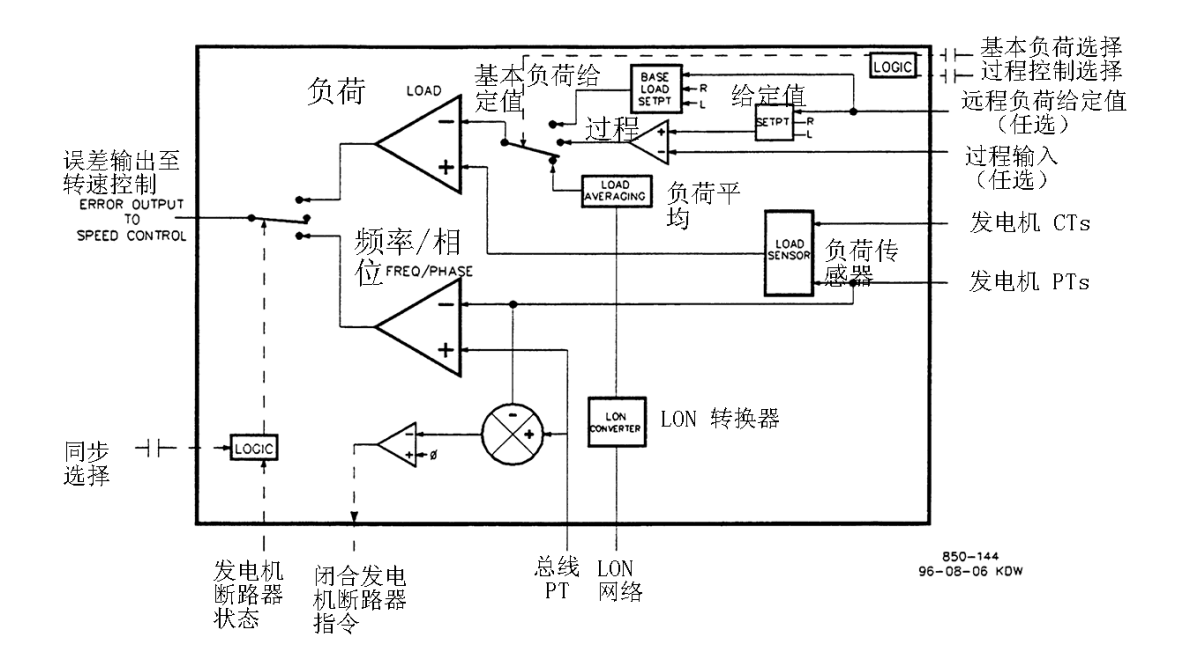

图 1-4b 数字式同步器和负荷控制

### 安装注意事项

DSLC 需要使用手提式编程器 (9905-292) 来组态, 并按现场特定的应用进行 标定

DSLC 要求+24Vdc, 1A 的电源。505 调速器不能提供如此大功率的电源, 因此 需要外部电源

DSLC 能够通过触点或+9V 的电压差信号与装置的电压自动调节器相连。

有关 Woodward 数字式同步器 & 负荷控制的进一步资料, 请参阅 Woodward 手 册 02007。

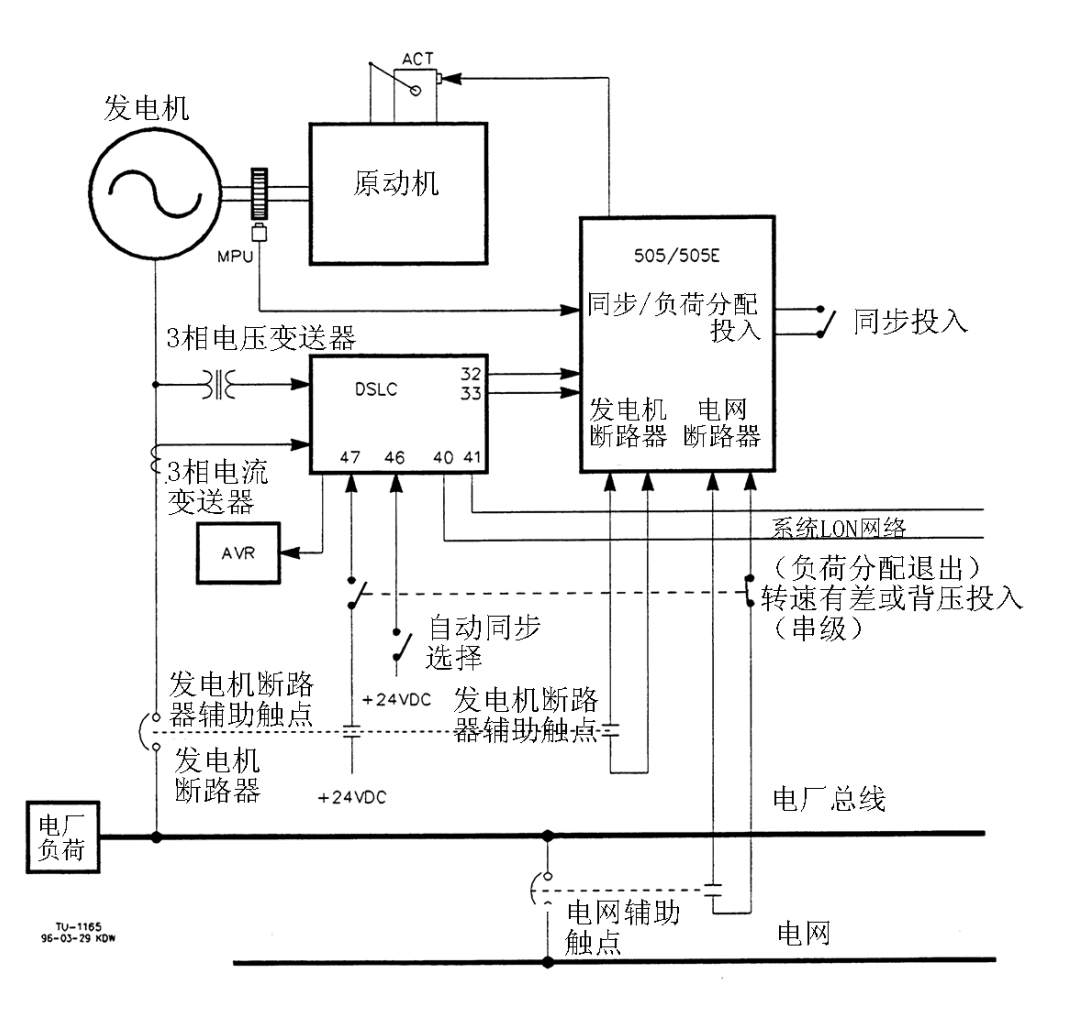

图 1-5 DSLC 接线

### 主同步器和负荷控制 (MSLC)

Woodward 的 MSLC 是一种以微处理器为基础的电厂负荷控制器,适用于配置 了与电网并列运行的 Woodward DSLC 的三相发电机场合。MSLC 集耦合线路同步器, 电厂输入/输出负荷控制,无功功率控制(功率因子)和主过程控制于一体。

作为同步器, MSLC 提供电厂局域总线与主电网的相位(或滑差频率)和电压 匹配同步操作 MSLC 在 LAN 网络上采用数字 Echelon 网络与系统 DSLC 通信以控 制电厂频率, 相位和电压, 实现电厂的自动同步操作。

电网断路器由手动或 MSLC 闭合后, MSLC 将电厂负荷控制在基本负荷设定值, 远程负荷设定值或过程控制的要求量设定值下。经编程组态, MSLC 能通过与每台 机组的电压自动调节器相连的各台 DSLC 来控制线路无功功率

MSLC 的基本负荷运行方式允许操作人员将电厂的功率设置在指定的负荷下。

 $1 - 8$ 

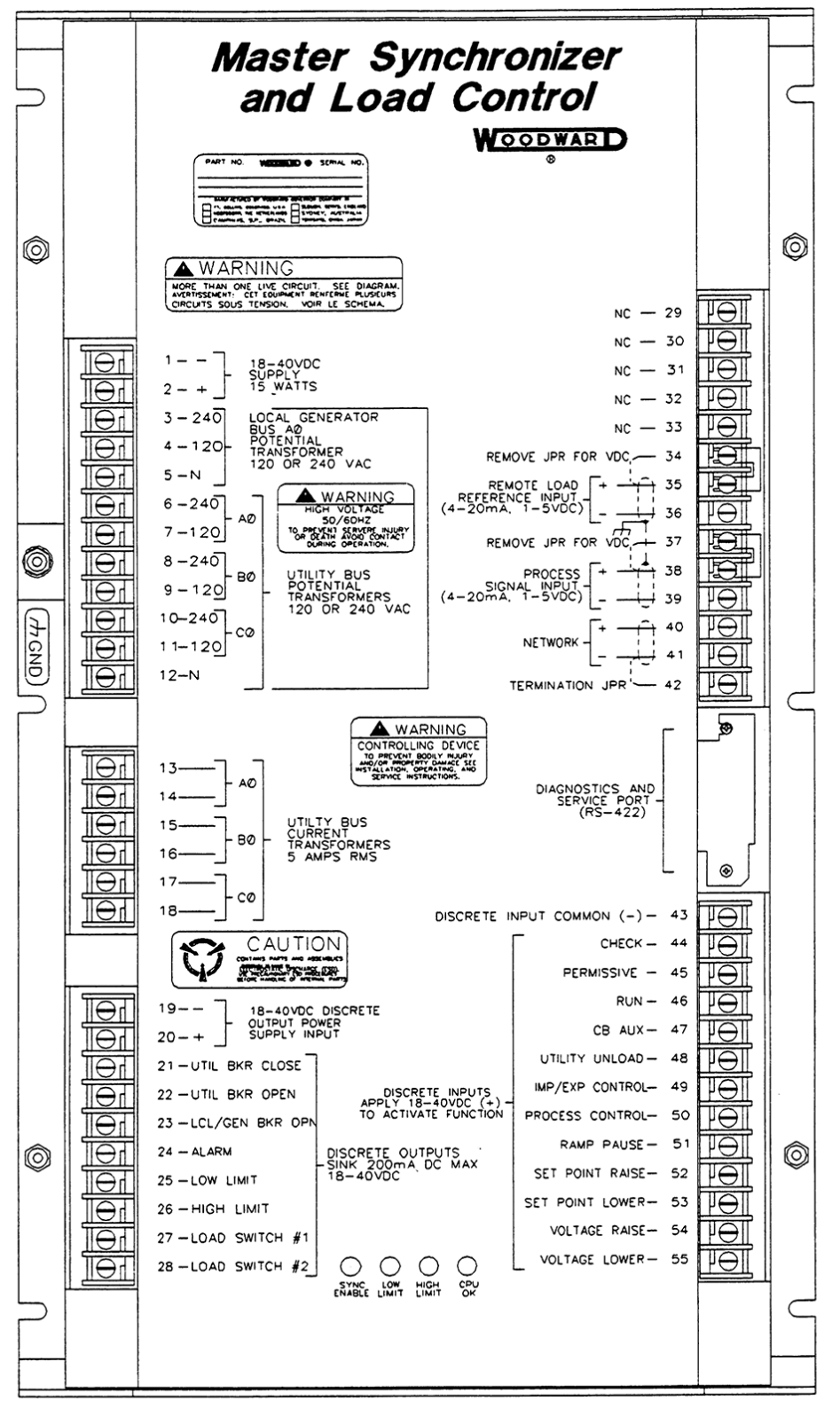

 $020 - 059$  $94 - 1 - 26$  RAM

图 1-6a 主同步器&负荷分配控制

比例或积分控制作用能与这种运行方式一起使用 积分运行方式能用于连接于不 稳定电网的系统, 使电厂运行于恒定负荷下, 且不按电网频率变化。

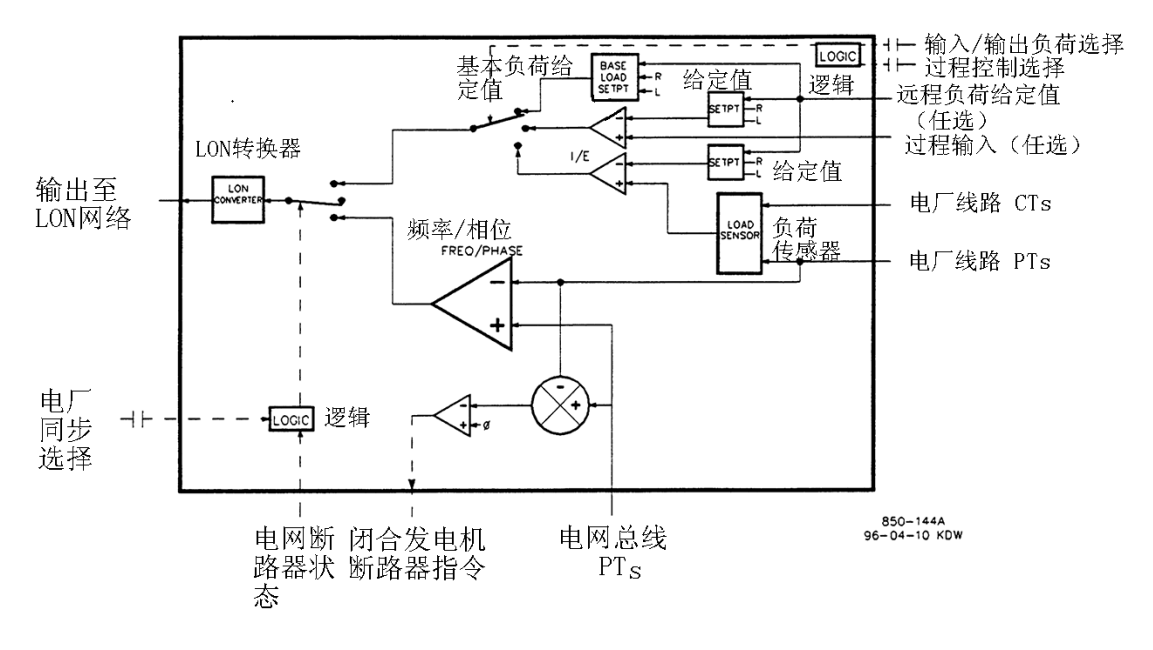

图 1-6b 主同步器&负荷分配控制

MSLC 的远程负荷设定方式允许由远程 4 20mA 信号来调整电厂负荷

当投入 MSLC 的输入/输出控制方式时, MSLC 检测电厂至电网的线路功率通量 并根据输入/输出设定值来控制这一通量。

MSLC 的过程控制方式允许对任何直接与电厂负荷有关的过程进行控制。

电厂至电网的电网断路器闭合后, MSLC 将电厂软加载至由运行方式(基本负 荷, 输入/输出, 过程控制) 所决定的负荷设定值。当接到指令后, MSLC 还能对 电厂进行软卸载并在设定的功率值下发出电厂至电网的电网断路器断开指令。

当 MSLC 被同时用作同步器和负荷控制时, 系统 DSLC 必须处于负荷分配方式, 使 MSLC 能对它们进行控制 只能在电厂总线与电网总线的同步操作或电网断路器 闭合控制线路功率(有功&无功)时 MSLC 才激活。一旦电网断路器断开, MSLC 就退出, 对 DSLC 的负荷分配控制不起作用。由于 MSLC/DSLC 网络每次只允许有一 台主控制器, 因此, 每次只能使用一台 MSLC 来控制电厂负荷。

有 关 Woodward 主同步器 负 荷控制以 及如何使 用的进一 步资料请 参 阅 Woodward 手册 02022

### 安装注意事项

MSLC 要求使用手提式编程器 (9905-292) 来组态和按现场特定应用进行标

 $1 - 10$ 

定

MSLC 需要+24Vdc, 1A 的电源, 505 调速器不能提供如此大功率的电源, 因此 需要外部电源

备 注

### 第二章 应用提示

### 概述

本章节的内容使用户对 505 数字式调速器的功用及如何应用于控制系统有所 了解。采用图解的方法介绍了各种典型的应用实例并对它们的功能作了解释。还 给出了每种应用实例的编程和起动/运行方式的提示以帮助编程组态人员按使用 要求来组态 505 调速器 在每种应用图示中给出了基本的外围设备以便让用户了 解这些设备是如何与 505 相连以扩大系统功能

### 转速/负荷 PID

转速 PID 能控制和限制

机组的转速/频率

机组的负荷

505 调速器的 PID 在孤立运行时能用于控制机组的转速/频率 在并列于无穷 大总线(电网)运行时能控制机组的负荷。转速 PID 能被组态成通过其执行机构 的输出信号或者通过来自发电机功率变送器的 4 20mA 模拟输入信号来检测机组 的负荷。当被组态为通过模拟输入来检测和控制发电机负荷时, 就检测和控制机 组的实际负荷 通过采用发电机负荷信号控制 检测且补偿汽轮机的进汽或排汽 压力变化, 从而提供实际负荷控制。

转速 PID 及其给定值限制的组合使该 PID 能够限制机组的负荷。当用作机组 负荷限制器时,建议将 505 组态为仅检测和控制发电机的实际负荷。如果将 505 系统用于软电网(电网频率大幅度地变化), 建议使用辅助 PID 来执行机组负荷限 制, 而不使用转速 PID。

### 辅助 PID

能将 505 调速器的辅助 PID 编程组态成控制或限制:

 汽轮机进汽压力 汽轮机进汽流量 汽轮机排汽压力 汽轮机排汽流量 发电机功率输出 电厂或电网线路输入/输出功率 过程温度

- 压缩机进口压力
- 压缩机进口流量
- 压缩机出口压力
- 压缩机出口流量

任何与机组负荷, 进口压力/流量或排汽压力/流量有关的过程参数(取 决于组态情况)。

505 的辅助 PID 能用于作为限制器或控制回路(用指令来投入/退出)。当组 态作为限制器时,该 PID 的输出与转速 PID 的输出采用信号低选。这种组态允许 辅助 PID 按所检测的参数来限制机组的负荷

当辅助 PID 被组态作为一个控制回路时, 它必须由 505 面板, 触点输入或 Modbus 通信所给出的指令来投入和退出。采用这种组态, 当辅助 PID 投入时, 转 速 PID 退出控制但跟踪辅助 PID 的输出

控制或限制所列任一参数, 必须将 505 组态成接受表示该参数值的辅助模拟 输入信号。但有一例外, 即当控制或限制发电机负荷时, 能将辅助 PID 组态成使 用或与转速 PID 共享 KW/机组负荷输入

### 串级 PID

能将 505 调速器的串级 PID 编程组态成控制

 汽轮机进汽压力 汽轮机进汽流量 汽轮机排汽压力 汽轮机排汽流量 发电机功率输出 电厂或电网线路输入/输出功率 过程温度 压缩机进口压力 压缩机进口流量 压缩机出口压力 压缩机出口流量 任何与机组负荷, 进口压力或排汽压力有关的过程参数(取决于组态

情况)。

505 调速器的串级 PID 能用于控制所列任一参数 该 PID 必须由 505 面板 触点输入或 Modbus 通信所给出的指令来投入和退出

串级 PID 串接于转速 PID 以改变机组的转速/负荷 通过直接改变转速 PID 的给定值, 串级 PID 能改变机组的转速/负荷以控制其输入参数。这种组态能实 现二种控制方式(转速/负荷和串级)间的无扰切换。

### 应用实例

本章节介绍的应用实例并不表示所有可能的控制配置和组合。但是,这些实 例能作为那些手册中没有列出或展示的控制组合或参数的应用参考 对于没有给 出的要求控制参数和组合的应用 可以参考手册中所给出的一个或多个典型应用 组态,并与要求的控制组态比较,然后用要求的控制参数来取代实例中给出的控 制参数

例如 ——要将 505 组态为执行汽轮机的排汽压力限制功能, 参考实例 1 "具 汽轮机进汽压力限制的泵或压缩机出口压力控制"。使用这一实例,用排汽压力来 取代进汽压力而与规定为控制泵或压缩机出口压力的任何编程设定值无关。

本章所示实例概述如下:

实例 1: 具进汽压力限制的泵或压缩机出口压力控制

实例 2: 具自动同步和发电机功率限制的进汽压力控制

实例 3; 具电厂输入/输出功率限制的排汽压力控制

实例 4; 具 DRFD 伺服接口的电厂输入/输出功率限制

实例 5: 具孤立方式同步负荷分配控制的进汽压力控制

实例 6: 具孤立方式同步负荷分配控制的电厂输入/输出功率控制

实例 7: 感应式发电机组控制

表 2-1 概括了每个所示实例的特点和功能

|        | 应<br>用           | 实            |                |   |   | 例                         |   |                |  |
|--------|------------------|--------------|----------------|---|---|---------------------------|---|----------------|--|
|        |                  | $\mathbf{1}$ | $\overline{2}$ | 3 | 4 | 5                         | 6 | $\overline{7}$ |  |
| 汽轮机    | 机械驱动             | X            |                |   |   |                           |   |                |  |
|        | 同步发电机驱动          |              | X              | X | X | X                         | X |                |  |
| 类型     | 感应式发电机驱动         |              |                |   |   |                           |   | X              |  |
| 控<br>制 | 辅助限制             | X            | X              | X |   | X                         |   |                |  |
|        | 辅助控制             |              |                |   | X |                           |   |                |  |
| 道<br>通 | 串级控制             | X            | X              | X |   |                           | X | X              |  |
|        | 同步操作             |              | X              | X | X | $\boldsymbol{\mathrm{X}}$ | X |                |  |
|        | 负荷分配             |              |                |   |   | X                         | X |                |  |
|        | 频率控制             |              |                |   | X | $\boldsymbol{\mathrm{X}}$ |   |                |  |
| 控<br>制 | 进汽压力控制           |              | X              |   |   | X                         |   |                |  |
|        | 最低进汽压力限制         | X            |                |   |   |                           |   |                |  |
|        | KW/负荷控制          |              |                |   |   |                           | X |                |  |
| 方<br>式 | KW/负荷限制          |              | X              |   |   | X                         |   |                |  |
|        | 输入/输出负荷控制        |              |                |   | X |                           | X |                |  |
|        | 输入/输出负荷限制        |              |                | X |   |                           |   |                |  |
| 外<br>围 | 数字式同步负荷分配(DSLC)  |              | X              | X | X | X                         | X |                |  |
|        | 主同步负荷分配(MSLC)    |              |                |   |   |                           | X |                |  |
| 设<br>备 | 有功功率变送器 (RPS)    |              | X              | X | X | X                         |   |                |  |
|        | 数字式远程末级驱动器(DRFD) |              |                |   | X |                           |   |                |  |

表 **2-1** 实例一览表

实例 **1**  具汽轮机进汽压力限制的泵或压缩机出口压力控制

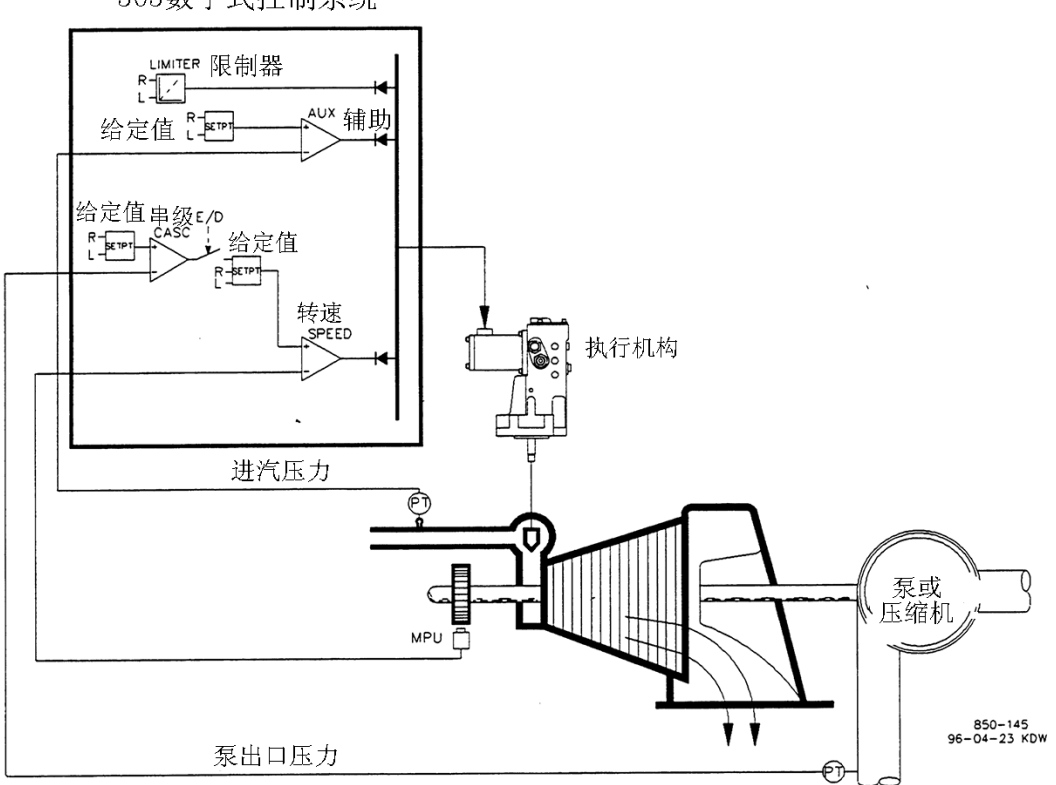

505数字式控制系统

图 2-1 具汽轮机进汽压力限制的泵或压缩机出口压力控制

这是一种典型的泵或压缩机控制的应用实例。在这种应用中,505 通常被组 态为控制泵/压缩机的出口压力并根据低汽轮机进汽压力来限制调节阀阀位 在该 应用实例中同时使用了辅助和串级方式 其它应用中可以采用也可以不采用图 2-1 中所示以及下面介绍的所用功能

采用这种应用,通过串级控制回路在 505 的内部执行泵或压缩机的出口压力 控制。通常,所控制的出口压力会影响许多其它的电厂过程参数,可以采用电厂 集散控制系统(DCS)来监视电厂过程状态和设定串级给定值。这些都可以通过 Modbus 通信, 离散型升/降指令或模拟给定值信号来执行。

对于这种应用, 要求具有一种限制型的控制功能以便在系统总管出现问题时 保持总管的压力。由于辅助 PID 是唯一具备这种功用的控制回路。因此, 它被用 来检测汽轮机的进汽压力,并根据低进汽压力设定值来限制调节阀的阀位。

如果采用电厂集散控制系统通过控制多台泵或压缩机的负荷(负荷分配)来 检测和控制过程 DCS 可以通过组态的远程转速给定值模拟输入直接与 505 的转 速 PID 给定值相连。这使 DCS 能通过直接同时改变多台泵或压缩机的转速来检

 $2 - 4$ 

测和补偿电厂和系统的工况。

可以通过组态的升/降触点, 4~20mA 输入, Modbus 指令或 505 操作屏来改变 505 所有 PID 控制回路的给定值(转速, 辅助, 串级)。

下面所述的提示可供应用编程人员组态 505 时作参考以实现图 2-1 所示的控 制和限制作用

### 实例 1 的 505 组态提示

### 操作参数:

该实例不是用于驱动发电机场合(Generator Application? No)。

#### 串级控制:

组态串级控制回路以通过1#模拟输入接受泵/压缩机的出口压力信号(Analog Input 1# Function: Cascade Input

因为采用由回路供电的二线制变送器与该信号相连, 需求打开 505 的后盖, 装上 JPR10。

505 被组态为接受来自屏装式开关的触点输入以便从外部投入和退出出口压 力控制 (Contact Input 1 Function: Casc Control Enable)。

泵/压缩机的出口压力正比与汽轮机的进汽阀位置。因此, 输入不必反向 (Invert Cascade Input? No).

在这应用实例中不采用给定值跟踪 因为系统的压力给定值决不会变化 Use Setpoint Tracking? No).

为了防止由于串级 PID 控制而使发电机被反向驱动, "转速给定值"的下限值 设置为高于同步转速的 3%, 即 3605.4rpm (如果额定转速为 3600rpm 且使用 5%的 不等率, 即为 5.4rpm, )。505 自动将转速给定下限值限制在 3%的最小值 (最小负 荷)。如果要求允许 PID 降负荷至低于该给定值, 服务方式的 (Cascade Control Setting, Use Min Load) 设定值必须设置为 "No"。

在这种情况下, 由于串级 PID 不与其它控制回路共同承担排汽压力控制, 就 不需要设置不等率 (Cascade Droop = 0%)。

### 辅助控制

辅助控制回路被组态成通过 2#模拟输入接受汽轮机的进汽总管压力信号 (Analog Input #2 Function: Auxiliary Input).

因为是二线制 使用回路供电变送器与该信号相连 打开 505 调速器的后盖 装上 JPR8。

辅助输入被反向以便达到正确的控制作用。提高汽轮机进汽总管压力, 必须 关小调节阀。这称作为反作用,因此要求输入反向(Invert Aux Input? Yes)。 将辅助 PID 编程组态为限制器 (Use Aux Enable? No)。

由于辅助 PID 只作为限制器使用,不与其它控制回路共同承担进汽压力控制。 因此, 不需要设置不等率  $(Aux$  Droop = 0%)。

跳 闸:

在这个实例中,可以通过多种设备使汽轮机跳闸,其中之一就是 505 调速器。 为了给 505 调速器提供汽轮机巳跳闸的反馈信号, 跳闸回路的触点被接至外部紧 急停机输入 (TB12)。在这应用实例中, 只有在 505 使汽轮机跳闸时才出现 Governor Trip(调速器跳闸)指示 而对由其它设备触发的机组停机无指示

(Turbine Start: Ext Trips in Trip Relay?-No).

由于在跳闸回路中采用了停机继电器 如果 505 触发跳闸就由该继电器使汽 轮机停机 因此 就需要采用附加继电器来指示任何汽轮机跳闸和由 505 触发的 跳闸 3#继电器按下述组态以指示任何汽轮机跳闸 Relay: Use Relay #3 **–** Yes; Relay #3 is a Level Switch? **–** No; Relay #3 **–** Energizes on **–** Shutdown Condition)。4# 继电器按下述组态以指示由 505 触发的跳闸: (Relay: Use Relay #4 **–** Yes; Relay #4 is a Level Switch? **–** No; Relay #4 Energizes on **–** trip Relay)。注意: 4# 继电器在跳闸状态下释放 (不包括外部跳闸输入), 3# 继电 器在跳闸(停机)状态下激励。

### 实例 1 的起动和运行方式提示:

能够自动, 半自动或手动执行起动和升速至暖机/额定或最低转速位置。机组 起动后, 能够采用暖机/额定或顺序自动起动功能 (如果组态的话) 使调速器升速 至额定转速位置, 或者由操作人员给出升速指令手动提升汽轮机转速。

机组起动后并控制在最低/要求的转速位置, 此时就可通过触点输入, Modbus 指令或 505 面板来投入串级控制 (泵或压缩机的出口压力)。串级控制投入时, 如 果实际出口压力与给定值不一致, 调速器将自动以"转速给定值慢速率"设定值 提升汽轮机的转速直至泵或压缩机的出口压力与给定值达到一致。

在这应用实例中, 辅助控制仅作为限制器使用, 因此无需作投入操作。如果 在任何时候汽轮机的进汽压力降至低于辅助给定值, 辅助 PID 将控制调节阀, 并 关小调节阀以保持进汽总管压力。

可调值与速率的有关资料请参见手册中的服务方式有关章节。

实例 2 具自动同步和发电机功率限制的进汽压力控制

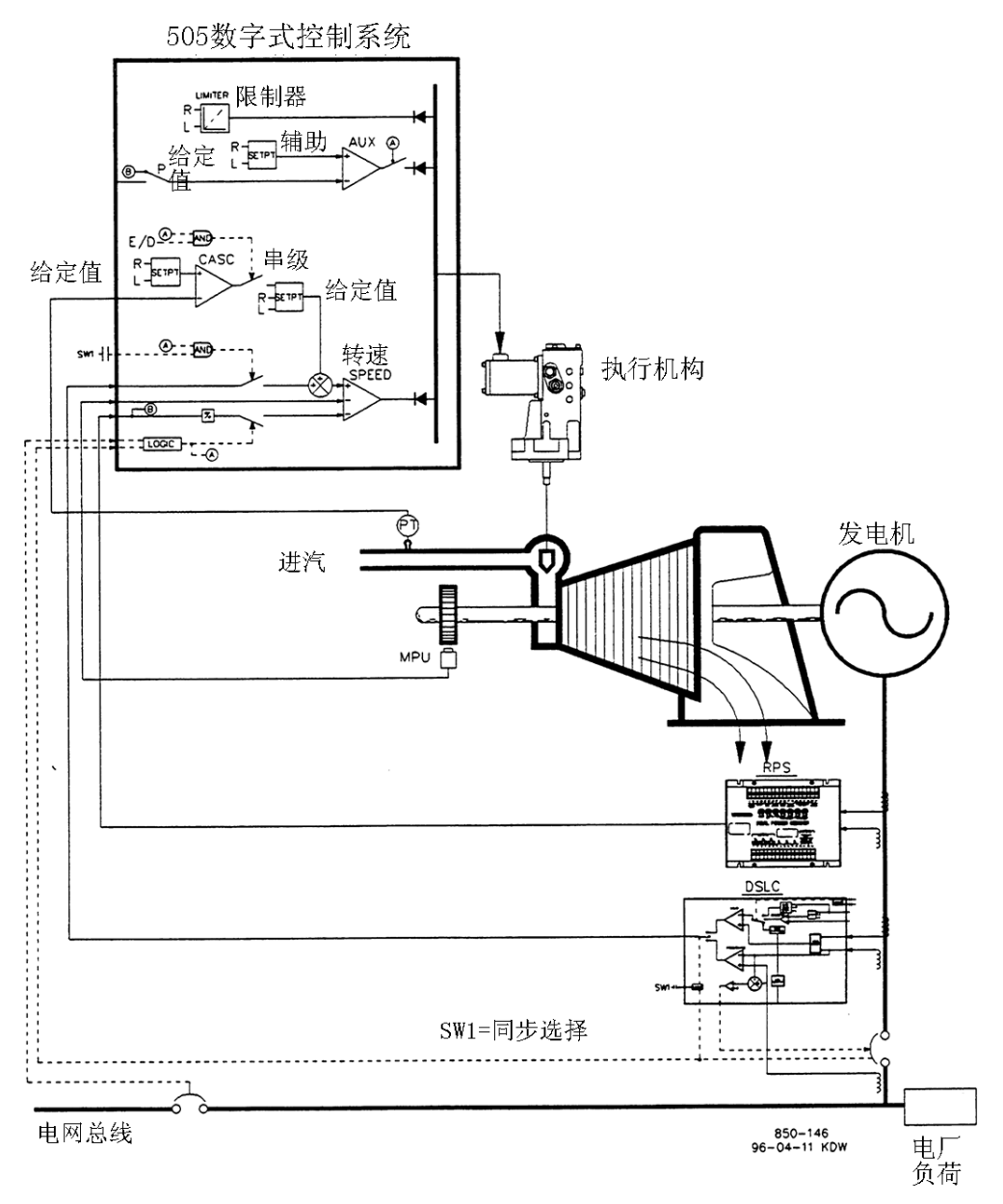

图 2-2 具自动同步和发电机功率限制的进汽压力控制

这是一个典型的汽轮发电机组应用实例。这里,电厂的过程蒸汽(汽轮机进 汽总管压力)要求控制在某一压力下。在这应用实例中,汽轮机的负荷根据电厂 过程蒸汽的要求量而变化。实例中,同时采用了辅助和串级控制方式。其它的应 用可以采用也可以不采用图 2-2 及下面介绍的所用功能

应用实例中, 通过串级 PID 控制回路在 505 内执行汽轮机的进汽总管压力控

制 这是采用这种功能的一种理想控制回路 因为它能够由系统操作人员按需要 投入或退出 这使系统操作人员完全可以按照需要确定何时从过程压力控制切换 到减压站或汽轮机的旁通阀控制,反之亦然。

如图 2-2 所示, 采用 Woodward 的有功功率变送器来检测发电机的负荷, 并提 供给 505 的 KW/机组负荷输入。这样, 在机组起动和停机期间的并网运行时就能 由转速 PID 来调整和控制发电机的负荷

正常运行时, 机组的负荷由控制进汽压力的串级 PID 所确定。在这应用实例 中, 由于汽轮机的负荷变化较大, 因此, 采用限制器来防止发电机的超发。该保 护功能由组态为限制器的辅助 PID 来实现 通过将辅助 PID 组态为限制器并采用 发电机负荷输入作为 PID 的控制参数, 就能对发电机的最大负荷进行限制。

在这应用实例中, DSLC 只作为同步操作使用。因为 DSLC 是通过模拟信号与 505 相连的 所以必须对 505 的模拟输入进行编程组态 505 调速器的 6#模拟输 入是唯一能直接与 DSLC 相容的一个模拟输入,因此要求对该输入进行组态以接受 DSLC 的转差信号。当组态了同步操作输入/功能, 就能通过触点输入, 功能键, Modbus 指令或 505 的操作面板来投入该输入。如图 2-2 所示, 在实例中使用了屏 装式 (DPST) 开关以便在 DSLC 和 505 中选择自动同步操作。

可以通过组态的升/降触点 组态的 4 20mA 输入, Modbus 指令或 505 的操 作面板来改变 505 的所有 PID 给定值(转速, 辅助, 串级)。

下面所述的提示可供应用编程人员组态 505 时参考以实现图 2-2 所示的控制 和限制作用

### 实例 2 的 505 组态提示

### 操作参数

这是一种驱动发电机的应用场合 (Generator Application? Yes)。

如果选择驱动发电机应用 就要求对发电机和电网断路器触点输入进行编程 组态。(Contact Input #1 Function: Generator Breaker), (Contact Input #2

### Function: Utility Tie Breaker).

505 被组态为通过 1#模拟输入来检测来自有功功率变送器的发电机负荷信号 (Analog Input 1# Function: KW/Unit Load Input).

由于有功功率变送器的"KW 读数输出"是自供电的,因此,需打开 505 的后 盖, 装上 JPR $11$ 。

发电机的负荷控制(并网运行时)是通过转速 PID 来控制且组态选用 KW 不等 率(Use KW Droop? Yes)。为了达到良好的响应和负荷调整分辨率, 不等率被设 置为额定转速的 5%  $(Droop=5\%)$ 。

如果电厂从电网退出作孤立运行, 要求随时切换至频率控制(Use Freq Arm/Disarm? No

串级控制

串级控制回路被组态成通过 2#模拟输入来接受进汽总管的压力信号 (Analog Input #2 Function: Cascade Input

因为采用由回路供电的二线制变送器与该信号相连, 需打开 505 的后盖, 装  $\pm$  JPR8.

505 被组态成接受来自屏装式开关的触点输入以便从外部投入和退出进汽压 力控制 (Contact Input #3 Function: Casc Control Enable)。

串级输入被反向以达到正确的控制作用。要提高汽轮机的进汽总管压力, 必 须关小调节阀。这称作为反作用并要求输入反向(Invert Cascade Input? Yes)。

在这应用实例中,不采用给定值跟踪功能,因为系统的压力给定值决不会变 化, 从而使系统的起动更为方便 (Use Setpoint Tracking? No)。

为了防止由于串级 PID 的控制而使发电机被反向驱动, "转速给定值"的下限 值设置为高于同步转速 5rpm

在这种情况下, 由于串级 PID 在正常运行期间不与其它控制回路分担进汽压 力控制。因此, 不需要设置不等率(Cascade Droop? = 0%)。

#### 辅助控制

辅助控制被组态成通过 KW/机组负荷输入接受发电机的负荷信号 采用 KW 不 等率 (Use KW Input? Yes)。

机组的负荷正比于汽轮机进汽阀的阀位,因此,输入不需要反向(Invert Aux Input? No).

辅助 PID 被组态作为负荷限制器(Use Aux Enable? No)。

在这种情况下, 因为辅助 PID 仅作为限制器使用, 不与其它控制回路分担发 电机的负荷控制, 因此, 不需要设置不等率(Aux Droop = 0%)。

在这实例中,只有在并网运行时才要求投入辅助 PID (Tiebkr Open Aux Dsb1?  $Yes$ ), (Genb $kr$  Open Aux Dsb1? Yes).

### 自动同步操作:

 505 调速器的 6#模拟输入被组态为接受用于自动同步操作的 DSLC 转差信号 (Analog Input #6 Function: Synchronizing Input)。采用这种组态, 模拟输 入的范围为缺省设置值以便为较好的性能提供一定的增益系数。因此,不采用输 入的 4 mA 和 20mA 组态设定值, 也不需要进行编程组态。

组态一个触点用于投入同步操作模拟输入 Contact Input #4 Function: Synch Enable).

### 实例 2 的起动和运行方式提示:

能够自动, 半自动或手动执行起动和升速至暖机或最低转速位置的操作。 如果编程组态了暖机/额定或顺序自动起动功能的话 机组起动后就能使用这些功 能使调速器升速至额定转速位置。另一种方法是; 操作人员按要求手动给出升速 指令提高汽轮机的转速

机组起动后且控制在额定转速位置 此时可以手动或自动进行汽轮发电机组 的同步操作。系统操作人员能够通过自动-同步选择开关(图 2-2 中的开关 SW1) 来选择自动同步。当该开关闭合时, 就投入 505 的同步输入并选择 DSLC 的自动同 步功能

当电厂至电网的线路断路器闭合时闭合机组的发电机断路器 505 将转速/负 荷给定值阶跃变化至最低负荷值以减小反向驱动即发电机电动回转的可能性。这 最小负荷值取决于转速/负荷的给定值 缺省设置值为 3% 可以通过 505 的服务 方式来调整该缺省值(Breaker Logic - Min Load Bias = 5)。

同步后, 能通过升、降转速/负荷给定值触点, 编程组态的 4~20mA 输入, Modbus 指令或者 505 的操作面板来调整 505 的负荷给定值 这种负荷控制方式可 以用于缓慢增加汽轮机的负荷, 从减压站或汽轮机的旁路阀接管控制。

电网断路器和发电机断路器闭合后 能够通过触点输入 Modbus 指令或 505 的操作面板随时投入串级控制(汽轮机的排汽压力控制)。采用这种组态,串级控 制投入后, 如果进汽总管的实际压力与给定值不一致, 调速器将以"转速给定值 慢速率"设定值增加发电机的负荷至进汽总管的压与给定值达到一致。

在这应用实例中,辅助控制被组态作为限制器使用,且当电网和发电机断路 器闭合时自动投入。并网运行时,如果进汽总管压力的要求量和/或其它系统工况 试图迫使发电机超出其负荷极限值运行时, 辅助 PID 将对调节阀进行控制以限制 发电机的负荷。一旦系统工况要求机组负荷低于辅助设定值,串级/转速 PID 将重 新控制发电机的负荷。

实例 3 具发电机功率限制和电厂输入/输出限制的排汽压力控制

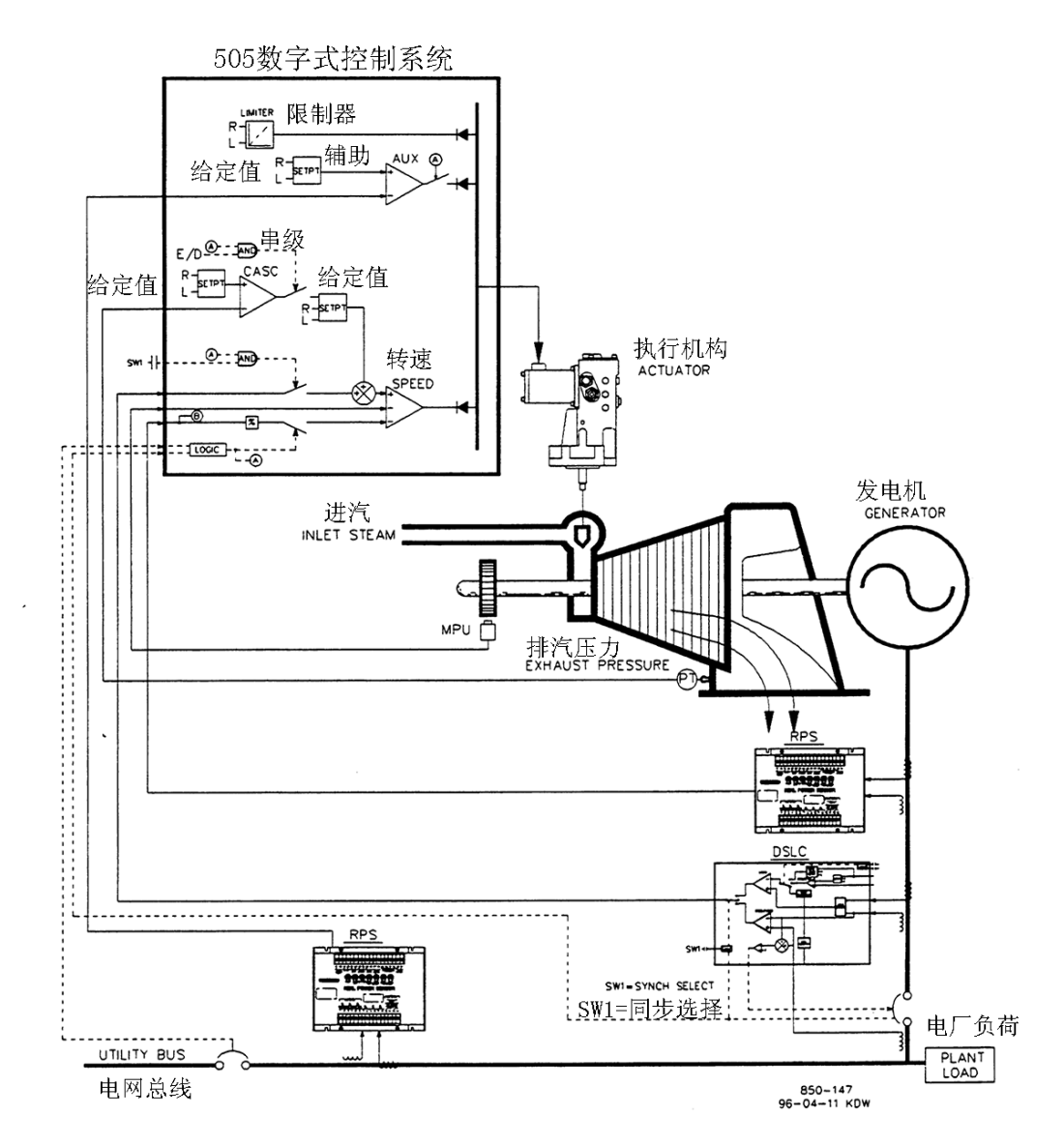

图 2-3 具发电机功率限制和电厂输入/输出限制的排汽压力控制

这是一个驱动汽轮发电机组应用的典型实例,这里要求工厂的过程蒸汽(汽 轮机排汽压力)控制在单一压力值下。采用这种用法,汽轮机的负荷根据工厂过 程蒸汽要求量而变化。在该应用实例中, 使用了辅助和串级两种控制方式。其它 的应用场合可以采用也可以不采用图 2-3 所示和下面介绍的所用功能

在这应用实例中 汽轮机的排汽压力控制通过串级 PID 控制回路在 505 调速 器中实现 这是一种用于这类功能的理想控制回路 因为它能够按照操作人员的 要求投入和退出。这使系统操作人员能够完全按照需要确定何时从过程压力控制 切换到减压站或汽轮机的旁路阀控制,反之亦然。

由于在这种应用中汽轮机的负荷变化较大, 因此采用限制器来防止发电机超 发。为了限制发电机的负荷,505 调速器必须能检测发电机的负荷。如图 2-3 所 示 采用 Woodward 有功功率变送器来检测发电机的负荷并提供给 505 的 KW 不等 率输入。采用这种应用, 由转速 PID 和转速给定值上限的组合来实现发电机的超 发保护。将转速给定值的上限设置为 100%负荷下的额定转速加上不等率的百分 数, 转速给定值就不会超出 100%的负荷, 转速 PID 将发电机负荷限制在 100%。

对这一应用实例来说,要求一个起限制作用的控制功能以便对电厂的零功率 输出加以限制。电厂对输出的电量不能得到偿还,因此发电比从电网买电更经济, 从而就需要一个零电厂输入/输出电量值 因为辅助 PID 是 505 中唯一具备限制功 能的控制回路 所以辅助 PID 被用来检测线路的电通量并根据零输出极限值来限 制汽轮机/发电机的输出。

在这应用实例中还使用了第二个有功功率变送器 (RPS) #8272-726 来检测电 网线路的电通量 这个 RPS 较为特殊 它是检测-5A 至+5A 的中心抽头电流使其输 出能表示输入和输出两个方向上的电通量。使用这种 RPS, 12mA 表示零电通量。 由于 RPS #8272-726 的这种特性, 它不能与 505 一起使用以检测发电机的负荷/ 功率 请与 Woodward 授权的分销商或工厂核对用作发电机负荷变送器的正确 RPS

实例中采用的 DSLC 只作为同步操作用 因为 DSLC 是通过模拟信号与 505 相 连的, 所以必须对 505 的模拟输入进行编程组态。505 调速器的 6#模拟输入是唯 一能与 DSLC 直接相容的模拟输入, 因此, 要求将输入组态为接受 DSLC 的转差信 号。对同步输入/功能编程组态后, 就能通过触点输入, 功能键, Modbus 指令或 505 的操作面板来投入该输入。如图 2-3 所示, 在这应用中使用了一只屏装式 (DPST) 开关以便在 DSLC 和 505 中选择自动同步操作。

可以通过编程组态的升/降触点和 4~20mA 输入, Modbus 指令或 505 操作面 板来改变 505 的所有 PID 控制回路(转速, 辅助, 串级)的给定值。

下列提示供应用编程人员对 505 编程组态时参考以实现图 2-3 所示的控制和 限制作用。

### 实例 3 的 505 组态提示

#### 操作参数:

这是一种驱动发电机的应用 (Generator Application? Yes)。

在选择发电机应用时要求对发电机和电网断路器触点输入进行编程组态 (Contact Input #1 Function: Generator Breaker), (Contact Input #2 Function: Utility Tie Breaker)

 505 调速器被组态为通过 1#模拟输入来检测来自有功功率变送器的发电机负 荷信号 (Analog Input #1 Function: KW/Unit Load Input)。

#### $2 - 12$

因为 RPS 的 KW 读数输出是自供电的, 所以要打开 505 的后盖, 装上 JPR11。

发电机的负荷 (并网时)由转速 PID 控制, 因此, 通过选择 KW/机组负荷输 入来编程组态 (Use KW Droop? Yes)。为了获得良好的响应和负荷调整分辩率, 将不等率设置为额定转速的 5% (Droop = 5%)。

如果电厂退出电网作孤立运行, 要求随时都能切换至频率控制 (Use Freg Arm/Disarm? No

### 串级控制:

串级控制回路被组态为通过 2#模拟输入接受排汽总管的压力信号(Analog Input #2 Function: Cascade Input

因为采用由回路供电的二线制变送器与该信号相连, 需打开 505 的后盖, 装 上 JPR8

编程组态功能键 F3, 使操作人员能方便地投入和退出串级控制 (F3 Key Performs: Casc Control Enable).

排汽总管的压力正比于汽轮机的进汽阀阀位。因此, 输入不需要反向(Invert Cascade Input? No).

在这应用实例中, 使用了给定值跟踪功能, 使 505 的串级控制回路退出时能 跟踪由减压站控制的排汽总管压力(Use Setpoint Tracking? Yes)。

为了防止发电机由于串级 PID 控制而造成回电反转, "转速给定值"的下限值 设置为高于同步转速 5rpm

在这种情况中, 由于串级 PID 在正常运行时不与其它控制回路分担排汽总管 压力控制。因此, 不需要设置不等率(Cascade Droop = 0%)。

#### 发电机负荷限制:

为了将发电机的负荷限制在 100%之内 转速给定值的上限被设置在 100%负荷 设定值处。对于该应用实例, 组态 5%的不等率 (Max Governor Speed Setpoint  $=$  Rated Speed  $\times$ 1.05).

#### 辅助控制

辅助控制回路被组态成通过 3#模拟输入来接受电网线路的电通量信号 (Analog Input #3 Function: Auxiliary Input)。根据-5A 中心抽头电流下的 线路电通量为输入功率组态最小模拟输入值 (Input #3 4mA Value = -XXXX)。 同样, 根据+5A 中心抽头电流下的线路电通量为输出功率组态最大模拟输入值

 $(Input #3 20mA Value = +XXXX)$ .

因为 RPS 的 KW 读数输出是自供电的, 需打开 505 的后盖, 装上 JPR15。

连接电网有功功率变送器的 CT 输入, 使 RPS 的 4mA 值表示满输入功率和 RPS 的 20mA 值表示满输出功率。该信号正比与汽轮机的进汽阀阀位, 因此, 输入不需 要反向 (Invert Aux Input? No)。

辅助 PID 被组态作为限制器 (Use Aux Enable? No)。

在这种情况中, 因为辅助 PID 被作为一个限制器而不与其它控制回路分担进 汽压力控制, 所以不需要设置不等率(Aux droop = 0%)。

在这种应用场合,只有在并网运行时才要求投入辅助 PID (Tiebkr Open Aux Dsbl? Yes) (Genbkr Open Aux Dsbl? Yes).

#### 自动同步操作:

505 的 6#模拟输入被组态为接受用于自动同步操作的 DSLC 转差信号 Analog Input #6 Function: Synchronizing Input)。采取这种组态, 为了获得较好的 性能, 模拟输入的范围为具有一定增益的缺省设置值。因此, 不使用 4mA 和 20mA 的输入设置值,也不需要进行编程组态。

组态一触点输入用以投入同步操作模拟输入 Contact Input #4 Function: Synch Enable).

### 实例 3 的起动和运行方式提示:

能够自动, 半自动或手动进行起动和升速至暖机或最低转速位置。如果编程 组态了暖机/额定或顺序自动起动功能,机组起动后就能使用这些功能控制升速至 额定转速位置。另一种方法是: 操作人员按要求手动给出升速指令使汽轮机升速。

机组起动后且控制在额定转速下,此时就能手动或自动进行汽轮发电机的同 步操作。系统操作人员能通过自动同步选择开关(图 2-3 中的 SW1)选择自动同 步操作。该开关闭合时, 就投入 505 的同步操作输入并选择 DSLC 的自动同步功能。

当电厂至电网的线路断路器闭合时,闭合发电机的断路器,505 就使转速/ 负荷给定值阶跃变化至最小负荷以减小反向驱动,即发电机回电反转的可能性。 该最小负荷值根据转速/负荷给定值而定, 缺省值为 3%。该缺省值可以通过 505 的服务方式来调整 Breaker Logic **–** Min Load Bias = 5

同步后就能通过转速/负荷给定值的升/降触点, 编程组态的 4~20mA 输入, Modbus 指令或 505 的操作面板来调整 505 的负荷给定值

电网断路器和发电机断路器输入触点闭合后随时都能投入串级控制 汽轮机 的排汽压力 能够通过编程组态的触点 Modbus 指令或 505 的操作面板来投入 串级控制 可以采用下述方法之一种从减压站或汽轮机的旁路阀将排汽压力控制 切换过来: 投入串级控制并退出减压站的给定值, 或者用转速 PID 的给定值缓慢 增加汽轮机的负荷使减压站关闭, 然后投入串级控制。

排汽压力控制被切换到 505 的串级 PID 后, 必须关闭减压站或汽轮机的旁路 阀或使它们处于手动控制方式。这样就防止了由于二个控制回路(505 的串级

### $2 - 14$

PID 和系统中的减压站) 同时控制一个参数时相互干扰而引起的系统不稳定。

在这应用实例中, 辅助控制被组态作为一个限制器, 并在电网和发电机的断 路器都闭合时自动投入。并网时,该 505 和 RPS 的结合使电厂从电网输入电功率,
而不是向电网输出电功率 如果电网至电厂的线路电通量达到零输入/输出设定 值, 辅助 PID 将开始限制发电机的输出, 直至电厂工况重新要求输入电功率。

 能够随意改变辅助 PID 的给定值使电厂功率被限制在所要求的不同输入或 输出电功率值下

实例 4 具 DRFD 伺服接口的电厂输入/输出控制

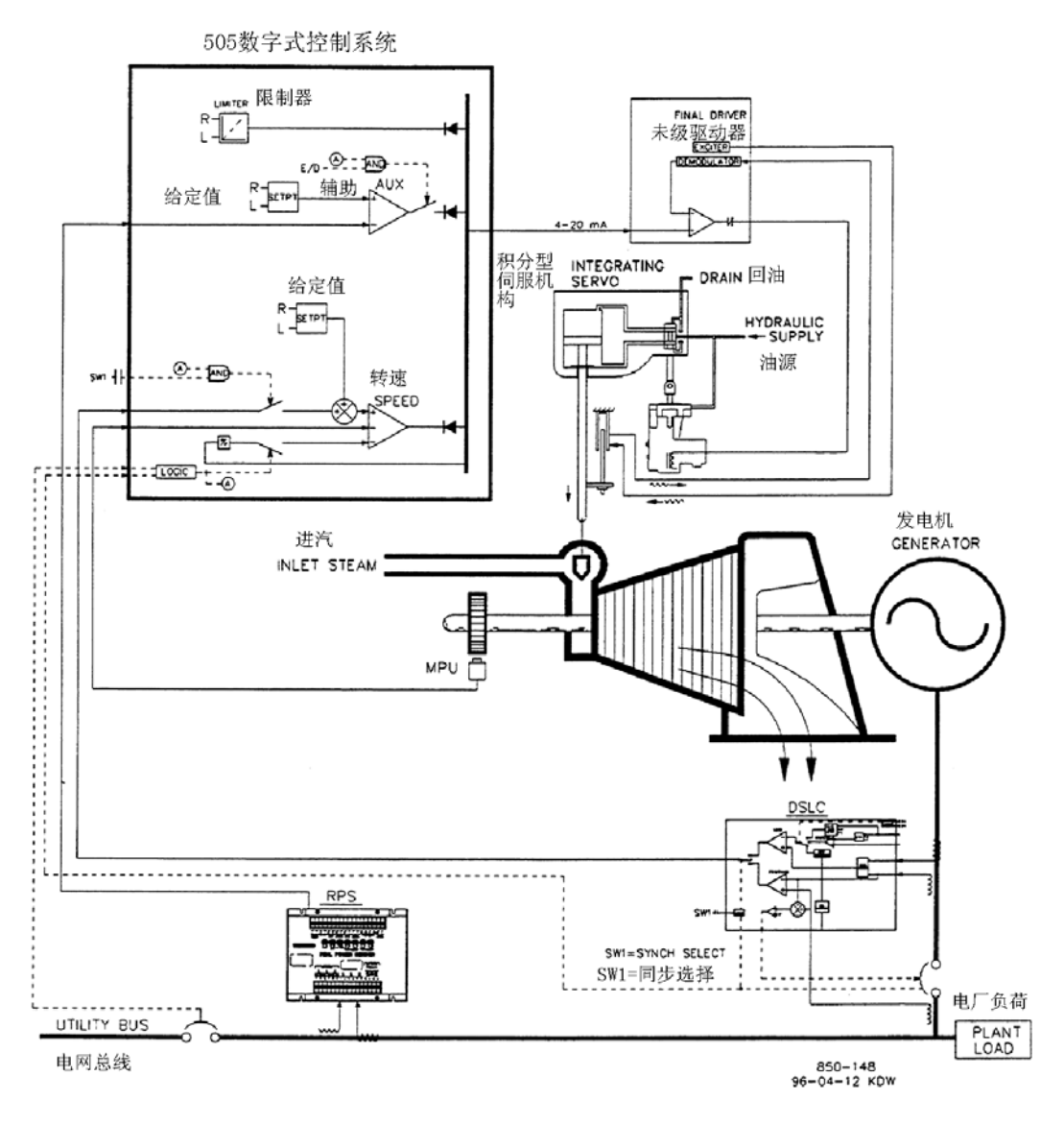

图 2-4 具 DRFD 伺服接口的电厂输入/输出控制

这是一个典型的汽轮发电机应用实例,当并网运行时要求电厂输入/输出控 制, 退出电网作孤立运行时要求频率控制。在这应用实例中, 当并网运行时汽轮 机的负荷根据电厂负荷的要求量变化 其它的应用可以采用或不采用图 2-4 和下 面介绍的所用功能。

采用这种应用, 通过辅助 PID 在 505 调速器内部实现电厂的输入/输出控制。 当然也可以使用串级 PID 取而代之。对这应用实例来说, 辅助 PID 被组态成通过 指令来投入和退出, 而不执行限制功能。这样使系统操作人员可以完全按需要确 定何时投入或退出电厂的输入/输出控制

#### $2 - 16$

当组态为这种控制作用时, 辅助 PID 投入时转速 PID 就退出。只有在机组负 荷达到 100%才能限制 505 的阀位输出信号。而且, 辅助控制不起作用时, 辅助给

定值自动跟踪 PID 的输入值

在这应用实例中使用有功功率变送器#8272-726 来检测电网线路上的电通量 这是一种特殊的 RPS, 它检测-5A 至+5A 的中心抽头电流使其输出能表示输入和输 出两个方向上的电通量。采用这种 RPS, 12mA 表示零电通量。由于这一特性, RPS#8272-726 不能用于 505 作为检测发电机负荷/功率

在这实例中, 为了节省购置第二个有功功率变送器, 机组的负荷可以通过汽 轮机的进汽阀阀位 (505 LSS 总线)来检测,而不必检测发电机的负荷信号。当 然,也可以在这种应用中选择使用另一个有功功率变送器来检测发电机的功率, 这样就能检测、控制和限制机组的实际负荷。采用这种组态,发电机并网运行时, 转速 PID 控制调节阀的位置, 而不是控制发电机功率。因此, 100%的调节阀开度 被视作为 100%的机组负荷,而与系统是否处于额定工况无关。

在这应用实例中 DSLC 仅作为同步操作用 因为 DSLC 是通过模拟信号与 505 相连, 所以必须对 505 的模拟输入进行编程组态。505 的 6#模拟输入是唯一能直 接与 DSLC 相容的模拟输入。因此, 要求将该输入组态成接受 DSLC 的转差信号。 当对同步操作输入/功能进行编程组态后, 就可通过触点输入、功能键、Modbus 指令或 505 的操作面板来投入该输入。如图 2-4 所示, 在实例中使用了屏装式 (DPST) 开关来选择 DSLC 和 505 的自动同步操作。

在该应用中, 现有的伺服组件带有一个要求+50mA 错油门控制电流的执行机 构和一个安装在阀架上用于反馈实际阀位的 LVDT。由于 505 调速器不具有双极驱 动电路而不能实现闭环伺服位置控制 因此 采用了 Woodward 的数字式远程末级 驱动器(DRFD)与现有的伺服执行机构相连接。所使用的积分型 DRFD 接受 505 的 4 ~ 20mA 阀位信号, 监测实际的阀位 (通过 LVDTs, MLDTs 或其它 DC 位置反馈装 置), 比较这二个信号后按要求给伺服执行机构输出一个驱动信号。DRFD 直接与 LVDT 连接(提供激励和解调),于是就不需要使用外部转换器。

可以通过编程组态的升/降触点和 4 20mA 输入 Modbus 指令或者 505 的操 作面板来改变 505 所有 PID 控制回路(转速, 辅助, 串级)的给定值。

下列提示供应用编程人员对 505 编程组态时作参考以便达到图 2-4 所示的控 制和限制作用

### 实例 4 的 505 组态提示

#### 操作参数:

这是驱动发电机的应用 (Generator Application? Yes)。

选择驱动发电机应用时要求对发电机和电网的断路器触点输入进行编程组态 (Contact Input #1 Function: Generator Breaker), (Contact Input #2 Function: Utility Tie Breaker)

 $2-17$ 

因为不使用 RPS 来检测机组负荷, 并网运行时由转速 PID 来控制汽轮机的进 汽阀阀位, 编程组态不采用 KW 不等率 (Use KW Droop? No)。为了获得良好的响

应和负荷调整分辨率, 将不等率设置为额定转速的 5% (Droop = 5%)。

如果电厂从电网退出作孤立运行, 要求随时能切换到频率控制(Use Freq Arm/Disarm? No

#### 驱动器组态

因为采用了数字式远程末级驱动器与伺服组件相连接,因此只能接受 4~20mA 的阀位要求量信号。将 505 组态为输出一个 4~20mA 的阀位要求量信号(Actuator Is  $4 \sim 20$ mA? Yes).

颤振是调制在 505 DC 执行机构驱动电流上的低频 AC 电流以减小直行程执行 机构的静摩擦阻力。因为 505 的执行机构输出与 DRFD 相连, 因此在此应用实例中 不需要采用颤振 (Actuator #1 Dither = 0.0%)。

#### 辅助控制:

辅助控制回路被组态成通过 3#模拟输入来接受电网的线路电通量信号 (Analog Input #3 Function: Auxiliary Input)。根据-5A 中心抽头电流下的 线路电通量值为输入功率编程组态最小模拟输入值(Input #3 4mA Value = -XXXX 根据+5A 中心抽头下的线路电通量为输出功率编程组态最大模拟输入值

#### $(Input #3 20mA Value = +XXXX).$

因为 RPS 的 KW 读数输出是自供电的, 所以需打开 505 的后盖, 装上 JPR15。 505 被组态为接受来自电厂集散控制系统的触点输入以投入和退出输入/输出

控制 (Contact Input #3 Function: Aux Contact Enable)。

连接电网有功功率变送器的 CT 输入, 使 RPS 的 4mA 表示满输入功率, RPS 的 20mA 表示满输出功率。因为该信号正比于汽轮机的进汽阀阀位, 所以输入不需要

#### 反向 (Invert Aux Input? No)。

辅助 PID 被组态为根据指令投入和退出(Use Aux Enable? Yes)。

在这种情况中, 由于辅助 PID 是单一的输入/输出控制回路, 因此不需要设置 不等率  $(Aux$  Droop = 0%)。

采用这种应用, 只有并网时才允许投入辅助 PID (Tiebkr Open Aux Dsb1? Yes), (Genbkr Open Aux Dsb1? Yes).

#### 自动同步操作:

505 的 6#模拟输入被组态为接受用于同步操作的 DSLC 转差信号 Analog Input #6 Function: Synchronizing Input)。采用这种组态, 为了获得较好的 性能 模拟输入范围被缺省设置为某一增益值 于是就不采用输入的 4mA 和 20mA 设定值, 也不需要进行编程组态。

#### $2 - 18$

组态一触点输入用于投入同步操作模拟输入 Contact Input #4 Function: Sync Enable).

### 实例 4 的起动和运行方式提示:

能够自动、半自动、或手动执行起动和升速至暖机/额定转速位置的操作。 如果编程组态了暖机/额定或顺序自动起动功能 那么在机组起动后就能使用这些 功能将汽轮机升速至额定转速位置。另一种方法是: 操作人员按照需要手动给出 升速指令来提升汽轮机的转速

机组起动后且控制在额定转速位置 此时就能手动或自动进行汽轮发电机组 的同步操作。系统操作人员能通过自动同步选择开关(图 2-4 中的 SW1)来选择 自动同步操作。当该开关闭合时, 投入 505 的同步操作输入并选择 DSLC 的自动同 步操作功能

DSLC 提供配相或滑差频率同步操作,并接入机组的电压自动调节器, 在并网 前使电压匹配 在 LAN 上采用数字式 Echelon 网络与电厂其它的 DSLC 通信以执行 无电压总线的安全闭合。

在电厂至电网的断路器闭合时闭合发电机断路器 505 将使转速/负荷给定值 阶跃变化至最小负荷值以减小发电机的反向驱动, 即回电反转的可能性。该最小 负荷值根据转速/负荷给定值而定, 缺省值为 3%。可以通过 505 的服务方式来调 整该缺省值 (Breaker Logic – Min Load Bias = 5)。

同步后, 就可以通过转速/负荷给定值升/降触点, 编程组态的 4~20mA 输入, Modbus 指令或 505 的操作面板来调整 505 的负荷给定值

采用这种组态, 电网断路器和发电机断路器输入触点闭合后, 随时都能投入 输入/输出控制(辅助 PID)。能通过编程组态的触点, Modbus 指令或 505 的操作 面板来投入辅助控制。因为辅助给定值在投入前跟踪电厂输入/输出功率,所以能 无扰切换至辅助控制。辅助控制投入后, 就能将辅助 PID 的给定值调整至要求的 输入或输出值

按照 505 的组态, 一旦电厂至电网的断路器断开, 该机组将自动切换至频率 控制

# 具孤立运行方式中负荷分配的进汽压力控制

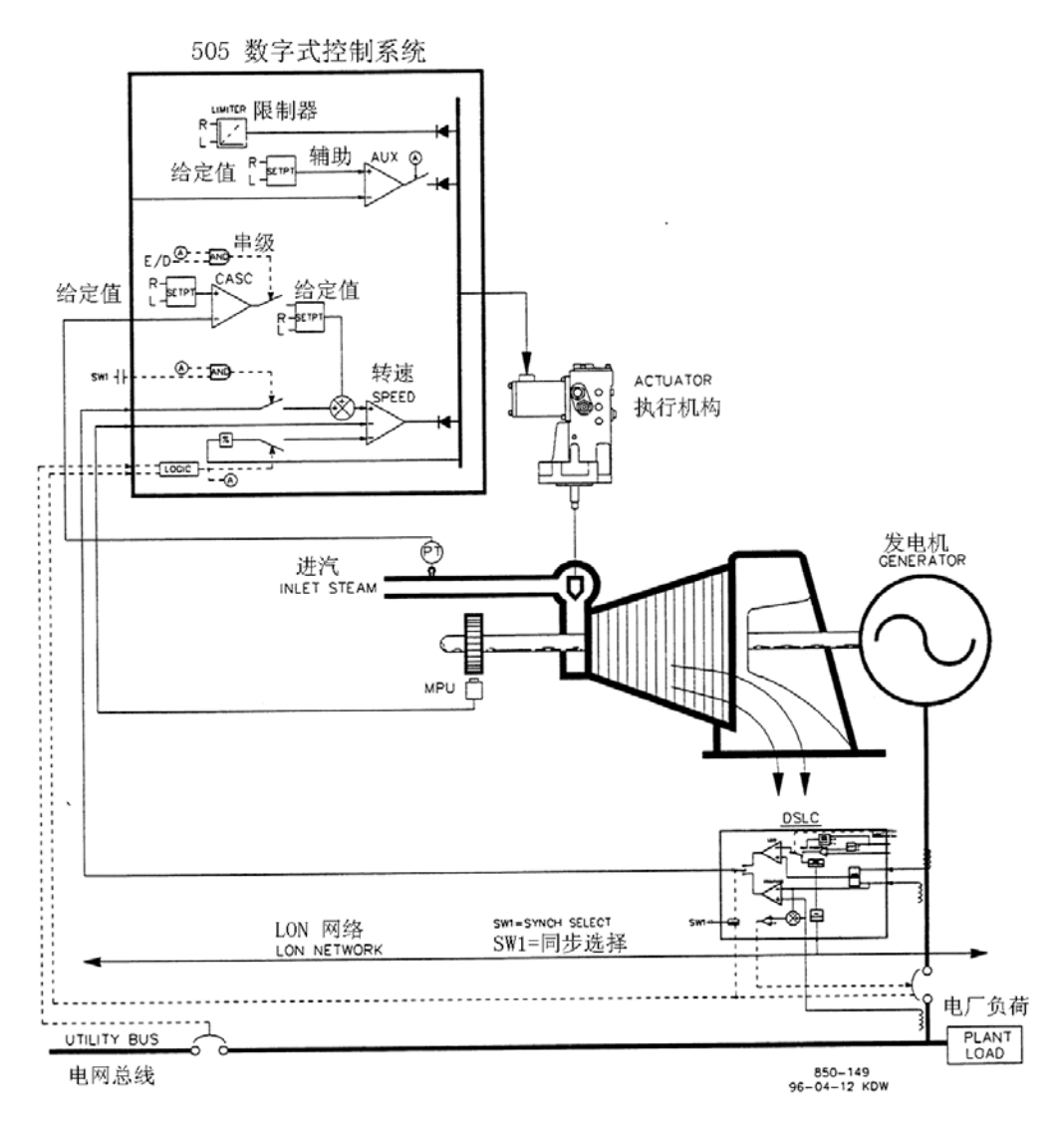

图 2-5 具孤立运行方式中负荷分配的进汽压力控制

对于这种应用,并网运行时要求控制进汽压力,退出电网作孤立运行时与其 它机组进行负荷分配时要求控制频率。采用这种应用并网运行时,负荷根据电厂 蒸汽的需求量而变化,而孤立运行时,负荷根据电厂的功率需求量变化。其它应 用场合可以采用也可以不采用图 2-5 所示及下面介绍的所用功能

在该应用实例中 通过串级 PID 控制回路在 505 调速器内部实现汽轮机的进 汽总管压力控制。这是一种适用于这类功能的理想控制回路,因为它能按系统操 作人员的要求投入和退出 这使系统操作人员能完全根据需要确定何时将过程压 力控制切换至减压站或汽轮机的旁路阀,反之亦然。

对于这种应用,为了节省一台有功功率变送器,可以通过汽轮机的进汽阀阀

位 (505 的 LSS 总线) 来检测机组负荷, 而不用检测发电机的负荷信号。另一种 方法: 使用另一台有功功率变送器来检测发电机的功率, 这样就可以检测和控制 机组的实际负荷。采用这种组态, 100%的调节阀开度被认为就是 100%的负荷, 而 与系统在什么工况无关。

实例中,采用了 DSLC 作为同步操作和同步负荷分配,采用这种组态,发电机 并网运行时, DSLC 退出。发电机退出电网作孤立运行时, DSLC 投入工作。在机组 并网运行时, DSLC 退出工作。505 内的负荷给定值或串级 PID (电厂输入/输出功 率) 被用来控制/调整机组的负荷。当电厂退出电网作孤立运行时, 投入 DSLC, 退出串级控制,505 被切换至频率控制/负荷分配方式。

DSLC 只能通过模拟信号与 505 相连。505 的 6#模拟输入是唯一能与 DSLC 直 接相容的模拟输入。因此, 需要将该模拟输入编程组态为接受 DSLC 的转差信号。 当编程组态了同步/负荷分配模拟输入,如果发电机断路器闭合,电网断路器断开, 就自动投入该输入。

发电机断路器在闭合前也能够投入同步/负荷分配输入, 以允许通过 DSLC 进 行自动同步操作 能够通过触点输入 功能键 Modbus 指令或 505 的操作面板来 投入该同步操作功能/输入。如图 2-5 所示, 在实例中采用了屏装式开关 (DPST) 用于选择 DSLC 和 505 的自动同步操作。

可以通过编程组态的升/降触点和 4 20mA 输入 Modbus 指令或 505 的操作 面板来改变 505 所有 PID 控制回路 (转速, 辅助, 串级) 的给定值。

下列提示供应用编程人员对 505 编程组态时参考以实现图 2-5 中所示控制和 限制作用。

### 实例 5 的 505 组态提示

#### 操作参数:

这是驱动发电机的应用(Generator Application? Yes)。

选择驱动发电机的应用时要求对发电机和电网断路器的触点输入进行编程组  $\overline{\text{c}}$  (Contact Input #1 Function: Generator Breaker), (Contact Input #2 Function: Utility Tie Breaker)。因为不采用 RPS 来检测机组负荷, 并网运行 时由转速 PID 来控制汽轮机的进汽阀开度, 编程组态不选择 KW 不等率 (Use KW Droop? No)。为了获得良好的响应和负荷调整分辩率, 将不等率设置为额定转速  $\hat{m}$  5% (Droop = 5%).

如果电厂从电网退出作孤立运行时 要求随时都能切换至频率控制 Use Freq Arm/Disarm? No).

#### 串级控制:

串级控制回路被组态为通过 2#模拟输入接受进汽总管的压力信号(Analog

#### Input #2 Function: Cascade Input

因为采用由回路供电的二线制变送器与该信号相连, 需打开 505 的后盖, 装  $\pm$  JPR8.

505 被组态为接受来自屏装开关的触点输入以外部投入和退出进汽总管压力 控制 (Contact Input #3 Function: Casc Control Enable)。

串级输入被反向以实现正确的控制作用 提高汽轮机进汽总管压力必须减小 调节阀的开度, 这称作为反作用, 要求将输入信号反向(Invert Cascade Input?  $Yes)$ .

在该实例中,不采用给定值跟踪功能,因为系统的压力值决不会变化,从而 简化了系统起动过程 (Use Setpoint Tracking? No)。

为了防止发电机受串级 PID 控制而被反向驱动, "转速给定值下限"必须高于 同步转速 5rpm

在这种情况中, 因为串级 PID 与锅炉控制系统分担进汽总管压力控制, 所以 设置 5%的不等率。这样串级 PID 就能协助锅炉控制系统进行进汽总管的压力控制, 而不会在同一参数上相互干扰 Cascade Droop = 5%

#### 同步/负荷分配

505 的 6#模拟输入被组态成接受用于自动同步操作和负荷分配的 DSLC 转差信 号 (Analog Input #6 Function: Synch/Load Share Input)。采用这种组态, 为了获得较好的性能,模拟输入的范围缺省设置为某一增益值,于是就不使用输 入的 4mA 和 20mA 设定值, 也不需要进行编程组态。

编程组态一触点输入用于投入同步/负荷分配模拟输入以便在发电机断路器 闭合前能通过 DSLC 进行同步操作 Contact Input #4 Function: Synch/Ld Share Enable).

### 实例 5 的起动和运行方式提示:

能够自动、半自或手动执行起动和升速至暖机或最低转速位置的操作。如果 编程组态了暖机/额定或顺序自动起动功能, 那么, 机组起动后就能使用这些功能 将控制升至额定转速位置。另一种方法: 操作人员按照需要手动给出升速指令来 提升汽轮机转速。

机组起动后且控制在额定转速位置,此时就能手动或自动进行汽轮发电机的 同步操作。系统操作人员能通过自动同步选择开关(图 2-5 中的 SW1) 来选择自 动同步操作。该开关闭合时, 投入 505 的同步/负荷分配输入并选择 DSLC 的自动 同步功能。

同步后 发电机的负荷由所选取的运行方式所确定 电网断路器触点输入的 位置)。如果电网断路器触点闭合,发电机负荷由 505 的内部负荷给定值所确定,

或当投入串级控制时,由进汽总管压力控制(串级控制)所确定。如果电网断路 器断开, 发电机的负荷由 DSLC 确定。DSLC 能被组态为运行于几种不同的负荷控 制方式。对于这种应用, 当电厂退出电网作孤立运行时, DSLC 仅作为同步负荷分 配

在该电厂中有 4 台发电机组采用 DSLC, 当电厂至电网的断路器断开后, 它们 都切换至频率控制并通过数字式 LON 网络相互通信来分配负荷。于是, 电厂的频 率由所有的机组来控制。电厂负荷按比例由全部 4 台机组分担。采用这种组态, 电厂的频率将是所有机组的平均频率 505 调速器具有在电网断路器断开后使其 频率给定值重置为"额定转速给定值"的特性。因此,保证了所有机组都运行于 同步转速下 可以设置 DSLC 的频率微调功能以便使频率保持在要求频率的+0.1% 内。

电网和发电机的断路器触点闭合后,随时都能投入进汽总管压力控制(串级 控制)。能通过编程组态的触点、Modbus 指令或 505 的操作面板来投入串级控制。

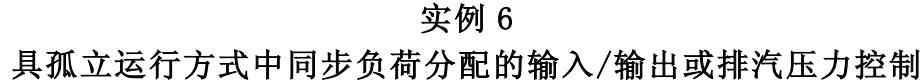

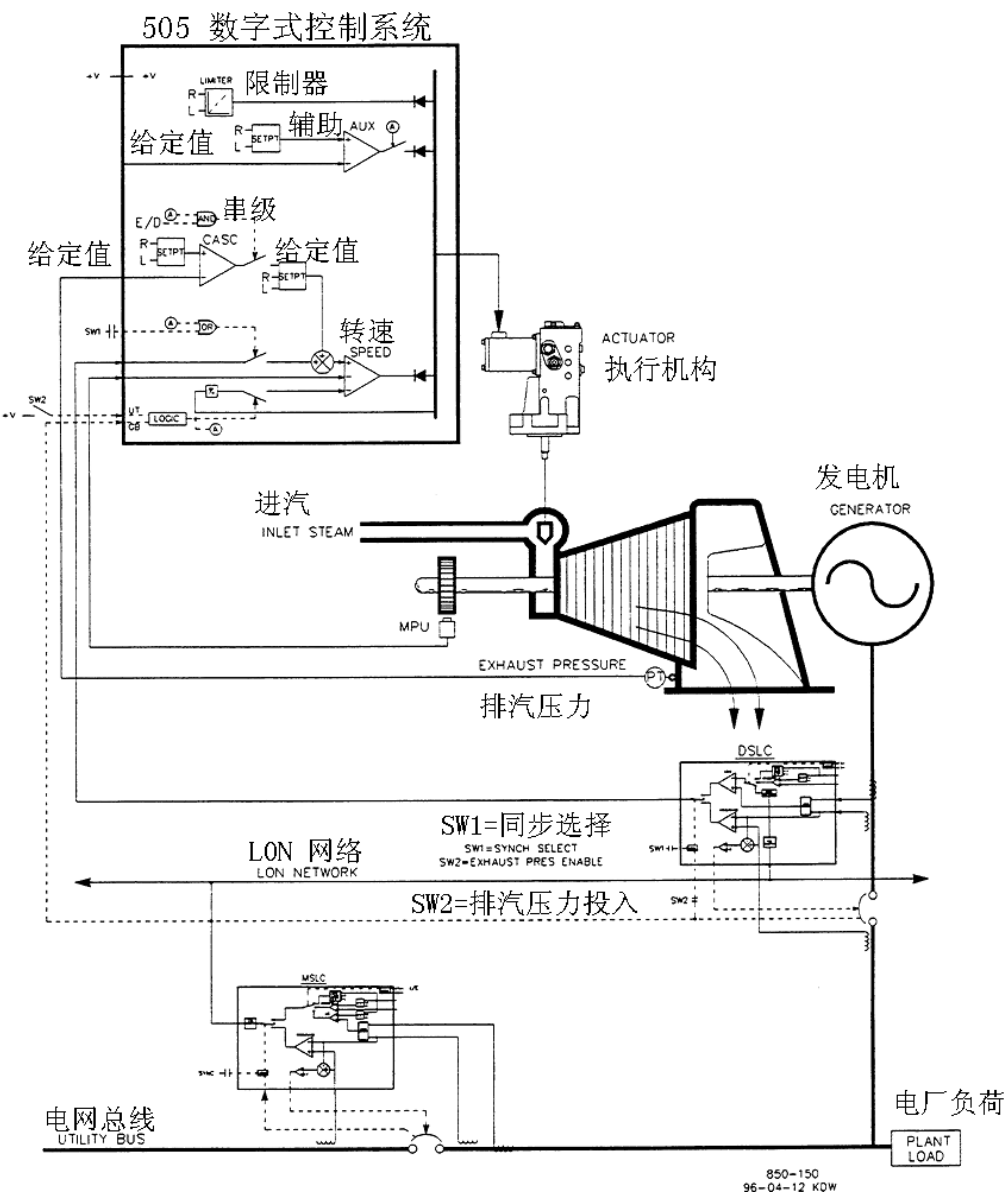

图 2-6 具孤立运行方式中同步负荷分配的输入/输出控制或排汽压力控制

该应用中使用了多台汽轮发电机组,并要求所有机组都能根据其状态和完好 率控制不同的电厂参数。正常运行时,由一台机组控制电厂的过程蒸汽(汽轮机 的排汽压力), 其它机组根据电厂输入/输出要求量来控制。其它应用场合可以采 用也可以不采用图 2-6 所示及下面介绍的所用功能

对于这种应用, 根据系统和机组的完好率, 用一台机组来控制电厂的过程蒸 汽, 其它机组用于控制 5MW 的电厂输出功率值。因为根据合同规定, 电厂应向电 网提供 5MW 的电功率, 又因为发电比从电网买电更经济, 所以要求电厂输出 5MW

的电功率。

每台机组的操作屏上都有一个方式选择开关, 操作人员能用该开关将机组设 置为三种不同的运行方式之一种。这三种运行方式分别是手动加载(采用手动对 机组加载或卸载), 电厂过程蒸汽控制 (汽轮机的排汽压力) 以及负荷分配 (用作 电厂输入/输出控制或机组负荷分配)。

当一台机组被切换至手动加载控制方式时, 其 505 的内部负荷给定值确定了 机组的负荷。这使操作人员能按需要对机组手动加载或卸载至设定的负荷。

在这种应用中,当机组被切换至电厂过程控制方式时,通过串级控制回路在 505 内部实现汽轮机的排汽压力控制。这是用于这类功能的理想控制回路,因为 它能由系统操作人员按需要投入和退出。这样,系统操作人员能够完全按需要确 定何时将过程压力控制切换至由减压站或汽轮机的旁通阀来控制,反之亦然。

为了节省一台有功功率变送器, 利用汽轮机进汽阀阀位 (505 的 LSS 总线) 来检测机组负荷, 而不是使用发电机负荷信号。采用这种组态, 100%的调节阀开 度被认为就是 100%的机组负荷, 而与系统工况无关。于是, 只要将 505 的输出限 制在 100%就能实现超载保护。另一种方法是; 在应用中使用有功功率变送器来检 测发电机的功率,这样就能检测、控制和限制机组的实际负荷。

实例中使用了 Woodward 的 DSLC 和一台 MSLC 以实现所有机组的相互通信, 分 担电厂负荷和控制电厂的输出功率。DSLC 用于各台机组作为同步操作和负荷分 配, 一台主同步器和负荷控制(MSLC) 用于电厂的同步操作和输入/输出功率控制。 当一台机组处于负荷分配方式下, 在电厂至电网的断路器闭合时, 其负荷由 MSLC 确定,而当电厂至电网的断路器断开时,其负荷由 DSLC 负荷分配电路确定。MSLC 投入工作时, 由它来调整各台机组 DSLC (处于负荷分配方式) 的负荷给定值以控 制电厂的输出功率。当电厂至电网的断路器断开时, MSLC 退出工作, 处于负荷分 配方式的各台机组通过 DSLC 的 LON 网络与其它机组通信以分配电厂负荷

DSLC 通过模拟输入信号与 505 相连。505 的 6#模拟输入是唯一能与 DSLC 直 接相容的模拟输入。因此,要求将该输入编程组态为接受 DSLC 的转差信号。当组 态了同步/负荷分配模拟输入 如果发电机断路器输入触点闭合且电网断路器输入 触点断开,该输入自动投入。

在发电机断路器闭合前也能投入 505 的同步/负荷分配输入以允许由 DSLC 进 行自动同步操作。能够通过触点输入、功能键、Modbus 指令或 505 的操作面板来 投入该同步功能/输入。如图 2-6 所示, 在这应用实例中使用了屏装式(DPST) 开 关以选择 DSLC 和 505 的自动同步操作

可以通过编程组态的升/降触点和 4~20mA 输入, Modbus 指令或 505 的操作 面板来改变 505 所有 PID 控制回路 (转速, 辅助, 串级) 的给定值。

下列提示供应用编程人员对 505 编程时参考以实现图 2-6 所示的控制和限制 作用。

操作参数:

这是驱动发电机的应用(Generator Application? Yes)。

当选择驱动发电机应用时要求对发电机和电网的断路器触点进行编程组态 (Contact Input #1 Function: Generator Breaker), (Contact Input #2 Function: Utility Tie Breaker).

发电机的负荷由转速 PID 通过其 LSS 总线检测调节阀阀位来限制, 组态不选 用 KW 不等率 (Use Kw Droop? No)。

为了获得良好的系统响应和负荷调整分辩率 将不等率 LSS 总线位置设置 为额定转速的 5%  $(Droop = 5\%)$ 。

如果电厂退出电网作孤立运行 要求随时都能切换至频率/负荷分配控制 Use Fre Arm/Diarm? No

#### 串级控制:

串级控制回路被组态成通过 1#模拟输入接受排汽总管的压力信号(Analog Input #1 Function: Cascade Input

因为采用由回路供电的二线制变送器与该信号相连, 需打开 505 的后盖, 装  $\pm$  JPR10.

组态一触点输入使操作人员能方便地通过控制屏开关来投入和退出串级控制

Contact Input #3 Function: Casc Control Enable

排汽总管的压力正比于汽轮机的进汽阀阀位, 所以输入不需要反向(Invert Cascade Input? No).

在这应用实例中, 采用了给定值跟踪功能使 505 的串级控制退出时能跟踪由 减压站控制的排汽总管压力 (Use Setpoint Tracking? Yes)。

为了防止发电机在串级 PID 控制下反向驱动, "转速给定值下限"值被设定为 高于同步转速 5rpm

在这种情况中,因为串级控制在正常运行时不与其它控制回路分担排汽总管 的压力控制, 所以不需要设置不等率(Cascade Droop =  $0\%$ )。

#### 发电机的负荷限制:

 为了将发电机的负荷限制在 100% 转速给定值的上限被设置在 100%的负荷设 定值处。在该实例中,组态了5%的不等率(Max Governor Speed Setpoint = Rated Speed  $\times 1.05$ .

#### 同步和负荷分配

505 的 6#模拟输入被组态为接受用于自动同步和负荷分配的 DSLC 转差信号 (Analog Input #6 Fuction: Sync/Load Share Input)。为了获得良好的控制

#### $2 - 26$

性能, 模拟输入的范围被缺省设置为某一增益值, 于是就不采用 4mA 和 20mA 设定

值也不需要进行编程组态。

组态一触点输入用于发电机断路器闭合前投入同步/负荷分配模拟输入以便 通过 DSLC 来投入同步操作(Contact Input #4 Function: Sync/Ld Share Enable)。

### 实例 6 的起动和运行方式提示:

能够自动、半自动或手动进行起动和升速至暖机或最低转速位置的操作。如 果编程组态了暖机/额定或顺序自动起动功能,机组起动后就能使用这些功能将控 制升至额定转速位置。另一种方法是: 操作人员按要求手动给出升速指令来提升 汽轮机的转速

机组起动后且控制在额定转速位置,此时就能手动或自动进行汽轮发电机的 同步操作。系统操作人员能通过自动同步选择开关(图 2-6 中的 SW1)来选择自 动同步操作。当该开关闭合时, 投入 505 的同步输入并选择 DSLC 的自动同步功能。

在这种组态中 系统的运行方式取决于 SW2 的位置 当 SW2 没有选择负荷分 配方式,且发电机断路器闭合时,由505的内部转速/负荷给定值来调整机组的负 荷, 或者, 如果投入了串级 PID, 机组的负荷就由串级 PID 控制。发电机的断路 器一闭合, 505 就将转速/负荷给定值阶跃提升至最小负荷值以减小反向驱动, 即 发电机回转的可能性。这最小负荷值根据转速/负荷的给定值而定, 其缺省值为 3% 可以通过 505 的服务方式来调整该缺省值 Breaker Logic **–** Min Load Bias  $= 5$ .

同步后,可以通过转速/负荷给定值的升/降触点,编程组态的 4~20mA 输入, Modbus 指令或 505 的操作面板来调整 505 的负荷给定值

电网断路器和发电机断路器输入触点闭合后 随时都能投入串级控制 汽轮 机排汽)。能够通过编程组态的触点, Modbus 指令或 505 的操作面板来投入串级 控制

当 SW2 选择负荷分配时, 根据电网断路器的位置, DSLC 无扰地加载以使负荷 与 MSLC 的负荷给定值达到一致, 或加载至由 DSLC 负荷分配电路所确定的负荷设 定值。能用 MSLC 将所有处于负荷分配方式下的机组设定为基本负荷值, 或者按电 厂的输入/输出要求量设定值来改变它们的负荷

在这应用实例中, 当正常运行时, 一台机组被设置为控制电厂的过程蒸汽, 其它的机组被设置为负荷分配方式且根据 MSLC 的电厂负荷要求量来加载 如果电 厂退出电网作孤立运行 MSLC 将退出运行且所有处于负荷分配方式下的机组将分 担电厂负荷。需要时,能重新投入 MSLC 以便重新使电厂总线与电网同步和闭合电 厂至电网的断路器。同步后, MSLC 将根据所选取的运行方式使电厂功率

 $2-27$ 

升至 5MW 的输出功率值, 或者将电厂功率升至基本负荷设定值。

Woodward 的 DSLC 能够直接与机组的自动电压调节器连接 这使采用 DSLC 的机组能象分担有功功率一样来分担无功功率 这种组态还使 MSLC 在电网断路器

# 实例 7 感应式发电机组的应用

505 被组态为驱动感应发电机时, 通常, 其 505 的编程组态相对同步发电机 应用的编程组态只有二点不同

- 1. 必须考虑感应发电机的滑差频率 这使用 505 的最高转速给定值对滑差 频率进行补偿来实现。"调速器上限转速"设定值必须等于同步转速加上 不等率百分数再加上满负荷下的滑差频率百分数。
	- a. 调速器上限转速设定值 = 同步转速 + (同步转速 \* 不等率) + 最 大滑差转速 rpm
	- b. 如果同步发电机不共同一电厂总线, "采用电网断路器断开跳闸"设 置值必须置为"YES",这使电网断路器断开时引起发电机跳闸。

# 第三章 操作人员界面

操作人员通过 505 的操作面板(位于调速器的面板上), 远程触点开关, 模拟 输入 仪表读数输出 继电器或连接于操作人员接口设备的 Modbus 通信线路与调 速器进行人-机对话。

# 键盘与显示器

调速器的操作面板由键盘和 LED 显示器(二行,每行 24 字符)组成,位于调 速器面板上。

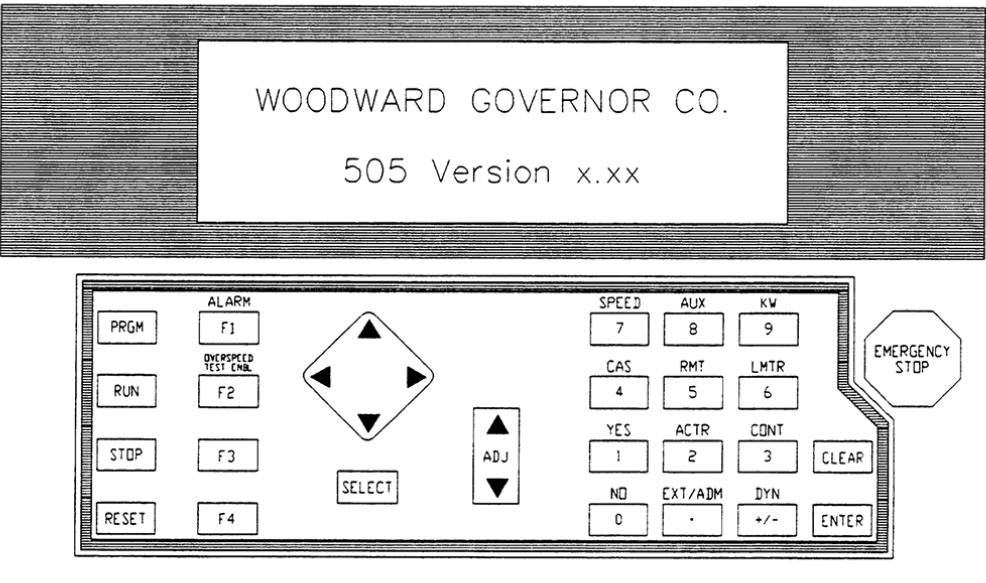

850-084<br>96-02-06 KDW

#### 图 3-1 505 键盘和显示器

系统操作人员利用操作面板与 505 系统进行联系。操作面板能间或使用以与 系统联系, 或者连续监测某个参数供操作人员观察。

如图 3-1 所示, 操作面板包括一个 30 键的键盘和一个分屏显示器。操作面板 的软件和信息排列如图 3-2 所示

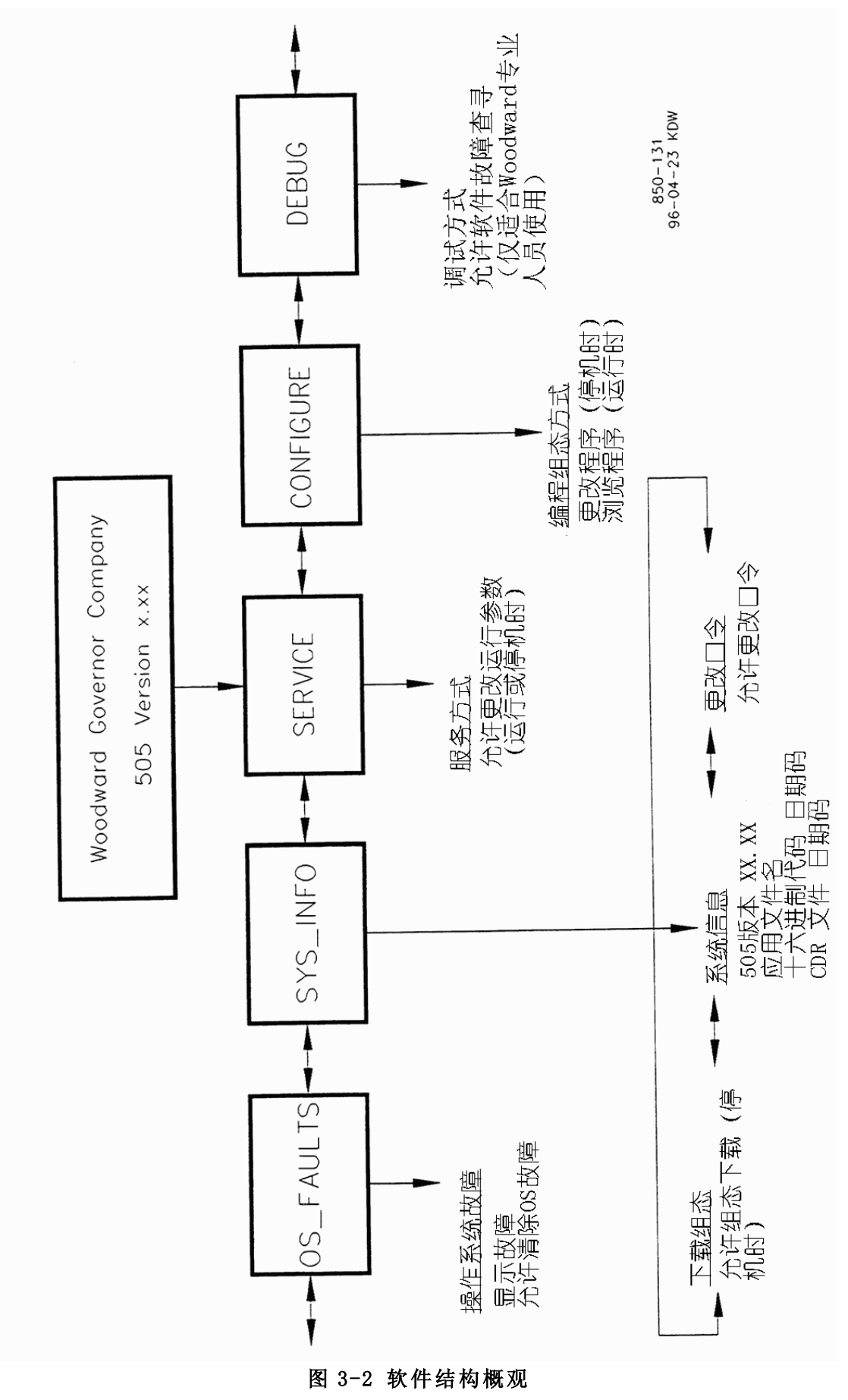

## 操作面板方式

 505 的操作面板可以运行于几种不同的访问方式 每种方式都有其不同的目 的, 它们分别是 SERVICE (服务), CONFIGURE (编程组态), DEBUG (调试), OS FAULTS (操作系统故障)和 SYS INFO (系统信息)。见图 3-2, 软件结构概观。

服务方式能在汽轮机运行时使用, 能显示任何服务方式功能块的数据和更改 服务方式功能块的可调整参数。进入服务方式需要一口令。

组态方式也称作编程方式,用于在机组运行前为特定的应用设置参数。要更 改组态值, 汽轮机必须停机(并输入正确的口令)。如果调速器没有停机, 按 PRGM 键将只允许查看组态情况,而不允许作任何更改。

调试方式用于调试阶段的系统故障查寻,一般不使用。它应由经严格培训过 的 Woodward 技术人员来使用或者受 Woodward 公司明确授权时才能使用 进入调 试方式需要一口令

操作系统故障方式显示出现的操作系统故障或报警,并允许对检测到的报警 列表进行复位(清除)。进入操作系统故障方式也需要一口令。

系统信息方式用于显示系统信息,更改口令或给调速器下载组态文件。

# 使用服务方式

服务方式和组态方式能显示的信息以相同的方法排列,有三层或三级组成: 方式,条目和功能块。每种方式下有一些条目。每个条目下一般又有一些功能块。 调试方式, 操作系统故障方式和系统信息方式采用不同的排列方式, 这些将在后 面作介绍。

### 顶层/根系统块

通常,这是调速器通电后出现在显示器上的第一个显示,但有可能被应用程 序所覆盖。任何时候获得根系统显示, 按一下或有时按二下 CLEAR 键, 这取决于 用户处于可编程操作的什么位置。该显示块如下所示:

> WOODWARD GEVERNOR CO. 505 Version X.X

按 \ 键, 使系统进入第一层, 即方式级。

# 选择方式级

这第一层(位于顶层/根系统显示块下)包含五个不同的可编程方式功能组。 第一级中所排列的五个方式功能组如图 3-3 所示。用左翻(<) 或右翻(>) 键显 示各个方式

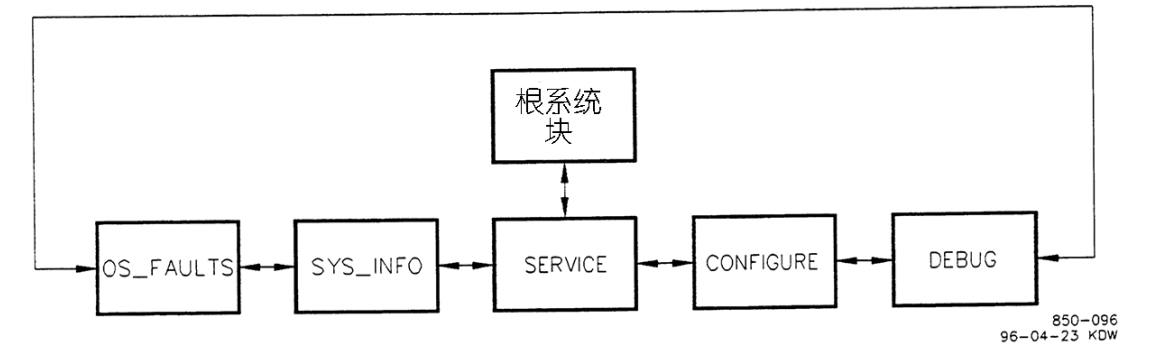

图 3-3 选择方式级

#### 附 注

当进入方式级时, 总是在方式级信息中首先显示服务方式。

## 条目级

第二层为条目级,该级包含了如图 3-4 所示的可编程条目(功能)组。用左 翻(<) 或右翻(>) 键来调用各个条目, 按 CLEAR 键将退回至选择方式级。按下 翻(V)键将调用条目下的功能块。

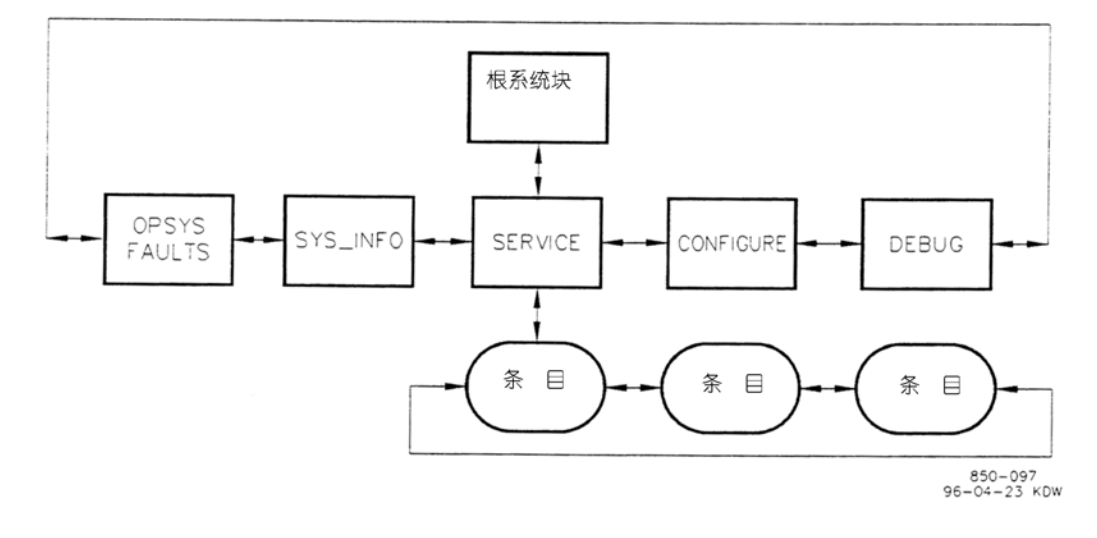

图 3-4 条目级

# 功能块级

第三层为功能块级, 如图 3-5 所示。在这一级中能找到含有要监测或更改的 可编程服务功能块。使用下翻(V)或上翻(A)键来调用不同的功能块,按 CLEAR 键退回到条目级

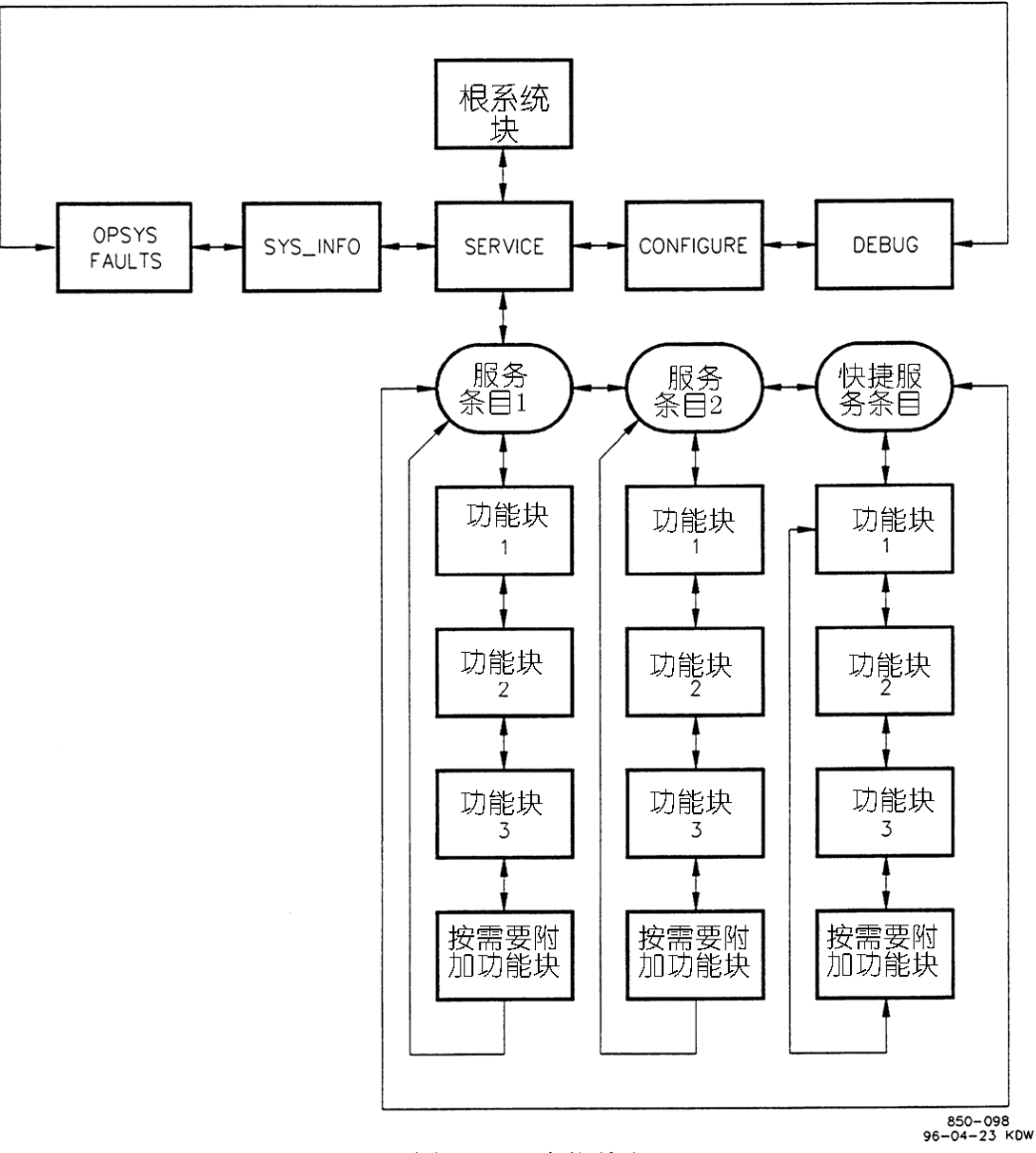

图 3-5 功能块级

# 服务方式

发动机/汽轮机运行或停机时都能使用服务方式 服务方式能显示服务方式功 能块的数据,而且能更改那些可调整的功能块数据。进入服务方式需要一口令。 在服务方式中, 能使用下调(V)或上调(A)键来更改功能块的显示值。

如果是可调变量, 那么这个值就能被更改。在这种情况中, 在该值前有一"\*"号。

该方式也能用来直接输入一个数值。但是,由于该方式可以在运行中使用, 因此, 只的在所提出的更改很小时, 操作面板才接受该数值输入。输入的更改值 必须小于该功能块当前显示值的 1%。除非当前显示值位于-0.1 和+0.1 之间。如 果当前显示值位于-0.1 和+0.1 之间 系统将接受-0.1 和+0.1 之间的任何输入值

要直接输入数值, 先改变显示值使其与要输入数值之差在 1%内, 按 ENTER 键。 按数字键输入需要的数值后再按 ENTER 键

如果输入的数值比显示值小于或大于 1%, 则显示相应的信息表示输入值太大 或太小

使用服务方式时请参考附录 B 中的服务方式工作卡

### 进入服务方式

1. 在选择方式级下, 显示器上出现下列信息

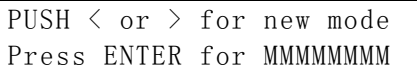

(MMMMMMMM=方式的名称: SERVICE (服务), CONFIGURE (编程组态), DEBUG (调试), OS\_FAULTS (操作系统故障), 或 SYS\_INFO (系统信息)。

2. 按右翻 (>) 键, 直到信息指示为服务方式 (除非原来巳经处于服务式)。

3. 按 ENTER 键, 将显示下列信息。

Password SERVICE

### 附 注

有关口令的资料见手册最后的附录 C。如果手册中找不到有关口令 的资料,请询问管理人员或设备工程师。

4. 使用数字键输入口令, 然后按 ENTER 键。显示器将显示服务方式条目。 见下面所示例子。

附 注

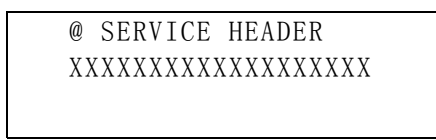

条目和功能块由应用程序赋予其名称, 这仅仅是一个例子。

5. @表示键输入起作用的分屏式显示器的那一半。用 SELECT 键来选择上 行或下行显示行 (XX…表示下行显示行上的另一条目或功能块)。

6. 用右翻 (>) 或左翻 (<) 键来选择要求的服务方式条目。

7. 用上翻(A)或下翻(V)键来选择服务方式功能块, 将显示如图所示 的类似信息

> @ On-Line Prop Gn \*5.000 On-Line Int Gn \*5.000

(\*号表示该功能块含有可调变量)

8. 用上调(A)或下调(V)键来提高或降低所显示功能块的数值。如果 要求较快的变化速率, 只要按住键不放, 2 秒钟后提高变化速率, 6 秒钟后再次 提高变化速率。如果要求较慢的变化速率, 按 1 秒钟后放开, 再按 1 秒钟, 再放 开, 如此重复进行。

#### 附 注

该方式也能用来直接输入一个数值。但是, 由于该方式可以在运行 中使用,因此,只有在所提出的更改很小时,操作面板才接受该输入数 值 输入的更改值必须小于该功能块当前显示值的 1% 除非当前显示值 位于-0.1 和+0.1 之间。如果当前显示值位于-0.1 和+0.1 之间, 系统将 接受-0.1 和+0.1 之间的任何输入值

9. 功能块数据调整后, 可以进入另一个功能块或退出该方式。

- 进入同一条目的另一功能块, 用下翻(V)或上翻(A)键。
- 返回到同一条目, 按 CLEAR 键。
- 从当前条目级进入不同条目下的功能块,用右翻 (>) 或左翻 (<) 键调出所需条目, 随后用下翻(V)或上翻(A)键调出要求的功 能块
- 退出服务方式, 用 CLEAR 键先返回到条目级, 然后再按 CLEAR 键返
- 回到顶级 / 根显示块, 所有更改了的变量值都将被存入 EEPROM。

### 附 注

如果在一段时间内不使用显示器, 最好使其返回至顶级 / 根显示 块显示,让系统消隐显示以节省电耗和延长显示器的使用寿命。

### 退出服务方式

当退出服务方式或组态方式和返回到根级(按 CLEAR 键)时, 更改的变量值 (在服务方式或组态方式中进行的更改)被贮存在 EEPROM 中。

# 警 告

# 如果调整或更改的变量没有通过按 CLEAR 键返回到根级来存入 EEPROM, 那么, 调速器断电或复位后, 这些更改就会被丢失。

### 附 注

当显示器显示顶级 / 根显示块时 (如下所示), 如果 5 分钟不按 键, 显示器将关闭。如果调速器通电时显示器无显示, 按 CLEAR、下 翻(V)、PRGM 或任何热键来打开显示器, 显示有关信息。

# 组态方式

组态方式用于在系统开始正式运行前针对特定的应用场合对系统进行设置。 必须在发动机/汽轮机停机时使用该组态方式,可以进行任意数值的输入(在该功 能块的允许范围内)。

进入组态方式需要先输入一个口令。如果调速器正在运行, 按 PRGM 键将允 许杳看组态情况,但不能更改功能块的数据。

组态方式的结构与服务方式一样(见图 3-5)。

### 提请注意

进入组态方式会使调速器的所有输出自动断开。调速器会给出 "SHUTDOWN CONTROL? Y/N (关闭调速器? 是 / 否)" 的提示。 输入 YES**"** 将使所有的电流输出变为零 并释放所有的继电器 输入 NO**"**将取消停机

使用组态方式时, 请参阅第一册附录 A 中的组态 / 编程方式工作卡。

因为对调速器进行组态或查看调速器的组态情况是常用的方式,所以设计了 一个 PRGM (编程) 键使用户能从除了调试、操作系统故障或系统信息方式外的任 何可编程操作中直接进入下述的步骤 4 也可以其它方式一样通过下述步骤进入 组态方式。

1. 在方式级下, 显示器显示下列信息

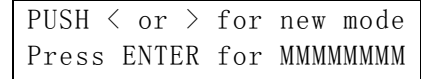

3-8

(MMMMMMMM=方式的名称: SERVICE (服务), CONFIGURE (编程组态), DEBUG

(调试), OS\_FAULTS (操作系统故障), 或 SYS\_INFO (系统信息)。

2. 按右翻 (>) 或左翻 (<) 键直至出现组态方式信息。

3. 按 ENTER 键, 显示器显示下列信息

Password CONFIGURE

#### 附 注

有关口令的资料见手册最后的附录 C。如果手册中找不到口今的 有关资料,请询问管理人员或设备工程师。

4. 用数字键输入口令后按 ENTER 键, 系统显示下信息

#### SHUTDOWN CONTROL? Y/N

如果按了 NO 键, 系统将返回到方式级, 如果按了 YES 键, 系统就进入组态方 式。调速器的所有输出都被断开。显示器显示一条组态方式的条目,如下面所示 例子

CONFIGURATION HEADER

#### 附 注

条目和功能块由应用程序赋予其各自的名称。上面所示仅是一 个例子。组态方式不采用如服务和调试方式中的分裂屏幕。在组态 方式中,上行显示系统提示,下行显示要组态的变量。

- 5. 用右翻 (>) 或左翻 (<) 键来选择需要的组态方式条目。
- 6. 用下翻(V)或上翻(A)键来选择需要的组态方式功能块。
- 7 用数字键输入需要的数值后按 ENTER 键
- 8. 功能块的数值设置完毕后, 可以转入另一功能块或退出该组态方式。
	- 转入同一条目下的另一功能块,用下翻(V)或上翻(A)键。
	- $\bullet$  返回到条目级, 按 CLEAR 键。
	- 从当前条目级转入不同条目下的功能块,用右翻 (>) 或左翻 (<) 键转入新的条目, 然后用下翻(V)或上翻(A)键转入新的功能 块
	- 退出组态方式, 用 CLEAR 键返回到条目级, 然后再按一次 CLEAR 键 返回到顶级/根功能块。这样,更改过的所有变量值都被存入 EEPROM

### 附 注

如果有一段时间不用显示器, 最好使其返回到顶级/根显示块显 示, 使系统能消隐显示以便节省电耗和延长显示器的使用寿命。

# 调试方式

调试方式用于调试阶段的系统故障查寻,一般情况下不使用。只有受过严格 培训的 Woodward 技术人员或 Woodward 调速器公司明确委托时才能使用这调试方 式

#### 附 注

有关口令的资料请参见手册最后的附录 C。如果手册中没有这方 面的资料,请询问管理人员或设备工程师。

# 警 告

# 调试方式只能由指定和受过培训的技术人员在对系统维护和故障查 寻时使用。未受过培训或非指定人员使用调试方式会在无意中更改了关 键的系统数据,而关键数据的变化会造成设备的损坏或人员的伤亡。因 此,不允许非指定人员使用调试方式。

调试方式的信息排列如图 3-6 所示。从 MOE 目录下翻到 MOE 功能块, 上翻或 下翻到另一 MOE 功能块, 从 MOE 功能块左翻或右翻到该功能块的字段, 或者在同 一 MOE 功能块中从一个字段转入到另一个字段

服务方式或组态方式中使用的所有可调参数不会出现在调试方式中。那些不 在服务方式或组态方式中使用的可调参数将会在调试方式中出现,且可经调整。

退出调试方式时, 所有更改过的可调参数都将被贮存在 EEPROM 存储器中。

在调试方式下按"•"键,将使显示切换到服务方式。再按"•"键,使显示 返回到调试方式。

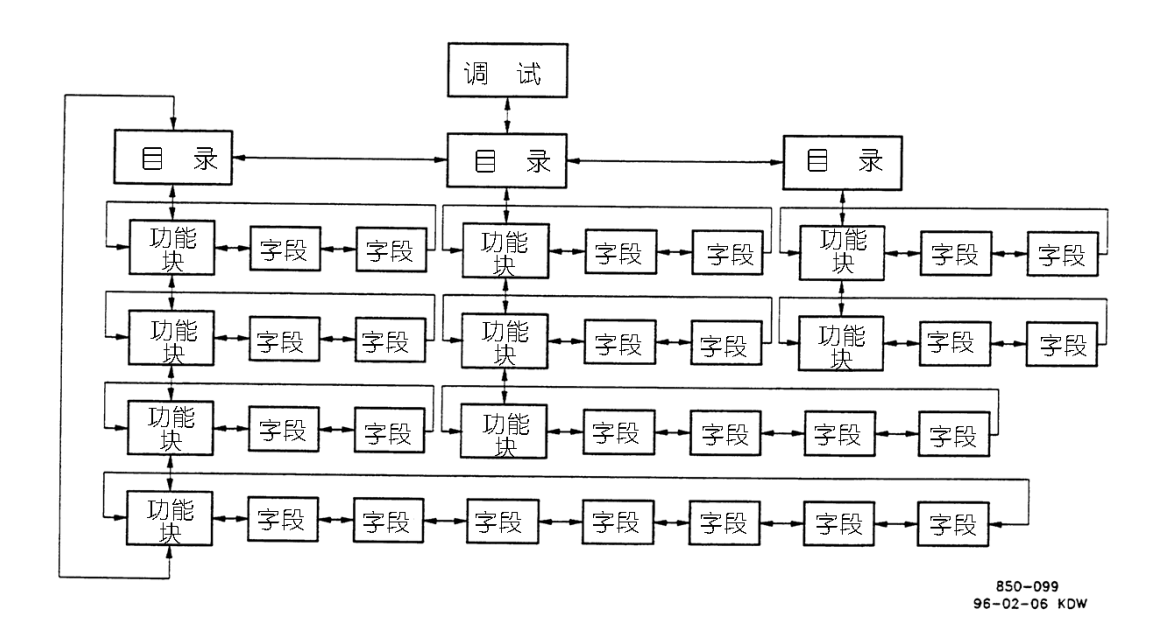

图 3-6 调试信息的排列

### OS FAULTS 方式

操作系统故障显示自上次故障复位操作以来所出现的所有操作系统故障报 警。它还能对报警列表进行复位(清除)。

操作系统故障方式的条目有:

- 检测到的故障--显示自上次断电以来所检测到的所有故障。
- 检测到的报警--显示自上次报警清除以来所检测到的所有报警
- 清除检测到的报警--清除报警列表。

操作系统故障方式中的信息排列如图 3-7 所示。

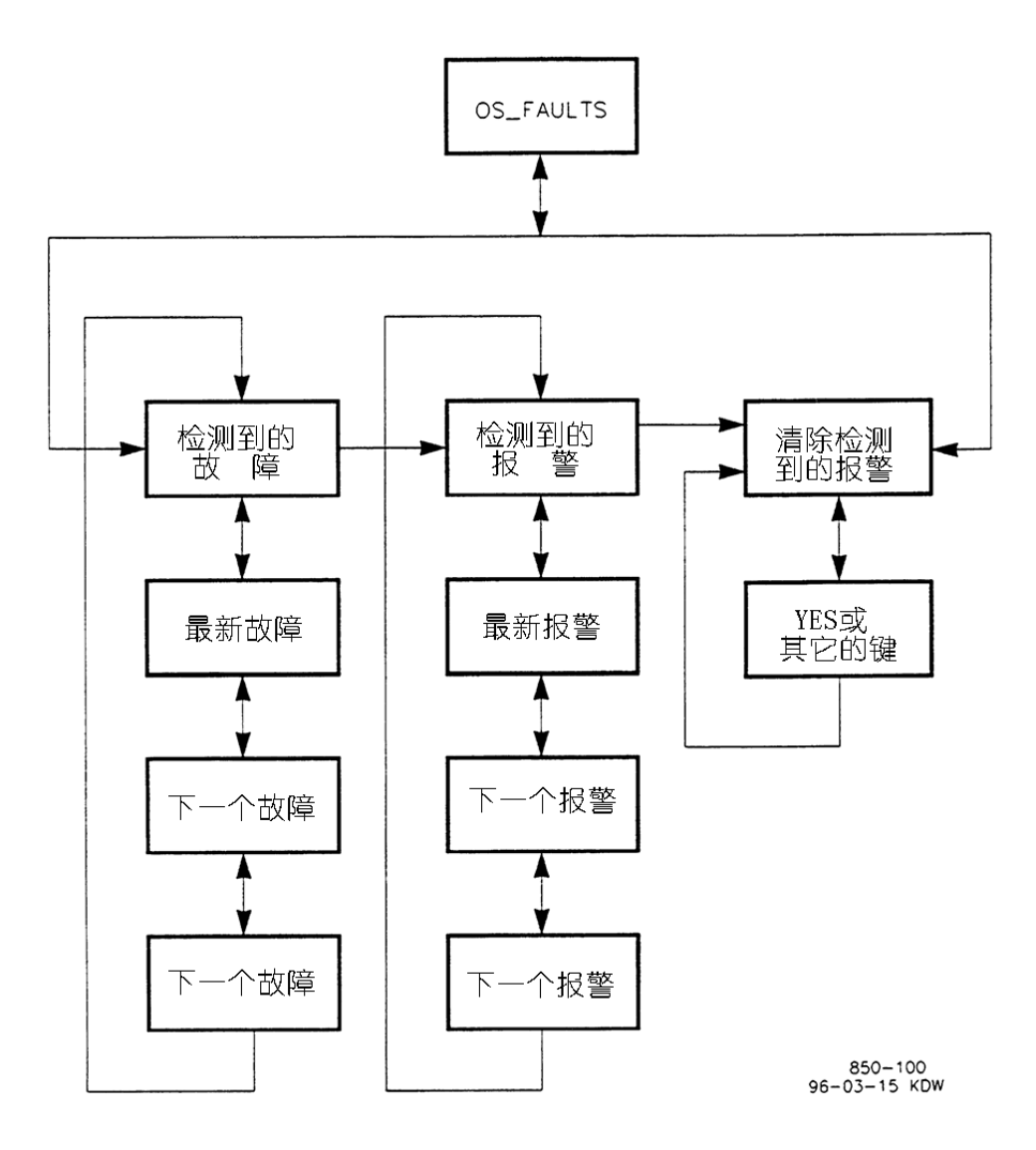

图 3-7 0S\_\_FAULTS 方式中的信息排列

进入操作系统故障方式:

1. 当系统处于选择方式级时将显示下列信息:

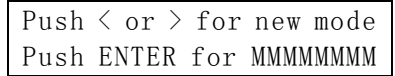

(MMMMMMMM = 各方式的名称: SERVICE, CONFIGURE, DEBUG, OS FAULTS 或 SYS\_INFO)

2. 按左翻(<)或右翻(>)键直至出现表示操作系统故障方式的信息。

3. 按 ENTER 键, 显示器将显示下列信息。

Password OS\_FAULTS

# 附 注

 有关口令的资料见手册最后的附录 C 如果手册中没有口令的有 关资料, 请询问管理人员或设备工程师。

4. 用数字键输入口令后按 ENTER 键, 显示如下所示条目。

OS FAULTS HEADER

5. 用左翻 ( < ) 或右翻 ( > ) 键来选择需要的操作系统故障方式条目, 将显 示如下条目

或者

或者

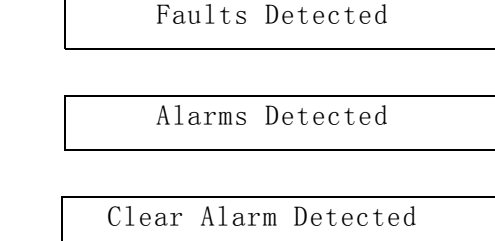

# "检测到的故障"条目

1. 当显示检测到的故障条目时, 用下翻(V)或上翻键(A)来显示在该条 目下所检测到的故障。在条目信息下显示描述最新检测到的故障的相关信息, 如 下所示

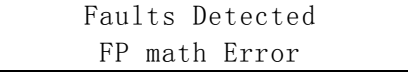

2. 按下翻键 (V) 来查看下一个检测到的故障。每按一次下翻 (V) 或上翻 ( A ) 键就显示该条目下的另一个检测到的故障。下面给出的是一个例子。

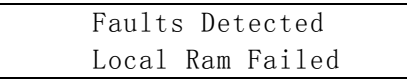

如果没有检测到故障, 将显示下列信息 1 秒钟。

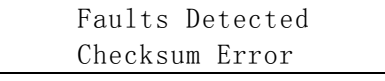

1 秒钟后, 显示条目信息

### Faults Detected No Faults Detected

3. 从显示的故障信息返回到"检测到的故障条目", 按 CLEAR 键。

4. 从"检测到的故障"条目返回到顶级/根显示块显示,再按一次 CLEAR 键。

### 附 注

如果有一段时间不使用显示器, 最好使其返回到顶级/根显示块的 显示, 使系统能消隐显示以便节省电耗和延长显示器的使用寿命。

由 505 系统发出的故障信息的含义详见第七章

### 检测到的报警 条目

1. 当显示"检测到的报警"条目时,用下翻(V)键显示该条目所检测到 的报警。将在条目信息下显示描述最近检测到的报警信息,如下所示。

> Alarm Detected FP Math Error

2. 按下翻(∨)键查看下一个检测到的报警信息。每按一次下翻(∨)或 上翻(八)键就显示另一个检测到的报警信息。下面给出了一个例子。

> Alarm Detected System Alarm #18

如果没有检测到报警,将显示下列信息 1 秒钟。

Alarm Detected No Alarm Detected

1 秒钟后将只显示条目信息

3. 从显示的报警信息返回到"检测到的报警"条目, 按 CLEAR 键。

4. 从"检测到的报警"条目返回到顶级/根显示块显示。按 CLEAR 键。

### 附 注

如果有一段时间不使用显示器, 最好使其返回到顶级/根显示 块的显示 使系统能消隐显示以便节省耗电和延长显示器的使用 寿命

由 505 系统发出的报警信息的含义详见第七章

## "清除检测到的报警"条目

1. 要在显示"清除检测到的报警"条目时清除报警列表, 按下翻(V)键, 将显示下列信息

Clear All Alarms? Y/N

2. 要清除报警列表按 Y 键 (即"是")。报警列表将被清除, 并出现下列信 息 1 秒钟

Alarm Have Been Cleared

如果按了其它任意键, 返回到条目级显示, 仅显示下列信息。

Clear Alarms Detected

3. 从"清除检测到的报警"条目返回到顶级/根显示块显示, 按 CLEAR 键。

### 附 注

如果有一段时间不使用显示器, 最好使其返回到顶级/根显示块的 显示, 使系统能消隐显示以便节省电耗和延长显示器的使用寿命。

### SYS INFO 方式

系统信息方式显示系统的有关信息 它还允许更改各种方式的口令和从 PC 机 上下载组态文件

系统信息方式的条目有:

- 系统信息—显示软件版本和应用程序的有关信息
- 更改口令—允许用户更改各种方式的系统口令。

**● 下载组态—允许用户从 PC 机上下载组态文件。** 

系统信息方式中的信息排列如图 3-8 所示

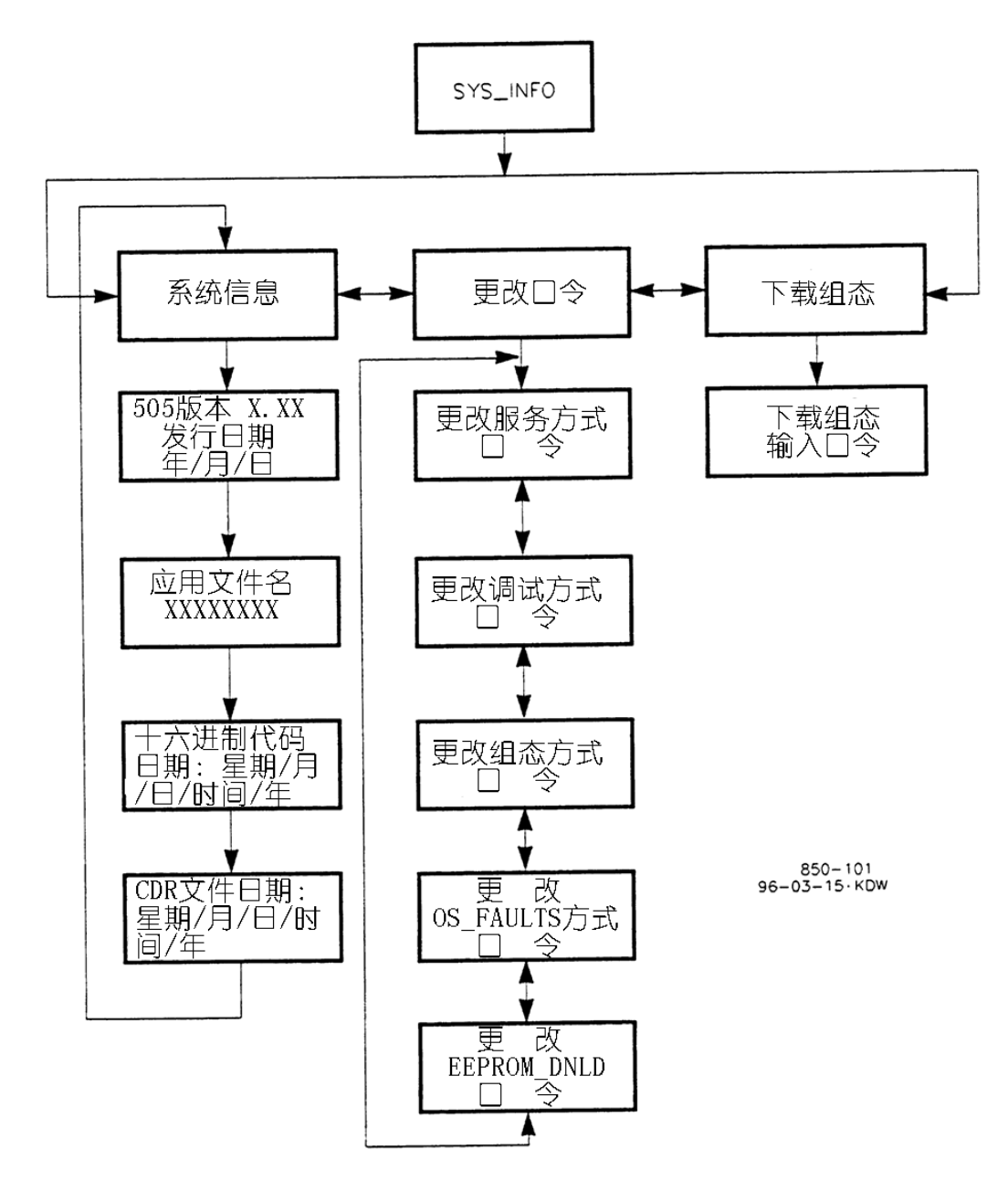

图 3-8 SYS\_\_INFO 方式的信息排列

进入系统信息方式

1.系统处于选择方式级时将显示下列信息

Push  $\langle$  or  $\rangle$  for new mode Push ENTER for MMMMMMMM

(MMMMMMMM = 各方式的名称: SERVICE, CONFIGURE, DEBUG, OS FAULTS 或 SYS\_INFO)

2. 按左翻 (<) 或右翻 (>) 键直到出现表示系统信息方式的信息。

3. 按 ENTER 键, 将显示如下所示条目。

System Information

4. 用左翻(<) 或右翻(>) 键选择需要的系统信息方式条目, 显示如下所示 各条目

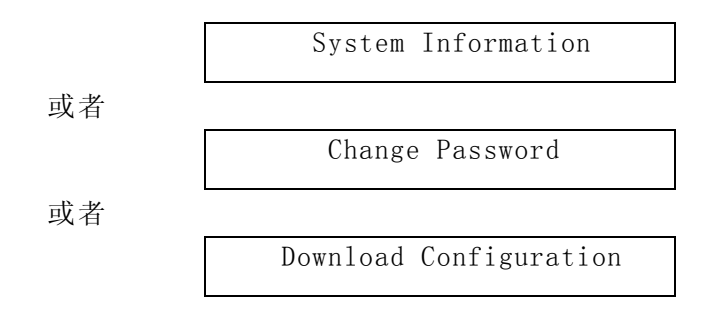

# 系统信息条目

1. 当显示"系统信息"条目时,用下翻(V)键来显示在该条目下的系统信 息, 显示如下信息。

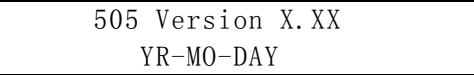

这是所采用版本的有关信息。

2. 继续按下翻(V)键查看更多的系统信息, 将出现下列信息。

The Application Filename is: XXXXXXXX

The Hex Code date is: Day of Week/Month/Day/Time/Year

The CDR File date is: Day of Week/Month/Day/Time/Year

3. 从系统信息显示返回到"系统信息"条目, 按 CLEAR 键。

4. 从"系统信息"条目返回到顶级/根显示块显示, 按 CLEAR 键。

## 附 注

如果有一段时间不使用显示器, 最好使其返回到顶级/根显示块的 显示, 使系统能消隐显示以便节省电耗和延长显示器的使用寿命。

### 更改口令 条目

### 警 告

# 如果更改了口令而新的口令被忘记或丢失了的话,用户将永远无法 使用该方式或功能。为此,建议将更改后的口令存档并保存在安全的地 方以便让指定人员在需要时能拿来使用。

1. 当显示"更改口令"条目时,用下翻(V)键或上翻(A)键进入更改口 令功能块。显示下信息。

> Push ENTER to change the Password for MMMMMMMM

(MMMMMMMM = 各方式的名称: SERVICE, CONFIGURE, DEBUG, OS FAULTS 或 EEPROM-DNLD)

2. 按左翻 ( < ) 或右翻 ( > ) 键查看下一个带口令的方式或功能。在显示需 要的方式或功能时按 ENTER 键。小心遵照屏幕上所显示的说明进行操作。

3. 从"更改口令"信息显示返回到"更改口令"条目, 按 CLEAR 键。

4. 从"更改口令"条目返回到顶级/根显示块显示, 按 CLEAR 键

### 附 注

如果有一段时间不使用显示器, 最好使其返回到顶级/根显示块的 显示, 使系统能消隐显示以便节省电耗和延长显示器的使用寿命。

### "下载组态"条目

#### 只有 Woodward 的合格技术人员才能使用这下载功能。

1. 当显示"下载组态"条目时, 按下翻(V)键进入该功能。将显示下列信 息

> Push ENTER to change the Password for MMMMMMMM

# 附 注

有关口令的资料见手册最后的附录 C。如果手册中没有有关口令 的资料,请询问管理人员或设备工程师。

2. 用数字键输入口令后按 ENTER 键, 系统将显示下列信息。

# 提请注意

在发动机/汽轮机运行中进入"系统信息/下载组态"方式会使发动 机/汽轮机自动停机, 而造成过程中断。为此, 调速器将给出 "SHUTDOWN CONTROL? Y/N"提示。 输入"YES"将使发动机/汽轮机停 机。所有的电流输出变为零,并释放所有的继电器。输入"NO"将取消 停机

Shutdown Control? Y/N

3. 如果按了 NO 键, 系统将返回到"下载组态"条目。如果按了"YES"键, 系统将显示下列信息。

> Ready for CNF Download Push CLEAR for run mode

4. 按 CLEAR 键取消组态下载, 否则按第六章 "传输组态文件"的有关说明进 行下载组态。然后按 CLEAR 键采用新的组态参数开始运行调速器。

备 注

# 第四章 服务方式操作程序

### 概述

505 调速器的服务方式具有与编程方式同样方便的遵循格式 使用服务方式 能使调速器更适合应用特性。服务方式中的调整参数会影响系统的性能,这一点 请提请注意。

只要调速器通电,随时都能访问服务方式而不需要汽轮机停机。这样,就能 在汽轮机运行时作在线调整 图 4-1 给出了进入服务方式的具体操作步骤

服务方式受口令的保护。为了防止有意和无意地更改程序, 就需要设置口令 保护。如有必要, 口令可以更改。有关更改口令的资料请参阅手册的附录 C。

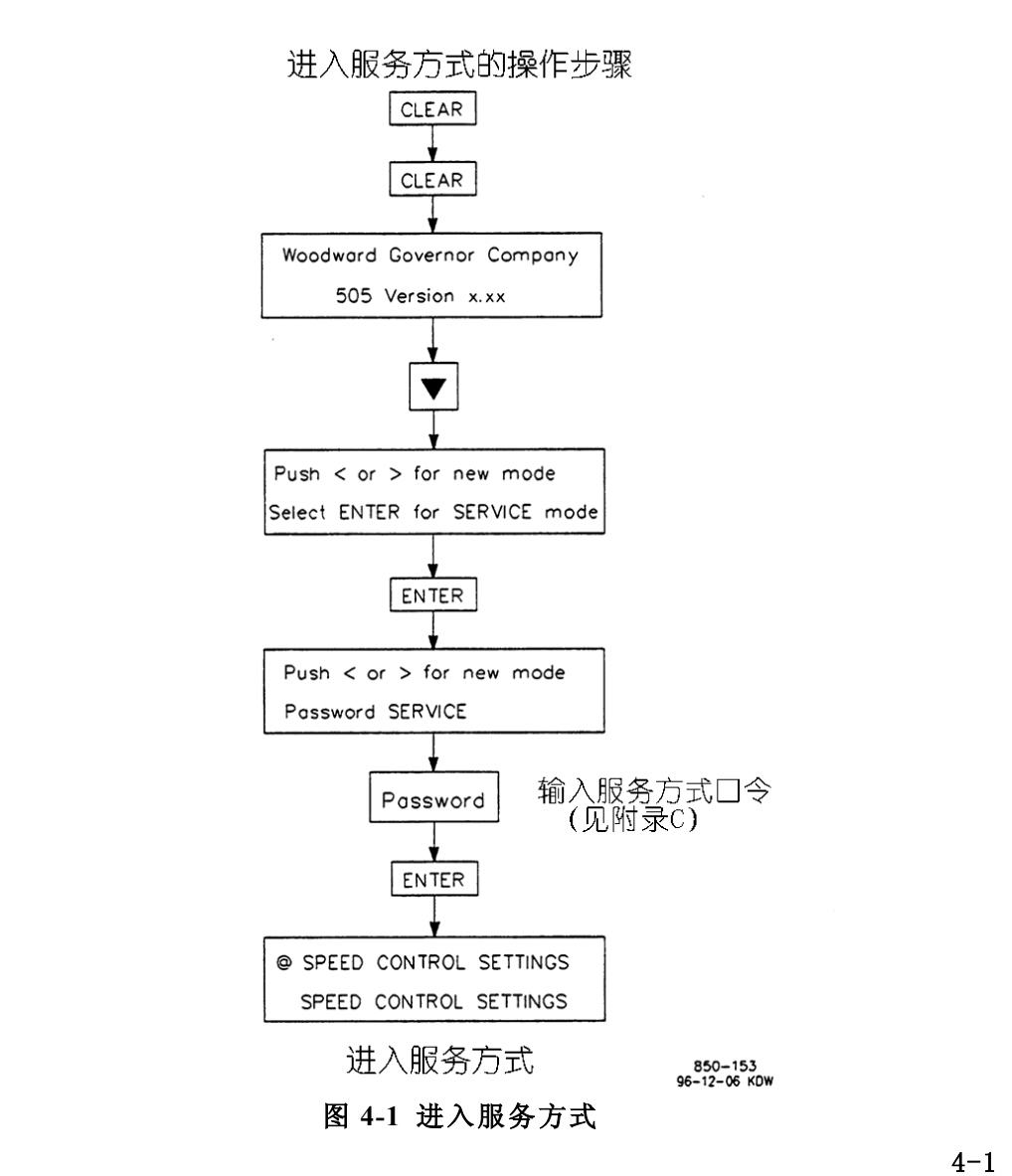

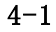

# **505** 服务方式

### 使用服务菜单

一旦使用口令进入服务方式后 带有\*号的服务方式数据都是可调的 手册中 提供了服务方式工作卡。请对更改的数据作好记录以供今后参考。

箭头键(左翻,右翻)用于左右翻阅服务方式的条目,上翻和下翻箭头键用 于选择各条目下的功能块

并非下列所有的服务条目都会出现,只有对具体应用必需的条目才会出现。 有些条目只有在汽轮机停机时才会出现。

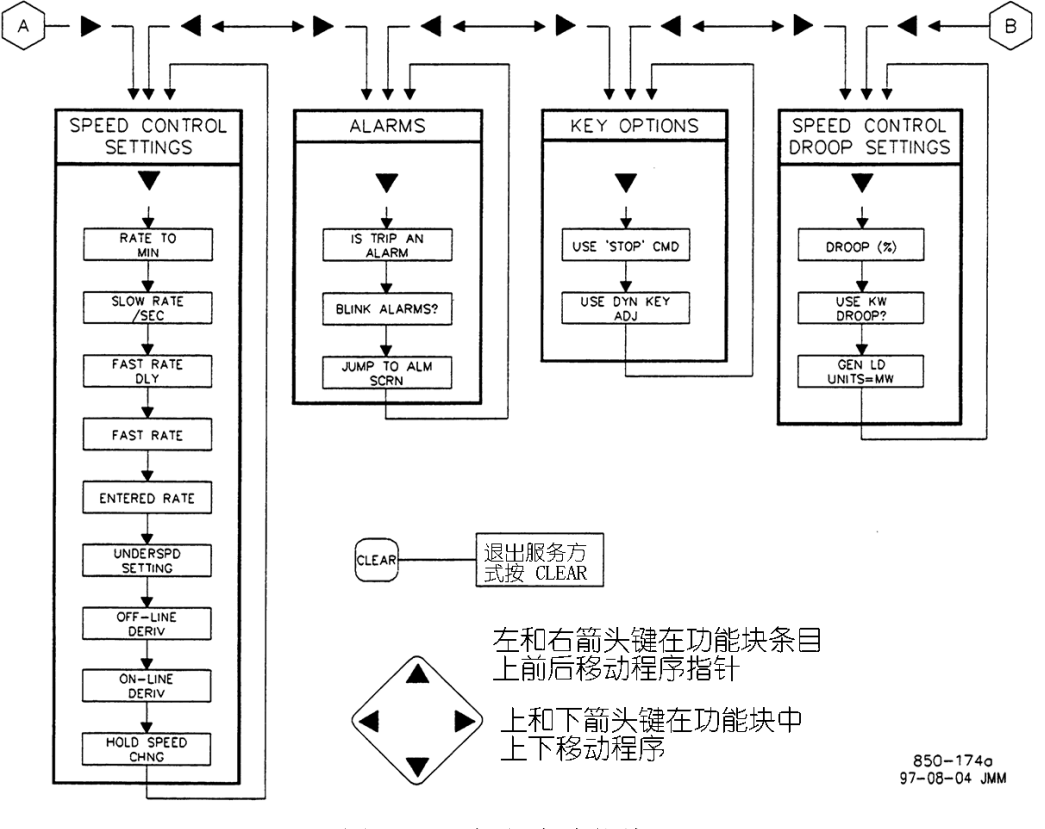

图 **4-2** 服务方式功能块
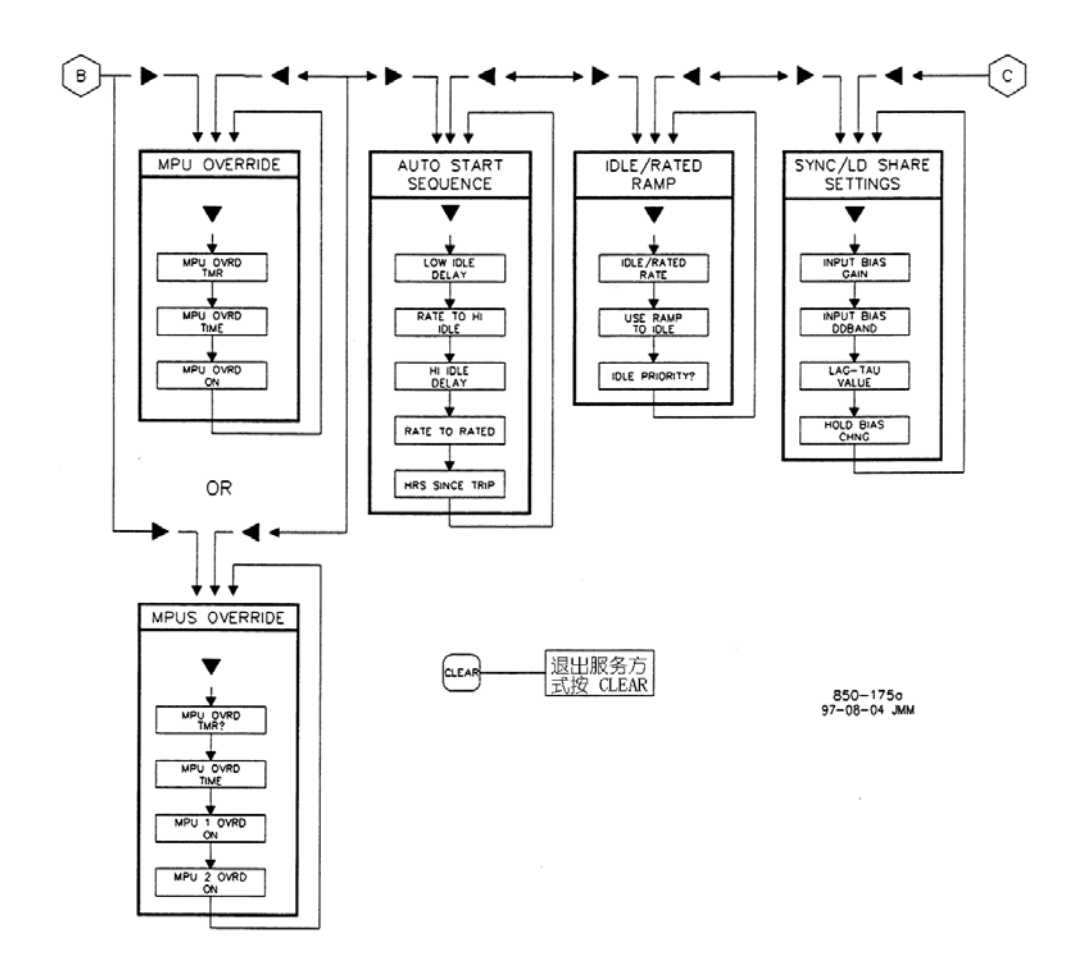

图 4-2 服务方式功能块(续)

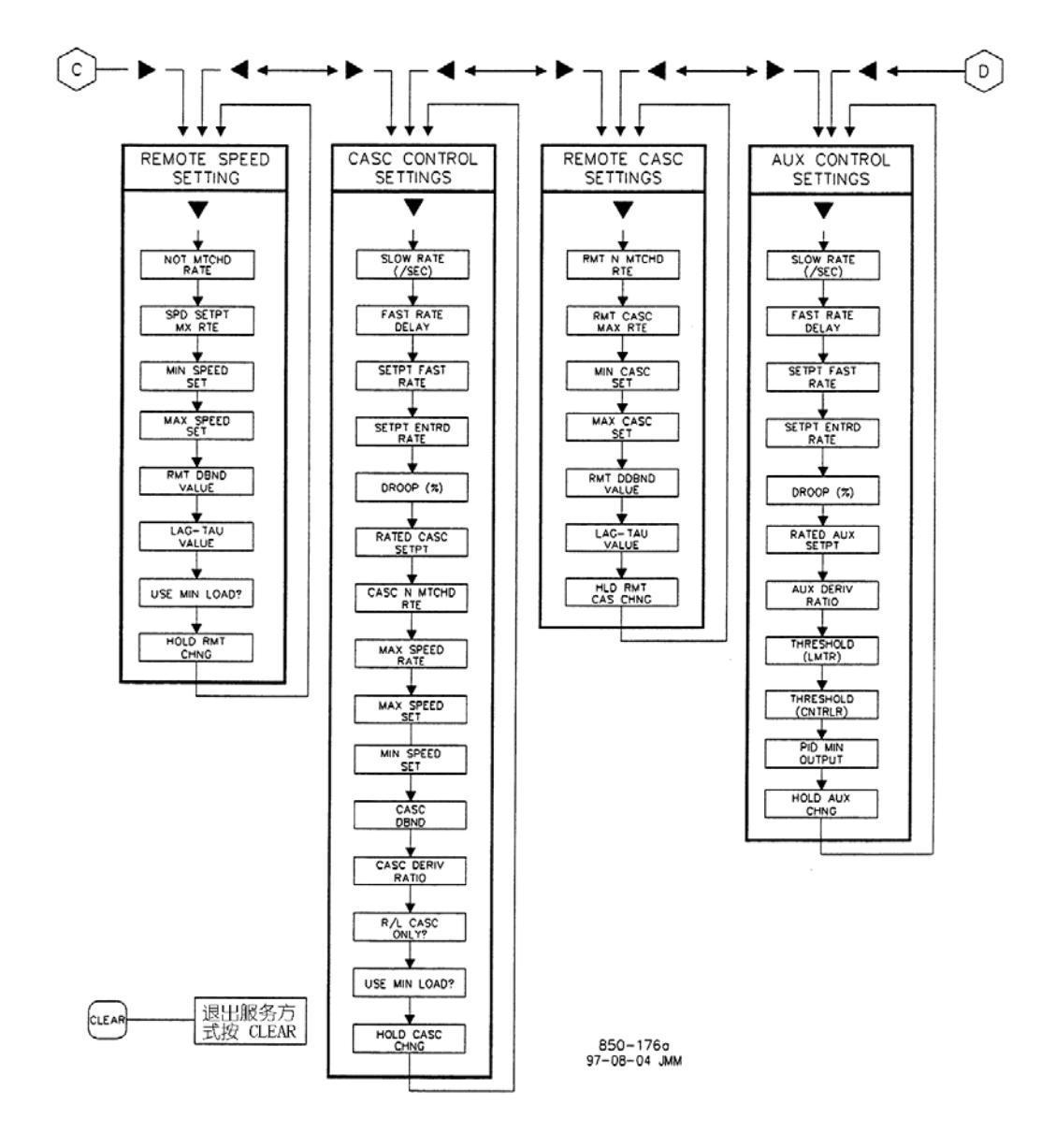

图 4-2 服务方式功能块(续)

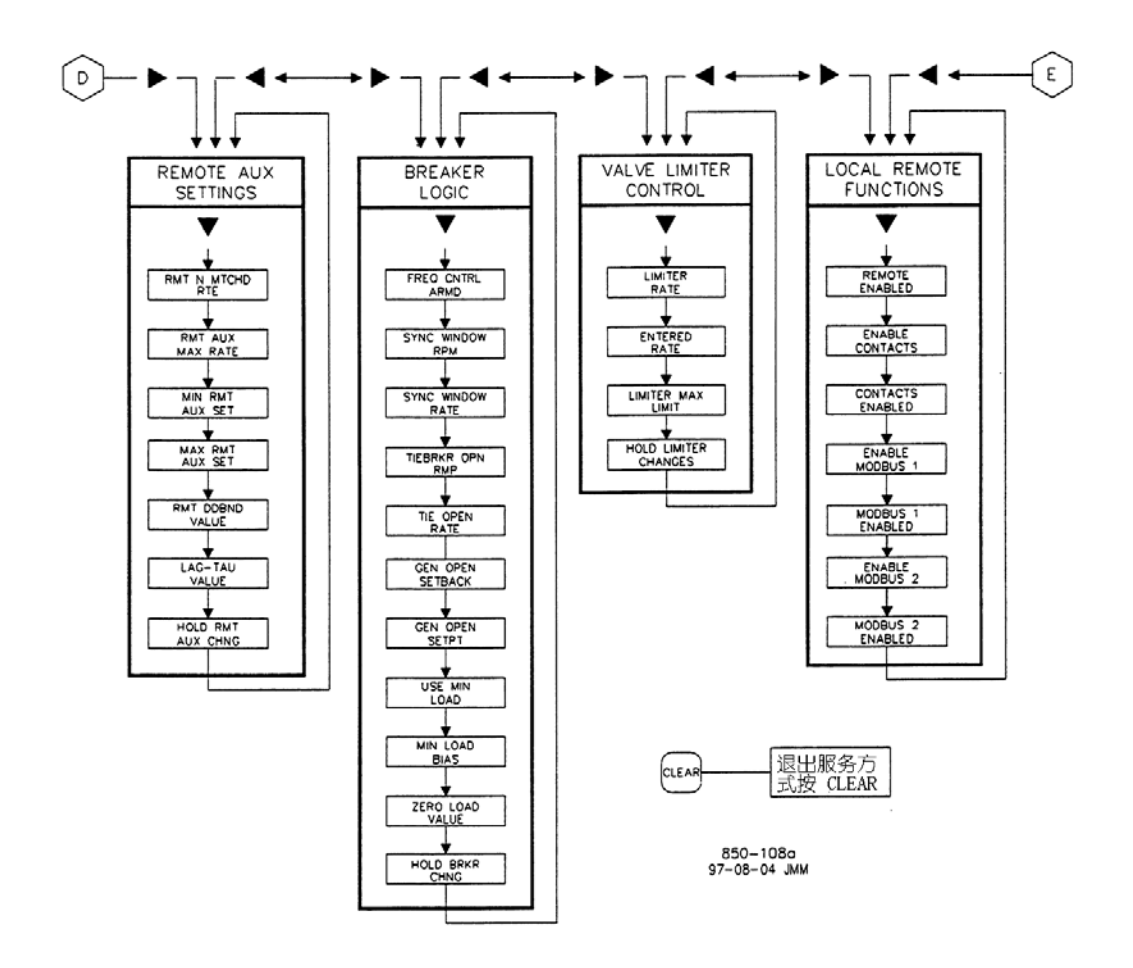

图 4-2 服务方式功能块(续)

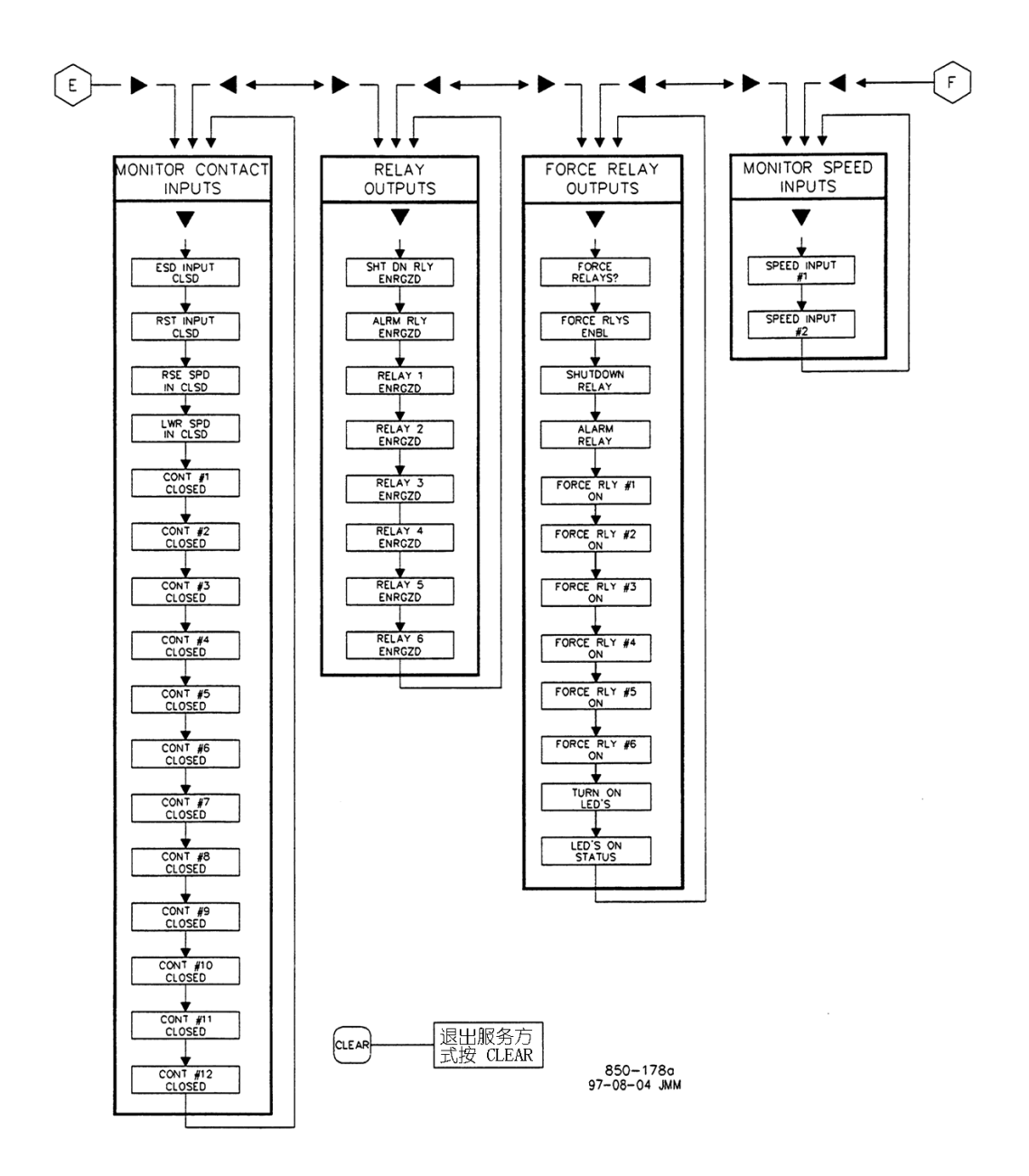

图 4-2 服务方式功能块(续)

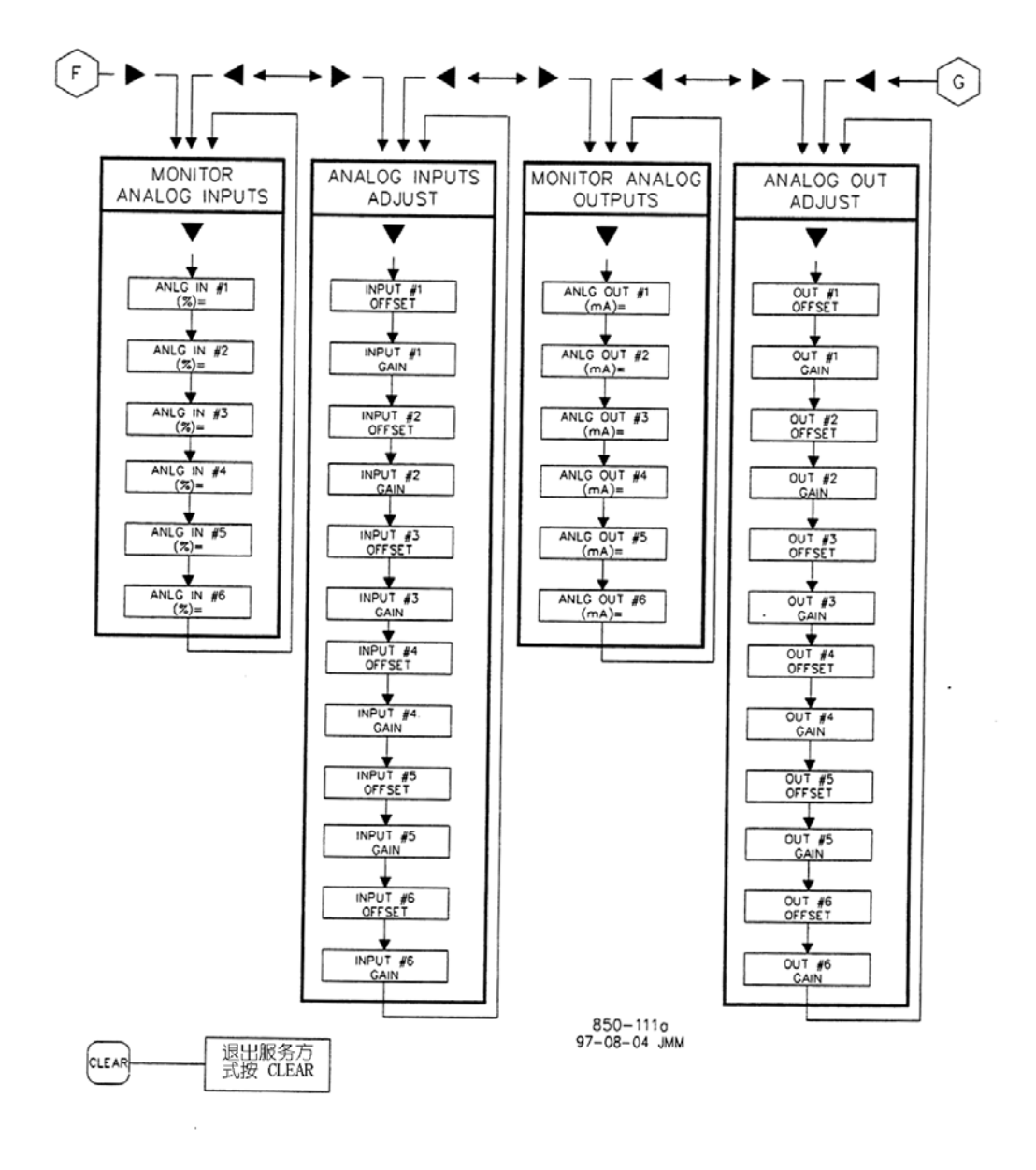

图 4-2 服务方式功能块(续)

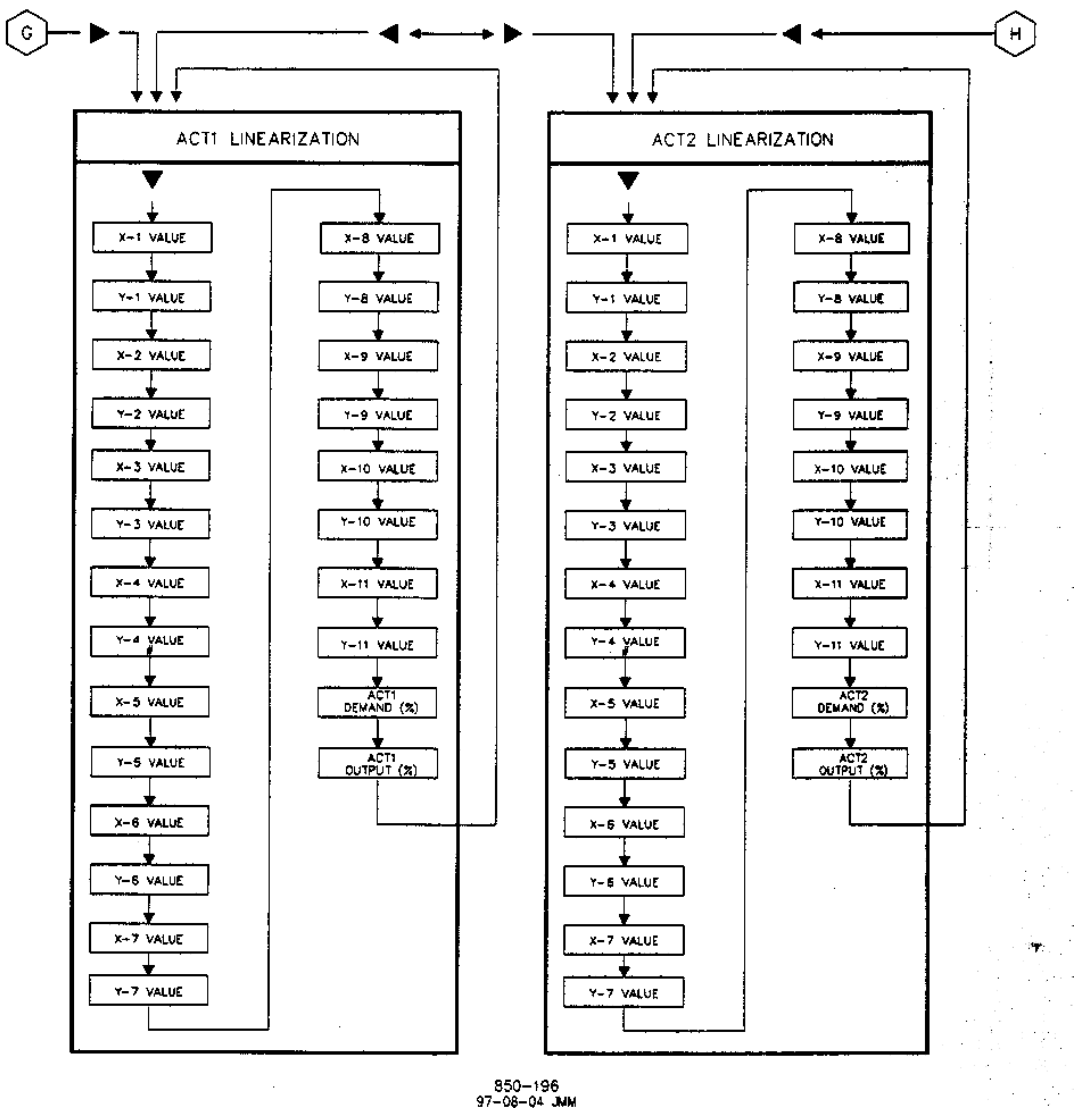

850-196<br>97-08-04 JMM

图 4-2 服务方式功能块(续)

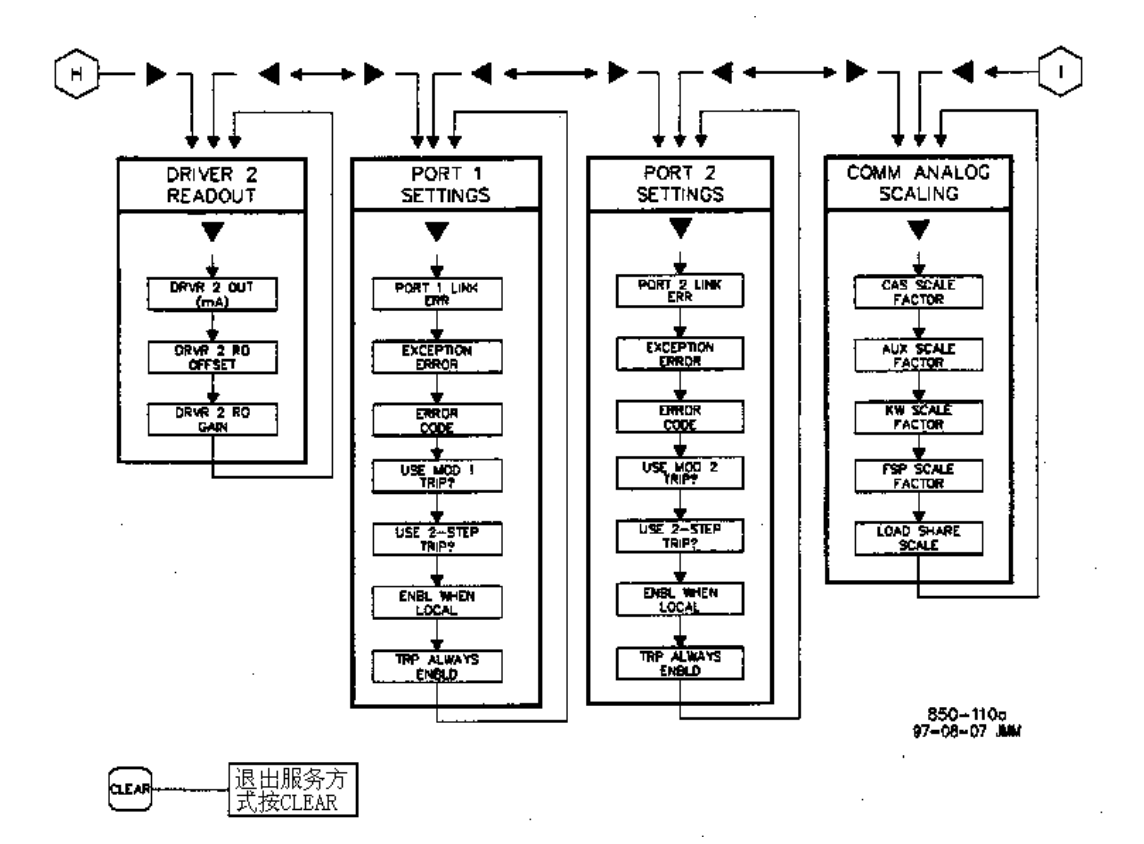

图 4-2 服务方式功能块(续)

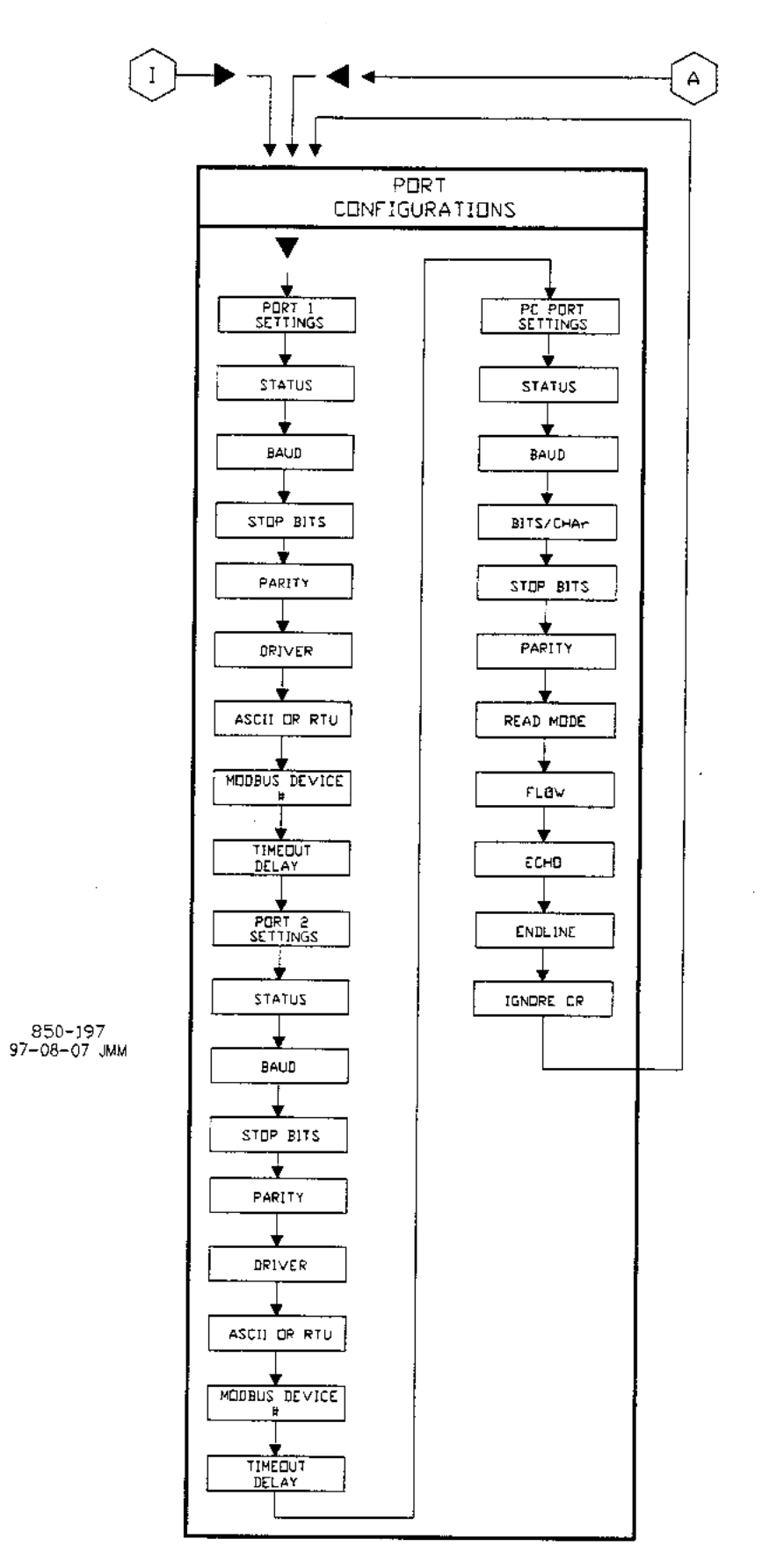

 $\bar{z}$ 

图 **4-2** 服务方式功能块 续

# 服务方式功能块

图 4-2 中给出了 29 个服务方式条目/功能组, 实际出现的功能组将随编程组 态的不同而有所变化 采用上述介绍的操作步骤进入服务方式 使用服务方式只 要简单地按上面所介绍的方法翻阅各功能组并按应用要求更改调速器特性。前面 的12个服务方式功能组在每种应用中都将出现,如果需要,还能够选择其余含有 可选特性的另外 17 个服务方式功能组 下面对这 29 个服务方式功能组及其基本 功能作一详细介绍

#### 服务方式功能块:

Speed Control Settings—监测或更改下列参数的编程组态设定值或缺省值 至最低转速速率,给定值慢速率,快速率延迟,给定值快速率,转速给定值的输 入速率, 欠转速设定值, 联机与脱机微分率;

Alarm Settings—监测或更改下列参数的编程组态设定值或缺省值: 跳闸报 警指示, 报警继电器闪烁, 转入报警显示屏幕;

Key Options—投入或退出控制停机和动态参数调整

MPU Override Settings—监测或更改下列参数的编程组态设定值或缺省值 MPU 的超越定时器, MPU 的超越时间, 打开 MPU 超越定时器;

Valve Limiter Settings-监测或更改下列参数的编程组态设定值或缺省值: 阀位限制器速率, 输入的速率, 限制器的上限值;

Monitor Contact Inputs—监测触点输入的状态:

Monitor Relay Output—监测继电器输出的状态

Force Relay Outputs—选择汽轮机停机时的继电器状态, 激励或释放;

Monitor Speed Inputs—监测转速输入

Monitor Analog Inputs—监测模拟输入的状态

Analog Input Adjustments—模拟输入的偏置与增益调整

Monitor Analog Outputs—监测模拟输出的状态

Valve Linearization—提供 1#和 2#执行机构输出的线性化调整

Port Configurations—更改或查看 1#通信接口和 2#通信接口的波特率, 设 备号及过时延迟的缺省设置值和 PC 接口的设置值

#### 可选服务方式功能块:

Speed Control Droop Settings—更改下列参数的编程组态设定值或缺省设 置值: 不等率百分比, 使用 KW 不等率, 选择发电机负荷单位;

Auto Start Sequence Settings—监测低速暖机延迟, 至高暖机转速速率, 高速暖机延迟, 至额定转速速率, 跳闸停机后的小时数等状态:

Idle/Rated Ramp Settings—更改暖机额定速率, 采用升速至暖机转速, 暖 机转速优先的编程组态设定值或缺省设置值;

Sync/Load Share Settings—更改输入差值增益, 输入差值死区, 延迟—τ 值的编程组态设定值或缺省设置值

Remote Speed Settings—更改下列参数的编程组态设定值和缺省设置值 未 匹配速率, 转速给定值最大速率, 转速给定值下限, 转速给定值上限, 远程控制 死区值, 延迟 - τ值;

Cascade Control Settings—更改下列参数的编程组态设定值和缺省设置值 慢速率,快速率延迟,给定值快速率,给定值输入速率,不等率%,额定串级给定 值, 串级未匹配速率, 最大转速速率, 转速给定值上限, 转速给定值下限, 串级 控制死区, 串级控制微分率:

Remote Cascade Settings—更改下列参数的编程组态设定值或缺省设置值 远程未匹配速率, 远程串级最大速率, 远程串级给定值下限, 远程串级给定值上 限, 远程死区值, 延迟 -- τ值:

Auxiliary Control Settings—更改下列参数的编程组态设定值或缺省设置 值: 慢速率, 快速率延迟, 给定值快速率, 给定值输入速率, 不等率%, 额定辅助 给定值, 辅助控制微分率, 辅助阈值;

Remote Auxiliary Settings—更改下列参数的编程组态设定值或缺省值: 远 程未匹配速率, 远程辅助最大速率, 远程辅助给定值下限, 远程辅助给定值上限, 远程死区值, 延迟 - τ值;

Breaker logic values—更改下列参数的编程设定值或缺省设置值: 频率控 制介入, 同步窗转速, 同步窗速率, 电网断路器断开转速变化, 电网断路器断开 速率, 发电机断路器断开设定值, 采用最小负荷, 最小负荷差值;

Local/Remote Functions—监测或更改下列参数的编程组态设定值或缺省设 置值: 投入远程控制, 投入触点, 触点巳投入, 投入 Modbus1, Modbus1 巳投入, 投入 Modbus2, Modbus2 已投入:

Driver 2 Readout 一当 2#执行机构被组态为读数输出时, 监测其电流输出以 及偏置和增益的调整;

Port 1 Settings—监测或更改下列参数的编程组态设定值或缺省设置值: 1# 通信接口连接出错, 异常出错, 出错代码, 采用 Modbus1 跳闸, 采用 2-步跳闸, 就地时允许跳闸, 始终允许跳闸:

Port 2 Settings—监测或更改下列参数的编程组态设定值或缺省设置值: 2# 通信接口连接出错, 异常出错, 出错代码, 采用投入 Modbus2 跳闸, 采用 2-步跳 闸, 就地时允许跳闸, 始终允许跳闸;

Communication Analog Scaling Settings—更改下列参数的缺省设置值: 串 级标定系数, 辅助标定系数, KW 标定系数, 第一级压力标定系数, 负荷分配标定 系数:

 下面详细介绍服务方式的各个功能块 图 4-2 可以作为服务方式功能块的图 例参考。按下翻键将可以逐步翻阅功能组中的每个功能,再返回到功能组条目。 用左或右翻键选择下一个功能组以便更改/检查。

所有服务程序的提示显示在左边带有@符号的显示行,所有的输入数据显示在 同一行上的右边。在每个功能组的开头,调速器将显示其条目名称。按下翻键访 问该功能组 将对带有@符号的显示行起作用 而另一行不改变 用 SELECT 键将@ 符号移至另一显示行以便显示其它的参数 这使操作人员能用 SELECT 键在服务方 式中灵活地显示或调整二个不同数据。

功能块含有各个提示的详细信息和/或 505 的编程服务选项。每个提示/选择 都给出了其缺省(dflt) 设置值和该参数的可调整范围(在括号中给出)。此外, 组态的附加限制在说明后用斜体字指出。手册的附录中给出了服务方式工作卡, 应完整填写并作为现场指定应用的指南 工作卡还能作为将来提供应用程序资料 的参考。

# 服务方式工作卡参数

## SPEED CONTROL SETTINGS(转速控制设定值)

当显示器中出现该条目时 按下翻键查看或更改该功能组或者按右翻或左翻 键查看或更改另一功能组

RATE TO MIN(RPM/SEC) dflt=xxx(0.1,2000)

调整机组起动时给定值从零变化到最低控制转速的速率 如果采用了暖机/ 额定功能,该最低控制转速可以是"暖机转速"。如果采用了顺序自动起动,也可 以是"低暖机转速"。如果不是采用这二种起动特性,那么这最低转速将是调速器 的下限转速。该参数在编程方式中设置。

SET POINTSLOW RATE(RPM/SEC) dflt=xxx(0.1,100)

正常的转速给定值变化率,该参数在编程方式中设置。

FAST RATE DELAY(SEC)  $df1t=3.0(0,100)$ 

选择"Setpt Fast Rate(给定值快速率)"前的延迟, 单位, 秒。

SETPT FAST RATE(RPM/SEC) dflt=xxx(0.1,500)

该速率的缺省值为 3 倍 (3X) 的 "Setpoint Slow Rate(给定值慢速率)。该

值可以更改, 不过, 提示 HOLD CHANGES 必须设置为 YES 以保存更改值。否则的 话, 该值在下次初始化时将恢复到原缺省值。

SETPT ENTERED RATE(RPM/SEC) dflt=xxx(0.1,100)

当从调速器的面板或通信线路输入给定值时, 转速给定值将以该速率变化。 该速率缺省设置为转速给定值的慢速率。这值可以更改。不过, 提示 HOLD CHANGES 必须设置为 YES 以保存更改值。否则的话, 在下次初始化时该值将恢复到原缺省 值。

UNDERSPEED SETTING (RPM)  $df1t=xxx(0, 0, 20000)$ 

只有在编程组态了欠转速继电器时才使用,作为欠转速指示的转速设置值。

该值缺省设置为低于"调速器下限转速"100rpm。该值可以更改。不过,提示 HOLD CHANGES 必须设置为 YES。否则的话, 在下次初始化时该值将恢复到原缺省值。

ON-LINE DERIVATIVE RATIO dflt=xxx(0.01,100) 联机方式下的转速 PID 微分率。当该值位于 0.01 和 1.0 之间时, 微分项被 认为是"输入为主", 微分等于 1.0/[(微分率\*积分增益)]。当该值位于 1.0 和 100 之间时, 微分项被认为是"反馈为主", 微分等于(微分率) / (积分增益)。该值 在编程方式中设置

 $0FF-LINE$  DERIVATIVE RATIO dflt=xxx(0.01,100)

脱机方式下的转速 PID 微分率。当该值位于 0.01 和 1.0 之间, 微分项被认 为是"输入为主", 微分等于 1.0/[(微分率)\*(积分增益)]。当该值位于 1.0 和 100 之间时, 微分项被认为是"反馈为主", 微分等于(微分率)/(积分增益)。该值在编程 方式中设置。

 $HOLD$  SPEED CHANGES?  $df1t=NO(Yes/No)$ 

设置为 YES 时, 永久保存对给定值快速率, 输入速率和欠转速设置值的更改。 要将这些值永久地保存在 505 中, 设置为 YES 并按二次 CLEAR 键。

### ALARM SETTINGS(报警设定值)

当显示器中出现该条目时, 按下翻键查阅或更改该功能组或按左翻或右翻键 查看或更改其它的功能组

IS TRIP AN ALARM ? dflt=YES(Yes/No)

当设置为 YES 时, 任何跳闸状态还将发出报警。设置为 NO 时, 跳闸状态并 不一定发出报警。

BLINK ALARMS ? dflt=YES(Yes/No)

若希望在存在报警的情况下又出现另一报警时给出指示, 设置为 YES。设置 为 YES, 当出现报警情况时, 报警继电器将闪烁直至发出复位指令。如果报警仍 存在, 继电器将保持激励状态, 但停止闪烁直到出现另一报警。设置为 N0 时, 只 要报警情况存在, 报警继电器将给出持续指示。

JUMP TO ALARMS SCREEN ? dflt=NO((Yes/No)

当设置为 YES 时, 报警时报警 (F1) 菜单将自动出现在面板上的显示器中以 识别报警的原因。设置为 N0 时, 只有按了 F1 键时才显示报警。当所有报警都被 清除时,不允许控制参数信息的自动出现。

### KEY OPTIONS (键选项)

当显示器中出现该条目时, 按下翻键查阅或更改该功能组或按左翻或右翻键 查看或更改其它的功能组

USE "STOP"COMMAND ? dflt=YES(Yes/No)

当设置为 YES 时, 允许使用控制停机指令。当设置为 NO 时, 不允许从面板, Modbus 和触点指令进行控制停机

USE DYNAMICS KEY ADJUSTMENTS ? dflt=YES(Yes/No) 当设置为 YES 时, 允许对所有 PID 的动态参数进行调整。设置为 NO 时, 就 不能使用 DYN (动态参数) 键及讲行比例和积分增益的调整。

# SPEED CONTROL DROOP SETTINGS (ONLY IF A GENERATOR UNIT) (转速控 制的不等率设定值(仅用于发电机组))

当显示器中出现该条目时, 按下翻键查阅或更改该功能组或按左翻或右翻键 查看或更改其它的功能组

 $DROOP$  (%) dflt=xxx(0.0,10)

转速/负荷控制的不等率设定值,该值在编程方式中设置。

USE KW DROOP ? dfl t = YES (Yes/No)

设置为 NO 时, 机组被迫使用转速要求量/执行机构位置反馈。只有编程组态 了 KW 不等率才能使用该设置值

GEN LOAD UNITS=MW ?  $df1t=NO(Yes/No)$ 

当设置为 NO 时, 发电机的负荷单位是"KW"。设置为 YES 时, 在 505 面板的 KW/9 键下, 单位被设置为 "MW"。这使 505 以 MW 为单位显示负荷, 而不是采用 KW 单位。

#### MPU OVERRIDE (MPU 超越)

当显示器中出现该条目时 按下翻键查阅或更改该功能组或按左翻或右翻键 查看或更改其它的功能组

USE MPU OVERRIDE TIMER ? dflt=NO(Yes/No)

当设置为 YES 时, 在起动后 MPU 超越时间失效后 MPU 超越功能将关闭。这给 起动时检测到转速信号失效前的转速测量提供了最大时间。

MPU OVEREIDE TIME(SEC)  $dflt=600.0(0.0, 600)$ 设置开始起动后至能检测至高于故障值转速的最大时间。该设置值只有在 Use MPU Override Timer? 被设置为 YES 时才有效

MPU #1 OVERRIDE ON STATUS (仅状态显示)

指示转速传感器故障超越功能打开

MPU #2 OVERRIDE ON STATUS  $(仅状态显示)$ 

指示转速传感器故障超越功能打开 只有在采用二个转速传感器的应用中才 出现该信息

## AUTO START SEQUENCE(顺序自动起动)(组态后才显示)

当显示器中出现该条目时, 按下翻键查阅或更改该功能组或按左翻或右翻键 查看或更改其它的功能组

提供下列信息以显示与顺序自动起动有关的信息 这使操作人员能对 505 当 前顺序起动所使用的所有时间和速率进行检查。

LOW IDLE DELAY(MIN)  $( \nabla \mathcal{H} \times \mathbb{R} \times \mathbb{R} )$ 显示在低暖机转速下的保持时间, 单位为: 分。 RATE TO HI IDLE(RPM/SEC) (仅状态显示) 显示调速器从低暖机转速升速至高暖机转速的加速率, 单位为: rpm/秒。 HI IDLE DELAY(MIN) (仅状态显示) 显示在高暖机转速下的保持时间, 单位为: 分。 RATE TO RATED (RPM/SEC) 仅状态显示 显示调速器从高暖机转速升速至额定转速的加速率, 单位为; rpm/秒。 HOURS SINCE TRIP(HRS) (仅状态显示) 显示机组跳闸停机后的时间 (小时), 由调速器确定。

### IDLE/RATED RAMP (暖机/额定自动升速)(组态后才显示)

当显示器中出现该条目时 按下翻键查阅或更改该功能组或按左翻或右翻键 查看或更改其它的功能组

IDLE/RATED RATE(RPM/SEC) dflt=xxx(0.1,2000) 转速给定值以该速率从暖机转速升至额定转速。该值在编程方式中设置。

USE RAMP TO IDLE FUNCTION ?  $dflt=YES(Yes/No)$ 

电机断路器断开时,给定值才会朝暖机转速变化。

如果希望用该功能返回到暖机转速, 设置为 YES。如果设置为 NO, 暖机/额 定功能只作为 升速至额定转速 功能 将不能返回到暖机转速 当设置为 NO 时,闭合暖机/额定触点,转速给定值向额定转速提升,断开触点就停止提升。

IDLE PRIORITY? dflt=NO(Yes/No) 如果设置为 YES, 只要选择暖机转速, 给定值就朝暖机转速变化。如果设置 为 NO, 那么只有当远程转速给定值, 串级控制, 辅助"控制回路"没有投入和发

#### SYNC/LOAD SHARE SETTINGS (同步/负荷分配设定值) (组态后才显示)

当显示器中出现该条目时, 按下翻键查看或更改该功能组或者按左或右翻键 选择其它的功能组进行更改。

INPUT BIAS GAIN $(\%)$  dflt=xxx $(0, 0, 100)$ 影响同步/负荷分配输入在转速设定值上的转速差 该设置值缺省设定与不 等率(%) 值相同或为 3%, 取两者之较大值。该值可以更改, 不过, 必须将提示 HOLD CHANGES 设置为 YES 以保存该更改值。否则的话, 在下次初始化时将返回到 原缺省值

INPUT BIAS DEADBAND VALUE  $dflt=0.0(0.0,100)$ 负荷分配死区, 单位为 RPM。

 $LAG-TAU$  VALUE dflt=0.0(0.0,10)

负荷分配输入延迟设定值。

HOLD BIAS CHANGES ?  $df1t=NO(Yes/No)$ 

设置为 YES, 以永久保存对负荷分配增益 (%) 的更改。要将这些更改永久地 贮存在 505 中, 设置 YES 并按两次 CLEAR 键。

## REMOTE SPEED SETTINGS (远程转速给定值) (组态后才显示)

当显示器中出现该条目时, 按下翻键查看或更改该功能组或者按左或右翻键 选择其它的功能组进行更改。

NOT MATCHED RATE dfl t=xxx(0.1,500)

当投入远程且远程输入与实际给定值不一致时给定值的变化速率 该值缺省 设置为给定值慢速率。该值可以更改, 不过, 必须将提示 HOLD CHANGES 设置为 YES 以保存该更改值。否则的话, 在下次初始化时该值将返回到原缺省值。

SPEED SETPT MAX RATE dflt= $xxx(0.1, 200)$ 

远程输入与实际给定值达到一致后给定值的变化速率。这为最大速率。通常, 给定值将跟随远程输入设置值,该值在编程方式中设置。

MINIMUM SPEED SETTING  $df1t=xxx(0.0, 20000)$ 

远程输入允许的最小设定值。该设定值被缺省设置为调速器的下限转速。该 值可以更改, 不过, 必须将提示 HOLD CHANGES 设置为 YES 以保存该更改值。否 则的话, 在下次初始化时该值将还回到原缺省值。

(必须在"调速器下限转速"和"调速器上限转速"设定值之间)

MAXIMUM SPEED SETTING dflt=xxx(0.0,20000)

远程输入允许的最大设定值 该设定值被缺省设置为调速器的上限转速设定 值。该值可以更改,不过,必须将提示 HOLD CHANGES 设置为 YES 以保存该更改值。 否则的话, 在下次初始化时该值将返回到原缺省值。

必须在 调速器下限转速 和 调速器上限转速 设定值之间且大于下限 转速设定值

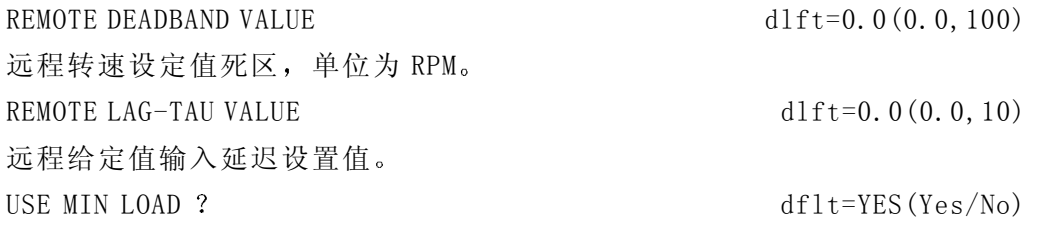

当设置为 YES 时, 远程转速给定值输入不能将转速给定值降低/减少至低于额 定/同步转速给定值加上"最小负荷偏差"设定值。这用于防止反驱动情况以及使 电厂能利用发电机的最低负荷设定值。当设置为 NO 时, 远程转速给定值能使转速 给定值降至高于调速器下限转速设定值或 RSS 4mA 值

HOLD RMT CHANGES ?  $df1t=NO(Yes/No)$ 

设置为 YES 以永久保存远程不匹配速率和最大与最小转速设定值的更改。要 将这些更改永久地贮存在 505 中, 设置 YES 并按二次 CLEAR 键。

## CASCADE CONTROL (串级控制)(组态后才显示)

当显示器中出现该条目时, 按下翻键查看或更改该功能组或者按左或右翻键 选择其它的功能组进行更改。

 $SLOW RATE (UNITS/SEC)$  dflt=xxx(0.01,1000)

给定值的正常变化速率 该值在编程方式中设置

FAST RATE DELAY (SEC)  $df1t=3.0(0.0,100)$ 

选择"给定值快速率"前的延时,单位为秒。

SETPT FAST RATE (UNITS/SEC)  $df1t=xxx(0,01,5000)$ 

该速率被缺省设置为"给定值慢速率"的3倍(3X)。该值可以更改,不过, 必须将提示 HOLD CHANGES 设置为 YES 以保存该更改值。否则的话, 在下次初始化 时该值将返回到原缺省值

SETPT ENTERED RATE (UNITS/SEC)  $dflt=xx(0, 01, 1000)$ 

这是从调速器面板或通信线路输入给定值时串级给定值的变化速率 该速率 被缺省设置为串级给定值慢速率。该值可以更改,不过,必须将提示 HOLD CHANGES 设置为 YES 以保存该更改值。否则的话, 在下次初始化时该值将返回到原缺省值。

 $DROOP$  (%) df  $1t = xxx(0.0, 100)$ 

串级控制的不等率设定值。该值在编程方式中设置。

RATED CASC SETPT dflt=xxx(-20000,20000)

该设定值只用于确定串级控制的不等率。该设定值被缺省设置为串级给定值 上限。该值可以更改,不过,必须将提示 HOLD CHANGES 设置为 YES 以保存该更改 值。否则的话, 在下次初始化时该值将返回到原缺省值。

(必须在"串级给定值下限"和"串级给定值上限"之间)

 $CASC NOT MATCHED RATE$  dflt=xxx(0.01,1000)

该速率被缺省设置为"转速给定值慢速率"。该值可以更改,不过,必须将提 示 HOLD CHANGES 设置为 YES 以保存该更改值。否则的话, 在下次初始化时该值将 返回到原缺省值。

MAX SPEED SETPT RATE dflt=xxx(0.1,100)

串级控制能够改变转速给定值的最大速率。该值在编程方式中设置。

 $MAXIMUM SPECD SETTING$  dflt= $xxxx(0, 0, 20000)$ 

该设定值在编程方式中被缺省设置为最大转速设定值,该值可以更改,不过, 必须将提示 HOLD CHANGES 设置为 YES 以保存该更改值。否则的话, 在下次初始化 时该值将返回到原缺省值

(必须在"调速器下限转速"和"调速器上限转速"设定值之间)

MINIMUM SPEED SETTING  $df1t=xxx(0, 0, 20000)$ 

该设定值在编程方式中被缺省设置为最小转速设定值。该值可以更改,不过, 必须将提示 HOLD CHANGES 设置为 YES 以保存该更改值, 否则的话, 在下次初始化 时该值将返回到原缺省值

(必须在"调速器下限转速"和"调速器上限转速"设定值之间)

CASC PID INT DEADBAND dflt=0.1(0.0,50)

串级 PID 控制回路积分器死区的设定值, 用工程单位。

CASC PID DERIV RATIO dflt= $xxx(0.01,100)$ 

串级 PID 控制回路的微分率设定值 当该值在 0.01 和 1.0 之间时,微分项被 认为是以"输入为主",且微分等于 1.0/[(微分率)\*(积分增益)]。当该值在 1.0 和 100 之间时, 微分项被认为是以"反馈为主", 且微分等于(微分率) / (积分 增益)。该值在编程方式中设置。

RAISE/LOWER CASCADE SETPOINT ONLY ?  $df1t=NO(Yes/No)$ 

当设置为 NO 时, 串级控制未投入时串级升/降指令将调整转速给定值, 而串 级控制投入时, 调整串级给定值。当设置为 YES 时, 串级升/降指令只调整串级给 定值

USE MIN LOAD ?  $df1t = Yes(Yes/No)$ 

当设置为 YES 时 串级控制 PID 不能将转速给定值降低到低于额定/同步转速 加上"最小负荷偏差"设定值。这用于防止反驱动情况以及使电厂能利用发电机 的最低负荷设定值。当设置为 NO 时, 串级控制 PID 能使转速给定值降低至串级下 限转速设定值。

HOLD CASC CHANGES ?  $df1t=NO(Yes/No)$ 

设置为 YES 以永久保存快速率、输入速率、额定给定值、串级不匹配速率、 最大转速设定值和最小转速设定值的更改 为了将这些更改永久地贮存在 505 中 设置为 YES 并按二次 CLEAR 键

#### REMOTE CASC SETTINGS(远程串级给定值) 组态后才显示

当显示器中出现该条目时, 按下翻键查看或更改该功能组或者按左或右翻键 选择其它的功能组进行更改。

REMOTE NOT MATCHED RATE density  $df1t=xxx(0.01,1000)$ 

当投入远程且远程输入与实际给定值不一致时给定值的变化速率 该速率被 缺省设置为"串级给定值慢速率"。该值可以更改,不过,必须将提示 HOLD CHANGES 设置为 YES 以保存该更改值。否则的话, 在下次初始化时该值将返回到 原缺省值

RMT CASC SETPT MAX RATE  $df1t=xxx(0.01,1000)$ 远程输入和实际给定值达到一致后的给定值变化速率,这是最大速率。通常, 给定值将跟随远程串级输入设定值 该速率在编程方式中设置

MINIMUM CASC SETTING  $df1t=xx(-20000, 20000)$ 远程输入允许的最小设定值,该设定值被缺省设置为最小串级给定值。该值 可以更改, 不过, 必须将提示 HOLD CHANGES 设置为 YES 以保存该更改值。否则的 话, 在下次初始化时该值将返回到原缺省值。

(必须在"最小串级给定值"和"最大串级给定值"的设定值之间)

 $MAXIMUM CASE SETTING$  dflt=xxx(-20000,20000) 远程输入允许的最大设定值 该设定值被缺省设置为最大串级给定值 该值 可更改, 不过, 必须将提示 HOLD CHANGES 设置为 YES 以保存该更改值。否则的话, 在下次初始化时该值将返回到原缺省值。

(必须在"最小串级给定值"和"最大串级给定值"的设定值之间) REMOTE DEADBAND VALUE  $df1t=0.0(0.0,500)$ 远程串级设定值输入死区, 以工程单位表示。 REMOTE LAG-TAU VALUE dflt=0.0(0.0,10)

远程给定值输入的延迟设定值

HOLD RMT CASC CHANGES ? dflt=NO(Yes/No)

设置 YES 以永久保存对远程不匹配速率和最大与最小串级设定值的更改。为 了将这些更改永久地贮存在 505 中, 设置 YES 并按二次 CLEAR 键。

# AUX CONTROL SETTINGS (辅助控制设定值) (组态后才显示)

当显示器中出现该条目时 按下翻键查看或更改该功能组或者按左或右翻键 选择其它的功能组进行更改。

SLOW RATE (UNITS/SEC)  $df1t=xxx(0.01,1000)$ 

给定值的正常变化速率 该值在编程方式中设置

FAST RATE DELAY (SEC)  $df1t=3.0(0.0,100)$ 

选择变化至"快速率"前的延迟,单位为秒。

FAST RATE (UNITS/SEC)  $df1t=xxx(0.01,5000)$ 

值将返回到原缺省值。

该速率被缺省设置为 3 倍的"给定值慢速率"。该值可以更改,不过,必须 将提示 HOLD CHANGES 设置为 YES 以保存该更改值。否则的话, 在下次初始化时该

SETPT ENTERED RATE (UNITS/SEC) dflt=xxx(0.01,1000)

当从调速器面板或通信线路输入给定值时, 辅助给定值以该速率变化。该速 率被缺省设置为辅助给定值慢速率。该值可以更改, 不过, 必须将提示 HOLD

CHANGES 设置为 YES 以保存该更改值。否则的话, 在下次初始化时该值将返回到 原缺省值。

DROOP  $(% )$  dflt=xxx $(0.0,100)$ 

辅助控制的不等率设定值。该值在编程方式中设置。

RATED AUX SETPT dflt= $xxx$ (-20000,20000)

仅用于确定辅助控制的不等率。该设置值被缺省设置为辅助控制的上限值。 该值可以更改,不过,必须将提示 HOLD CHANGES 设置为 YES 以保存该更改值。否 则的话, 在下次初始化时该值将返回到原缺省值。

(必须在"最小辅助给定值"和"最大辅助给定值"的设定值之间)

AUX PID DERIV RATIO dflt=0.01(0.01,100)

辅助 PID 控制回路的微分率设定值 当该值在 0.01 和 1.0 之间时,微分项被 认为是以"输入为主"且微分等于 1.0/[(微分率)\*(积分增益)]。当该值在 1.0 和 100 之间时, 微分项被认为是以"反馈为主"且微分项等于(微分率)/(积分 增益)。该值在编程方式中设置。

AUX PID THRESHOLD (限制器)  $df1t=100(0.0,110)$ 

辅助控制作为限制器时辅助 PID 的阈值设定值

AUX PID THRESHOLD (控制回路)  $df1t=10(0, 0, 110)$ 

辅助控制作为控制回路时辅助 PID 的阈值设定值

AUX PID MIN OUTPUT dflt=0.00(0.0,30)

辅助 PID 的最小输出设定值。辅助 PID 不能向 LSS 总线输出更小的值。这能 用来防止辅助 PID 使 LSS 总线输出太低而导致装置解列或低于调速器的下限值

HOLD AUX CHANGES dflt=NO(Yes/No)

设置 YES 以永久保存对给定值快速率、输入速率和额定辅助给定值的更改。 为了将这些更改永久地贮存在 505 中, 设置为 YES 并按二次 CLEAR 键。

# REMOTE AUX SETTINGS (远程辅助给定值) (组态后才显示)

当显示器中出现该条目时髦, 按下翻键查看或更改该功能组或者按左翻或右 翻键选择其它的功能组进行更改。

REMOTE NOT MATCHED RATE  $dflt=xxx(0.01,1000)$ 投入远程但远程输入与实际给定值不一致时给定值的变化速率 该速率被缺 省设置为"辅助给定值慢速率"。该值可以更改,不过,必须将提示 HOLD CHANGES 设置为 YES 以保存该更改值。否则的话, 在下次初始化时该值将返回到原缺省值。

RMT AUX SETPT MAX RATE  $dflt=xxx(0.01,1000)$ 远程输入和实际给定值达到一致后的给定值变化速率,这是最大速率。通常, 给定值会跟随远程输入设定值 该值在编程方式中设置

MINIMUM AUX SETTING  $df1t=xx\left(-20000, 20000\right)$ 

### $4-21$

远程输入允许的最小设定值。该设定值被缺省设置为辅助给定值的下限。该

值可以更改, 不过, 必须将提示 HOLD CHANGES 设置为 YES 以保存该更改值。否则 的话, 在下次初始化时该值将返回到缺省值。

(必须在"最小辅助给定值"和"最大辅助给定值"的设定值之间)

 $MAXIMUM$   $AUX$   $SETTING$   $df1t=xxx$   $(-20000, 20000)$ 远程输入允许的最大给定值。该设定值被缺省设置为辅助给定值的上限。该 值可以更改, 不过, 必须将提示 HOLD CHANGES 设置为 YES 以保存该更改值。否则 的话, 在下次初始化时该值将还回到原缺省值。

(必须在"最小辅助给定值"和"最大辅助给定值"的设定值之间) REMOTE DEADBAND VALUE  $df1t=0.0(0.0,500)$ 远程辅助给定值输入的死区, 以工程单位表示。 REMOTE LAG-TAU VALUE  $dflt=0.0(0.0,10)$ 

远程给定值输入延迟的设定值

 $HOLD$  RMT AUX CHANGES ?  $df1t=NO(Yes/No)$ 

设置为 YES 以永久保存对远程不匹配速率和最大与最小辅助设定值的更改。 为了将这些更改永久地贮存在 505 中, 设置为 YES 并按二次 CLEAR 键。

### BREAKER LOGIC (断路器逻辑) (只有在驱动发电机应用中才显示)

当显示器中出现该条目时髦, 按下翻键查看或更改该功能组或者按左翻或右 翻键选择其它的功能组进行更改。

FREQ CONTROL ARMED (仅状态显示)

SYNC WINDOW (RPM)  $df1t=10.0(0.0, 200)$ 

给定值窗口,单位为 rpm。在该窗口内给定值以较慢的速率变化以适应对电网 总线的同步操作。该速率只有在给定值窗口内和发电机断路器断开时才起作用。

SYNC WINDOW RATE (RPM/SEC)  $dftl=2.0(0.1,100)$ 当转速落入 "同步窗口"内且发电机断路器断开时, 转速给定值的变化速率。 通常, 该速率比慢速率还要低以适应对电网总线的同步操作。

TIEBRKR OPEN SYNC RAMP ? dflt=YES (Yes/No) 如果设置为 NO, 在电网断路器断开后但发电机断路器仍闭合时, 转速给定值 马上调整至上次电网总线的转速设定值并保持。如果设置为 YES, 转速设定值马 上调整至上次电网总线的转速设定值并变化至同步(额定)转速给定值。

TIEBRKR OPEN RATE (RPM/SEC)  $dflt=1.0(.01,20000)$ 电网断路器断开后给定值变化至额定转速的速率(只有在 Tiebrkr Open S vnc Ramp"设置为 YES 时才起作用)。

GENBRKR OPEN SETBACK ? dflt=YES (Yes/No) 若设置为 YES, 当发电机断路器断开时, 转速给定值马上调整至"发电机断

#### 4-22

路器断开给定值"。

GEN BRKR OPEN SETPT (RPM)  $df1t=xxx$  (0.0,20000)

该给定值被缺省设置为低于同步(额定)转速给定值 50rpm(只有在"Gen Breaker Open Setback"被设置为 YES 时才起作用)。该值可以更改,不过,必须 将提示 HOLD CHANGES 设置为 YES 以保存该更改值。否则的话, 在下次初始化时该 值将返回到缺省值。

(必须在"调速器下限转速"和"调速器额定转速"的设定值之间)

USE MIN LOAD ?  $df1t = YES (Yes/No)$ 

若设置为 YES 时, 当发电机断路器闭合日机组并网运行(电网断路器闭合) 时, 转速给定值自动提升至额定/同步转速给定值加上"最小负荷偏差"设定值。 若设置为 NO, 不出现自动给定作用。

MIN LOAD BIAS (RPM) dflt= $xxx$  (0.0,500)

这值是高于额定转速的转速偏差,缺省设置为满负荷的 3%。这就是当发电机 断路器闭合(电网断路器闭合)时, 转速给定值要提升的数值。

ZERO LOAD VALUE  $(% )$  dflt=xxx  $(0.0,100)$ 

当发电机断路器闭合,将自动检测该值并保持在执行机构/负荷要求量下。 当断路器闭合, 蒸汽参数没有达到额定工况时, 可以将该值调整至更合理的数值  $($ 即 2-10%)。每次断路器闭合都要重新检测该值。

HOLD BREAKER CHANGES ?  $df1t=NO (Yes/No)$ 

设置为 YES 以保存对发电机断路器断开给定值的更改 为了将这些更改永久 地贮存在 505 中, 设置为 YES 并按二次 CLEAR 键。

### VALVE LIMITER (阀位限制器)

当显示器中出现该条目时髦, 按下翻键查看或更改该功能组或者按左翻或右 翻键选择其它的功能组进行更改。

LIMITER RATE  $(\frac{6}{sec})$  dflt=xxx  $(0.1, 25)$ 

当从触点输入或 Modbus 线路上给出升/降指令时, 阀位限制器将以该速率变 化。该速率在编程方式中设置。

LIMITER ENTERED RATE  $(\frac{6}{sec})$  dflt=xxx  $(0.1,100)$ 

当从调速器的面板输入新的阀位时,阀位限制器将以该速率变化 该速率被 缺省设置为慢速率.该值可以更改,不过,必须将提示 HOLD CHANGES 设置为 YES 以 保存该更改值。否则的话, 在下次初始化时该值将返回到原缺省值。

LIMITER MAX LIMIT  $(% )$  dflt=100.0(0,101)

阀位限制器的最大设定值,通常设置为 100% 但也能设置得较低一些以提供 最大阀门升程设定值。

 $HOLD$  LIMITER CHANGES ?  $df1t=NO$  (Yes/No)

设置为 YES 以保存对输入速率的更改 为了将这些更改永久地贮存在 505 中

设置 YES 并按二次 CLEAR 键

# LOCAL/REMOTE FUNCTIONS (就地/远程功能)(组态后才显示)

当显示器中出现该条目时髦, 按下翻键查看或更改该功能组或者按左翻或右 翻键选择其它的功能组进行更改。

通常, 在选择就地时, 除了面板指令外, 就地/远程功能使所有的输入都退 出。下面的提问能改变这一特性,允许在选择就地时也能激活触点输入、Modbus1 和/或 Modbus2

REMOTE MODE ENABLED 仅状态显示

当投入远程方式时给出指示。当显示为 NO 时, 远程控制未投入, 仅选择就 地控制

 $ENABLE$  CONTACTS ?  $df1t=NO$  (Yes/No)

当设置为 YES 时, 触点始终激活而与就地/远程选择无关。当设置为 NO 时, 选择了就地方式, 触点就退出。

CONTACTS ENABLED 仅状态显示

显示触点输入指令的状态。当显示为 NO 时, 选择就地控制, 来自触点输入 的远程控制不起作用。

ENABLE MODBUS1 ? dflt=NO (Yes/No)

当设置为 YES 时, Modbus1 指令始终激活而与就地/远程选择无关。当设置为 NO 时, 选择就地方式, Modbus1 指令不起作用。

MODBUS1 ENABLED ? (仅状态显示)

显示 Modbus1 指令的状态。当显示为 NO 时, 选择就地控制, 来自 Modbus1 输入的远程控制不起作用

ENABLE MODBUS2 ? dflt=NO (Yes/No)

当设置为 YES 时, Modbus2 指令始终激活而与就地/远程选择无关。当设置为 NO 时, 选择就地方式, Modbus2 指令就不起作用。

MODBUS2 ENABLED 仅状态显示

显示 Modbus2 指令的状态。当显示为 NO 时, 选择就地控制, 来自 Modbus2 输入的远程控制不起作用

### MONITOR CONTACT INPUTS (监视触点输入)

当显示器中出现该条目时, 按下翻键查看或更改该功能组或者按左翻或右翻 键选择其它的功能组进行更改。

该功能组监测触点输入的状态, 能用于故障查寻或第一次接线后的检查。通 常, 这些触点都是闭合的, 即 YES, 除非机组跳闸, 那么触点将断开, 即 NO。 EMERGENCY SHUTDOWN CLOSED ? (仅状态显示)

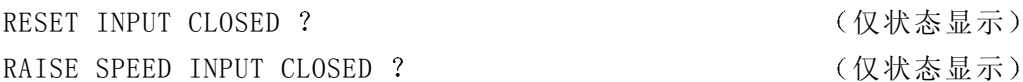

LOWER SPEED INPUT CLOSED ? (仅状态显示) CONT IN #1 CLOSED ? (仅状态显示) CONT IN #2 CLOSED ? (仅状态显示) CONT IN #3 CLOSED ? (仅状态显示) CONT IN #4 CLOSED ? (仅状态显示) CONT IN #5 CLOSED ? <br>
(仅状态显示) CONT IN #6 CLOSED ? (仅状态显示) CONT IN #7 CLOSED ? (仅状态显示) CONT IN #8 CLOSED ? (仅状态显示) CONT IN #9 CLOSED ? (仅状态显示) CONT IN #10 CLOSED ?  $(1)$  (仅状态显示) CONT IN #11 CLOSED ?  $(仅状态显示)$ CONT IN #12 CLOSED ?  $(1)$  (仅状态显示)

# MONITOR RELAY OUTPUTS (监视继电器输出)

当显示器中出现该条目时 按下翻键查看或更改该功能组或者按左翻或右翻 键选择其它的功能组进行更改。

SHUTDOWN RELAY ENERGIZED ? (仅状态显示)

该功能块监测继电器输出指令的状态, 能用于故障查寻或者当服务方式中采 用了"Force Relay Outputs (强制继电器输出)"功能时用于初次接线检查。通 常, 该继电器激励, 即 YES, 除非在停机情况下, 那么它被释放, 即 NO。

ALARM RELAY ENERGIZED ? (仅状态显示)

该功能块监测继电器输出指令的状态, 能用于故障查寻或者当在服务方式中 采用了"Force Relay Outputs"功能时用于初次接线检查。通常,该继电器处于 释放状态, 即 NO, 除非存在报警状态, 那么它将被激励, 即 YES。

RELAY 1 ENERGIZED ? (仅状态显示)

该功能块监测继电器输出指令的状态, 能用于故障查寻或者当在服务方式中 采用了"Force Relay Outputs"功能时用于初次接线检查。通常,该继电器处于 释放状态, 即 NO, 除非存在报警状态, 那么它将被激励, 即 YES。

RELAY 2 ENERGIZED ? (仅状态显示) RELAY 3 ENERGIZED ? (仅状态显示) RELAY 4 ENERGIZED ? (仅状态显示) RELAY 5 ENERGIZED ? (仅状态显示) RELAY 6 ENERGIZED 仅状态显示

 $4 - 25$ 

FORCE RELAY OUTPUTS (强制继电器输出)(组态后才显示)

当显示器中出现该条目时 按下翻键查看或更改该功能组或者按左翻或右翻 键选择其它的功能组进行更改。

FORCE RELAYS ? dflt=NO (Yes/No)

设置为 YES 以允许对继电器输出或相关的外部逻辑进行测试。只有在"Force Relay Enable"设置值为"true"时才激活。要激活,调速器必须停机且汽轮机 转速小于 1000rpm

FORCE RELAY ENABLED 仅状态显示 FORCE SHUTDOWN RELAY ON ?  $df1t=NO (Yes/No)$ FORCE ALARM RELAY ON ?  $dflt=NO$  (Yes/No) FORCE RELAY #1 ON ?  $df1t=NO (Yes/No)$ FORCE RELAY #2 ON ?  $df1t=NO (Yes/No)$ FORCE RELAY #3 ON ?  $df1t=NO (Yes/No)$ FORCE RELAY #4 ON ?  $df1t=NO (Yes/No)$ FORCE RELAY #5 ON ?  $df1t=NO (Yes/No)$ FORCE RELAY #6 ON ?  $df1t=NO (Yes/No)$ TURN ON LEDS  $?$  dfl t=NO  $(Y \text{es/No})$ 当设置为 YES 时, 开亮面板上所有 LEDs (发光二极管) 以便对它们进行检测。 LED ON STATUS ? (仅状态显示)

## MONITOR SPEED INPUTS (监视转速输入)

当显示器中出现该条目时 按下翻键查看或更改该功能组或者左翻键或右翻 键选择其它的功能组进行更改。

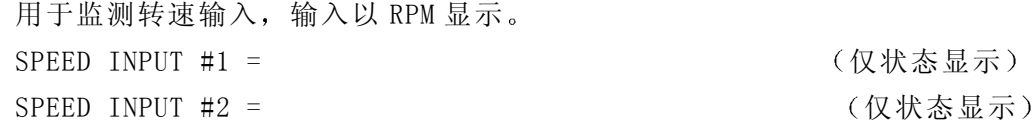

# MONITOR ANALOG INPUTS (监视模拟输入)

当显示器中出现该条目时 按下翻键查看或更改该功能组或者左翻键或右翻 键选择其它的功能组进行更改。

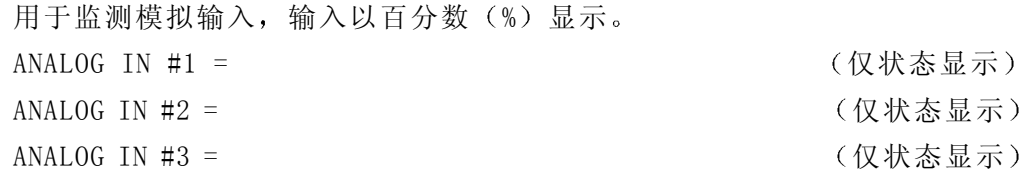

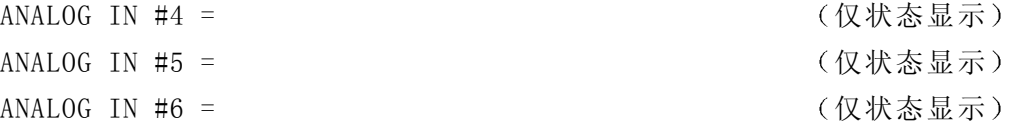

# ANALOG IN ADJUSTMENTS (模拟输入调整)

当显示器中出现该条目时, 按下翻键查看或更改该功能组或者左翻键或右翻 键选择其它的功能组进行更改。

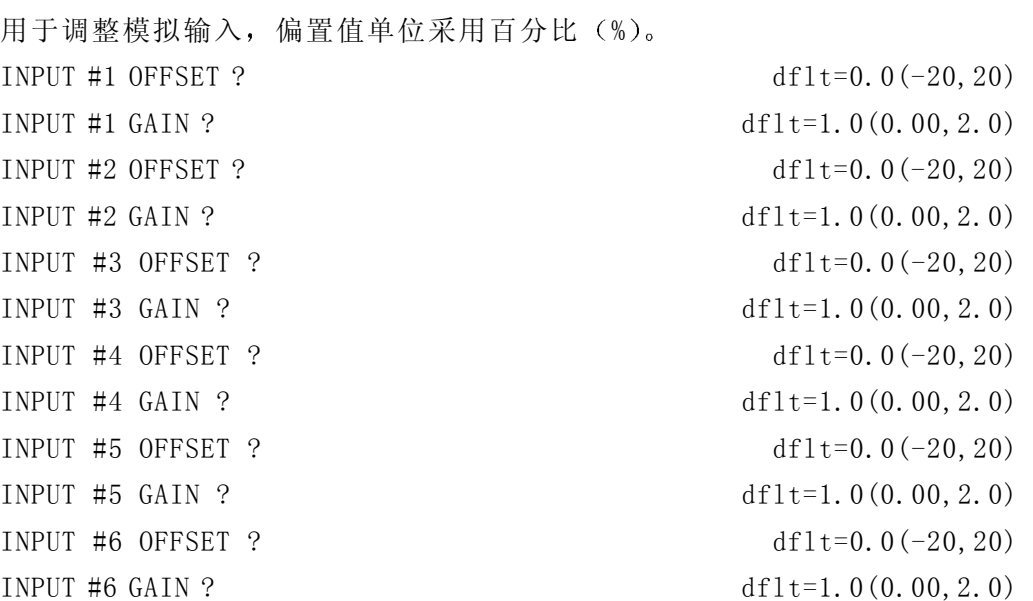

# MONITOR ANALOG OUTPUTS(监视模拟输出)

当显示器中出现该条目时, 按下翻键查看或更改该功能组或者左翻键或右翻 键选择其它的功能组进行更改。

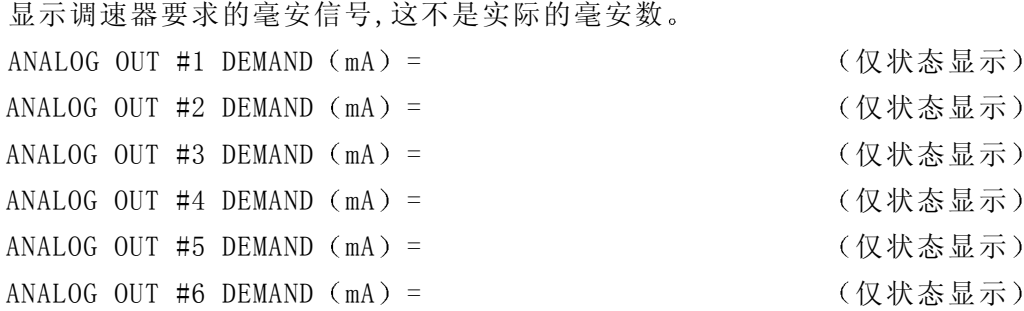

# ANALOG OUTPUTS ADJUSTMENTS (模拟输出调整)

当显示器中出现该条目时, 按下翻键查看或更改该功能组或者左翻键或右翻 键选择其它的功能组进行更改。

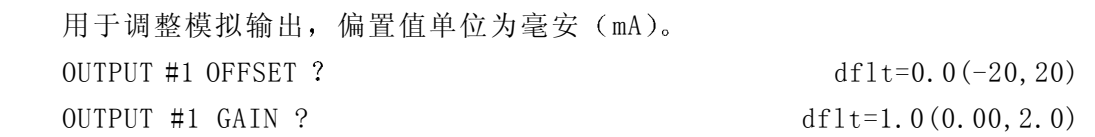

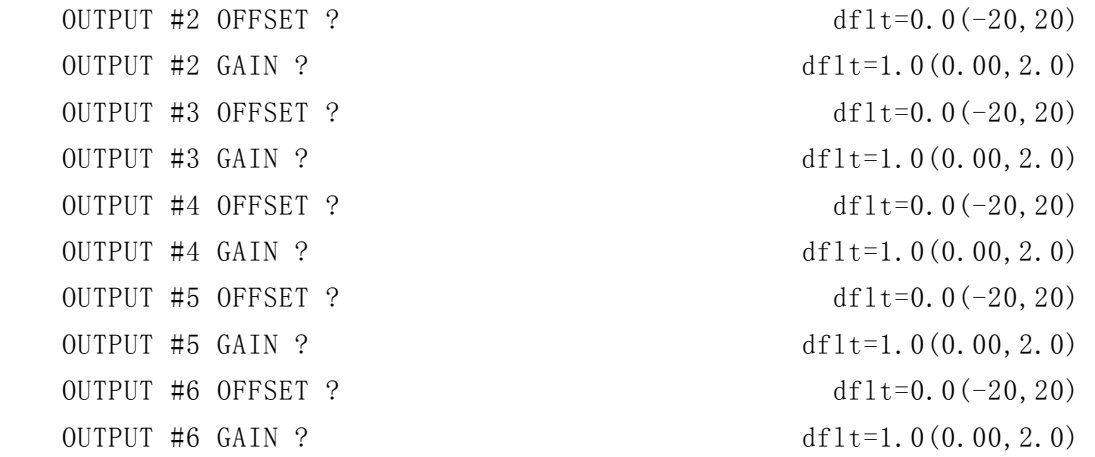

# ACT 1 LINEARIZATION(执行机构 1 线性化)

当显示器中出现该条目时, 按下翻键查看或更改该功能组或者左翻键或右翻 键选择其它的功能组进行更改 机组停机时,可以通过执行机构行程标定功能来检 查或更改执行机构的线性化设定值。

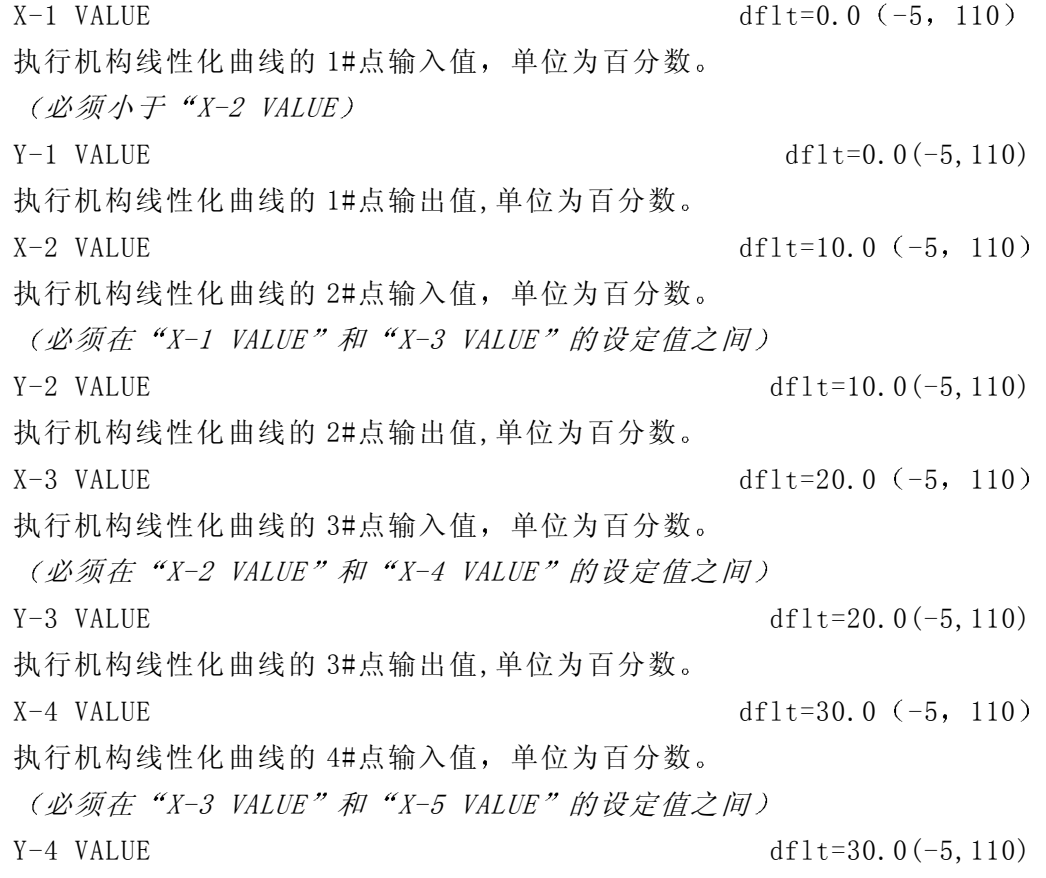

#### 4-28

执行机构线性化曲线的 4#点输出值,单位为百分数  $X-5$  VALUE dflt=40.0  $(-5, 110)$ 执行机构线性化曲线的 5#点输入值, 单位为百分数。

(必须在"X-4 VALUE"和"X-6 VALUE"的设定值之间)  $Y-5$  VALUE df l t =40.0(-5, 110) 执行机构线性化曲线的 5#点输出值,单位为百分数  $X-6$  VALUE dflt=50.0  $(-5, 110)$ 执行机构线性化曲线的 6#点输入值, 单位为百分数。 (必须在"X-5 VALUE"和"X-7 VALUE"的设定值之间)  $Y-6$  VALUE df l t = 50.0(-5, 110) 执行机构线性化曲线的 6#点输出值,单位为百分数  $X-7$  VALUE dflt=60.0 (-5, 110) 执行机构线性化曲线的 7#点输入值, 单位为百分数。 (必须在 "X-6 VALUE"和 "X-8 VALUE"的设定值之间)  $Y-7$  VALUE df l t =60.0(-5, 110) 执行机构线性化曲线的 7#点输出值,单位为百分数  $X-8$  VALUE dflt=70.0  $(-5, 110)$ 执行机构线性化曲线的 8#点输入值, 单位为百分数。 (必须在"X-7 VALUE"和"X-9 VALUE"的设定值之间)  $Y-8$  VALUE dfl t=70.0(-5, 110) 执行机构线性化曲线的 8#点输出值,单位为百分数  $X-9$  VALUE dflt=80.0  $(-5, 110)$ 执行机构线性化曲线的 9#点输入值, 单位为百分数。 (必须在 "X-8 VALUE"和 "X-10 VALUE"的设定值之间)  $Y-9$  VALUE df l t =80.0(-5, 110) 执行机构线性化曲线的 9#点输出值,单位为百分数  $X-10$  VALUE dflt=90.0  $(-5, 110)$ 执行机构线性化曲线的 10#点输入值, 单位为百分数。 (必须在"X-9 VALUE"和"X-11 VALUE"的设定值之间)  $Y-10$  VALUE dflt=90.0(-5,110) 执行机构线性化曲线的 10#点输出值,单位为百分数  $X-11$  VALUE dflt=100.0 (-5, 110) 执行机构线性化曲线的 11#点输入值, 单位为百分数。 (必须大于 "X-10 VALUE"的设定值)  $Y-11$  VALUE dfl t=100.0(-5,110) 执行机构线性化曲线的 11#点输出值,单位为百分数 ACT 1 DEMAND  $(\%) =$  (仅状态显示) 显示线性化前的执行机构要求量(%)。

#### $4 - 29$

ACT 1 OUTPUT  $(*)$  = the contract of the contract of the contract of the contract of the contract of the contract of the contract of the contract of the contract of the contract of the contract of the contract of the contr 显示线性化后的执行机构要求量(%)。

# ACT 2 LINEARIZATION (执行机构 2 线性化)

当显示器中出现该条目时, 按下翻键查看或更改该功能组或者左翻键或右翻 键选择其它的功能组进行更改 机组停机时,可以通过执行机构行程标定功能来检 查或更改执行机构的线性化设定值  $X-1$  VALUE dflt=0.0  $(-5, 110)$ 执行机构线性化曲线的 1#点输入值, 单位为百分数。 (必须小于"X-2 VALUE)

 $Y-1$  VALUE dfl t=0.0(-5, 110) 执行机构线性化曲线的 1#点输出值,单位为百分数  $X-2$  VALUE dflt=10.0  $(-5, 110)$ 执行机构线性化曲线的 2#点输入值, 单位为百分数。 (必须在"X-1 VALUE"和"X-3 VALUE"的设定值之间)  $Y-2$  VALUE dflt=10.0(-5,110) 执行机构线性化曲线的 2#点输出值,单位为百分数  $X-3$  VALUE dflt=20.0  $(-5, 110)$ 执行机构线性化曲线的 3#点输入值, 单位为百分数。 (必须在"X-2 VALUE"和"X-4 VALUE"的设定值之间) Y-3 VALUE dflt=20.0(-5,110) 执行机构线性化曲线的 3#点输出值,单位为百分数  $X-4$  VALUE dflt=30.0  $(-5, 110)$ 执行机构线性化曲线的 4#点输入值, 单位为百分数。 (必须在 "X-3 VALUE"和 "X-5 VALUE"的设定值之间) Y-4 VALUE dflt=30.0(-5,110) 执行机构线性化曲线的 4#点输出值,单位为百分数  $X-5$  VALUE dflt=40.0  $(-5, 110)$ 执行机构线性化曲线的 5#点输入值, 单位为百分数。 (必须在 "X-4 VALUE"和 "X-6 VALUE"的设定值之间)  $Y-5$  VALUE dfl t =40.0(-5, 110) 执行机构线性化曲线的 5#点输出值,单位为百分数

- $X-6$  VALUE df l t = 50.0  $(-5, 110)$
- 执行机构线性化曲线的 6#点输入值, 单位为百分数。
- (必须在"X-5 VALUE"和"X-7 VALUE"的设定值之间)
- $Y-6$  VALUE dflt=50.0(-5,110)
- 执行机构线性化曲线的 6#点输出值,单位为百分数

# $4 - 30$

 $X-7$  VALUE dfl  $t=60.0$  (-5, 110) 执行机构线性化曲线的 7#点输入值, 单位为百分数。 (必须在 "X-6 VALUE"和 "X-8 VALUE"的设定值之间)

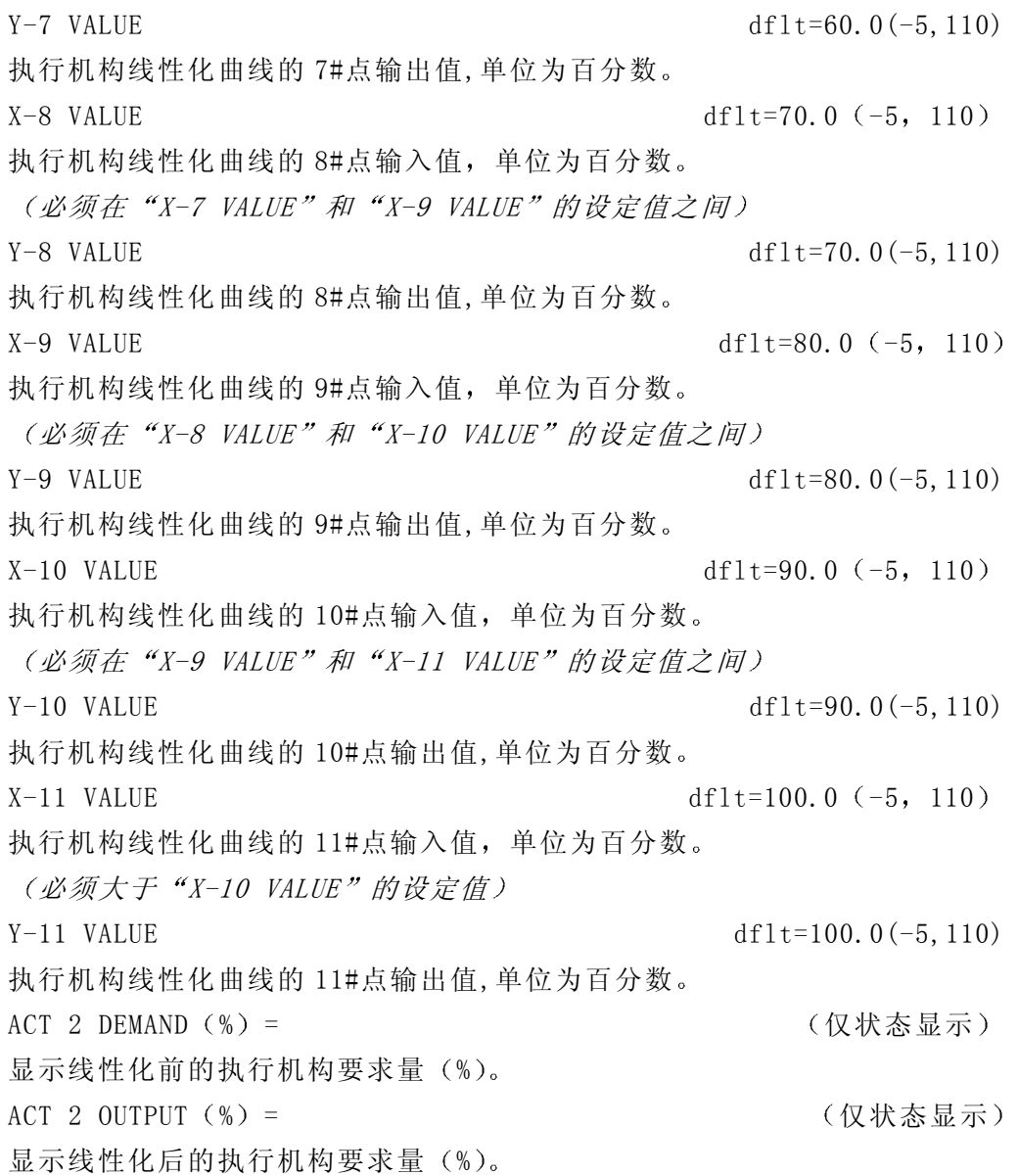

# DRIVER 2 READOUT (驱动器 2 读数输出) (组态后才显示)

当显示器中出现该条目时, 按下翻键查看或更改该功能组或者按左翻键或右 翻键选择其它的功能组进行更改。

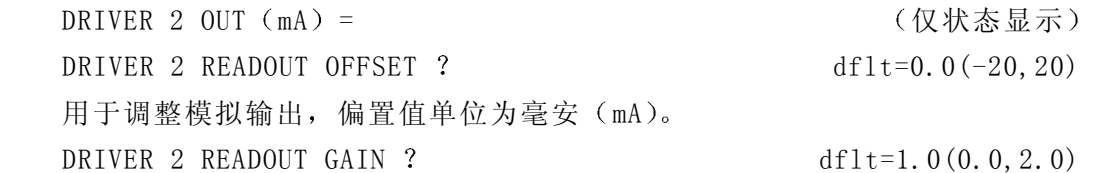

#### 4-31

# PORT 1 SETTINGS(接口 1 设定值)(组态后才显示)

当显示器中出现该条目时,按下翻键查看或更改该功能组或者按左翻或右翻

键选择其它的功能组进行更改。

PORT 1 LINK ERROR THE SECOND TELL TO THE SECOND THAT THE CONTROL OF THE CONTROL OF THE CONTROL OF THE CONTROL O 如果接口存在通信出错, 显示 YES。可能需要在"PORT CONFIGURATIONS" 中调整"Time-out Delay (过时延迟)"或接口的其它组态参数。 EXCEPTION ERROR <br>
(仅状态显示) 如果接口出现异常出错, 显示 YES。 ERROR CODE the company of the company of the company of the company of the company of the company of the company of the company of the company of the company of the company of the company of the company of the company of 显示与通信问题有关的出错代码。 0 = 无出错 1 = 非法功能  $2 = 1$  非法数据地址  $3 = 1$  非法数据值 9 = 校验和出错 10 = 错用信息 按 RESET 键清除接口出错 USE MODBUS 1 TRIP ?  $df1t=YES (Yes/No)$ 从 Modbus 设备通过 Modbus 线路使用跳闸指令 USE 2-STEP TRIP ?  $dflt=N0 (Yes/No)$ 如果采用 Modbus 跳闸, 这是一个 2 步跳闸的操作程序。如果设置为 YES, 在 执行由 Modbus 线路触发的跳闸前 要求跳闸指令和跳闸确认指令都为 YES ENABLED WHEN LOCAL IS SELECTED ?  $df1t=NO (Yes/No)$ 仅用于就地/远程方式 如果设置为 YES 即使选择了就地方式也允许 Modbus 指令起作用。当设置为 NO 时, 在就地方式下 Modbus 指令不起作用。 ALWAYS ENABLE MODBUS TRIP ?  $dflt=no (Yes/No)$ 仅用于就地/远程方式目选择就地时 Modbus 不起作用。如果设置为 YES, 即

使其它的 Modbus 指令都不起作用 Modbus 的跳闸指令仍起作用 当设置为 NO 时 在就地方式下所有和 Modbus 指令都不起作用

# PORT 2 SETTINGS (接口 2 设定值) (组态后才显示)

当显示器中出现该条目时,按下翻键查看或更改该功能组或者按左翻或右翻 键选择其它的功能组进行更改。

PORT 2 LINK ERROR THE SECOND TEST OF THE SECOND (仅状态显示) 如果接口存在通信出错, 显示 YES。可能需要在"PORT CONFIGURATIONS" 调整"Time-out Delay (过时延迟)"或接口的其它组态参数。

EXCEPTION ERROR **EXCEPTION** ERROR 如果接口出现异常出错, 显示 YES。 ERROR CODE the control of the control of the control of the control of the control of the control of the control of the control of the control of the control of the control of the control of the control of the control of

## $4 - 32$

显示与通信问题有关的出错代码。

0 = 无出错 1 = 非法功能

 $2 = 1$  非法数据地址  $3 = 1$  非法数据值

 9 = 校验和出错 10 = 错用信息 按 RESET 键清除接口出错 USE MODBUS 2 TRIP ?  $dflt=YES$  ( $Yes/No$ ) 从 Modbus 设备通过 Modbus 线路使用跳闸指令 USE 2-STEP TRIP ?  $df1t=NO (Yes/No)$ 如果采用 Modbus 跳闸, 这是一个 2 步跳闸的操作程序。如果设置为 YES, 在 执行由 Modbus 线路触发的跳闸前, 要求跳闸指令和跳闸确认指令都为 YES。 ENABLED WHEN LOCAL IS SELECTED ?  $df1t=NO (Yes/No)$ 仅用于就地/远程方式 如果设置为 YES 即使选择了就地方式也允许 Modbus 指令起作用。当设置为 NO 时, 在就地方式下 Modbus 指令不起作用。 ALWAYS ENABLE MODBUS TRIP ?  $dflt=no$  (Yes/No)

仅用于就地/远程方式且选择就地时 Modbus 不起作用。如果设置为 YES, 即 使其它的 Modbus 指令都不起作用 Modbus 的跳闸指令仍起作用 当设置为 NO 时 在就地方式下所有和 Modbus 指令都不起作用

### COMM ANALOG SCALING (通信模拟量标定) (如采用了通信功能)

当显示器中出现该条目时, 按下翻键查看或更改该功能组或者按左翻或右翻 键选择其它的功能组进行更改。

CASCADE SCALING FACTOR dflt=1.0(1.0,100)

在二条 Modbus 线路上传输的所有串级模拟量的放大系数。当设定值不为 1 时, 允许 Modbus 设备对太小的输入进行定标或显示小数值。

AUX SCALING FACTOR dflt=1.0(1.0,100) 在二条 Modbus 线路上传输的所有辅助模拟量的放大系数。当设定值不为 1 时, 允许 Modbus 设备对太小的输入进行定标或显示小数值。

KW SCALING FACTOR  $df1t=1.0(1.0,100)$ 在二条 Modbus 线路上传输的所有 KW 模拟量的放大系数 当设定值不为 1 时 允许 Modbus 设备对太小的输入进行定标或显示小数值

FSP SCALING FACTOR dflt=1.0(1.0,100) 在二条 Modbus 线路上传输的所有第一级压力模拟量的放大系数。当设定值

不为 1 时, 允许 Modbus 设备对太小的输入进行定标或显示小数值。 LOAD SHARE SCALING FACTOR  $df1t=1.0(1.0,100)$ 在二条 Modbus 线路上传输的所有负荷分配模拟量的放大系数。当设定值不

为 1 时, 允许 Modbus 设备对太小的输入进行定标或显示小数值。

# PORT CONFIGURATIONS (接口组态)

当显示器中出现该条目时,按下翻键查看或更改该功能组或者按左翻或右翻

键选择其它的功能组进行更改。

## PORT 1 SETTINGS (接口 1 组态)

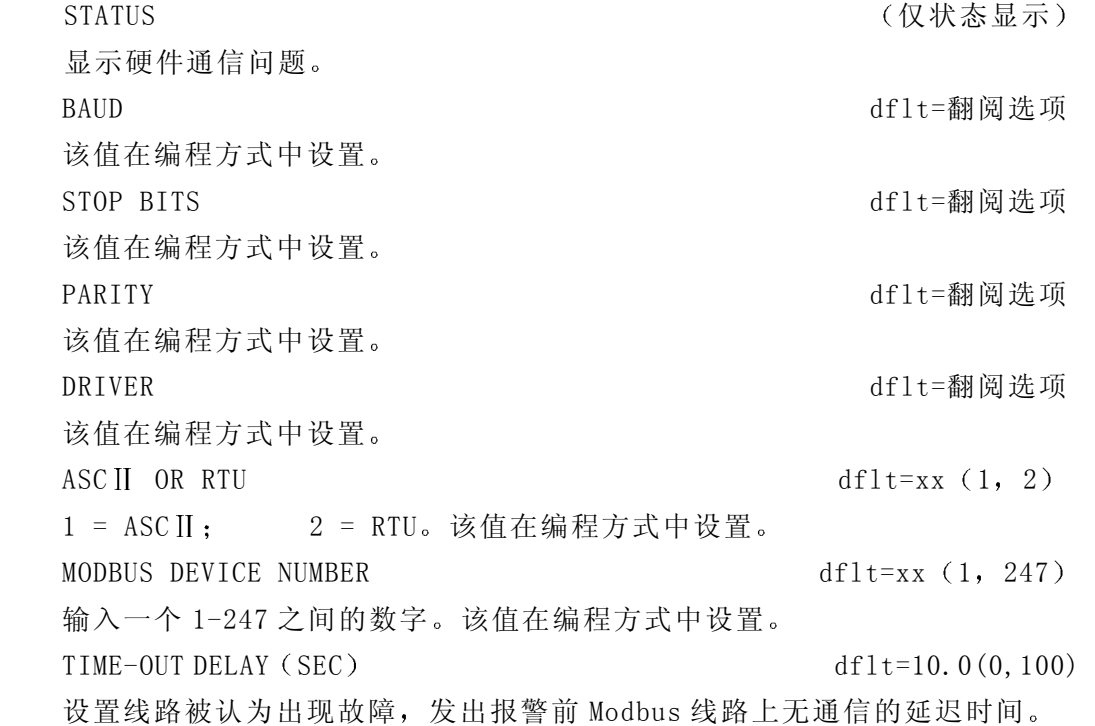

# PORT 2 SETTINGS (接口 2 组态)

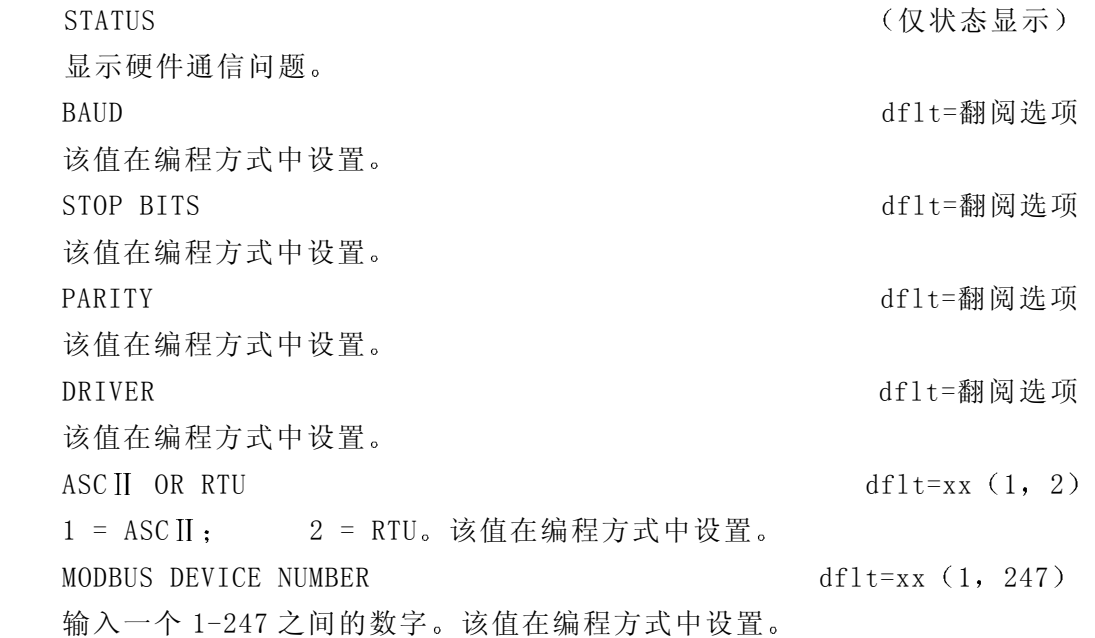

# 4-34

 $TIME-OUT DELAY (SEC)$  dflt=10.0(0,100) 设置线路被认为出现故障,发出报警前 Modbus 线路上无通信的延迟时间。

# PC PORT SETTINGS (PC 机接口设置)

STATUS (仅状态显示) 显示硬件通信问题 BAUD dflt=翻阅选项 BITS/CHAR dflt=翻阅选项 STOP BITS dflt=翻阅选项 PARITY dflt=翻阅选项 READ MODE and the control of the dflt=翻阅选项 FLOW dflt=翻阅选项 ECHO dflt=翻阅选项 ENDLINE dflt=翻阅选项

IGNORE CR dflt=翻阅选项

# 第五章 **PID** 的设定值

# 概述

转速 串级和辅助控制都采用 PID 控制回路,每个控制回路都能调整至最佳响 应。但是, 对于了解什么是 PID 控制回路以及调整对控制回路的影响, 这一点是 很重要的。比例增益, 积分增益(稳定性)和 DR (转速微分率)都是可调且相互 作用的参数, 用于使控制回路的响应与系统响应匹配。它们对应于 P (比例), I (积分) 和 D (微分) 项, 由 505 按下列方式显示:

- P = 比例增益 %
- $I = 积分增益 $(%)$$
- $D = \, \mathfrak{M} \mathfrak{H}$  (由 DR 和 I 确定)

## 比例控制

比例响应正比于过程变化。

类似于: 调整手动油门在平直的道路上保持恒速行驶。

比例控制(采用相似类比) 使汽车只要在负荷不变的情况下, 例如没有遇到 坡道, 保持某一速度。如果油门被设置在任何特定的给定值下, 只要汽车保持平 直行驶其速度将保持不变。如果爬坡行驶,汽车将减速。当然,下坡时汽车就增 速

## 积分控制

积分对进程和给定值负荷变化进行补偿。

类似于: 行驶控制保持恒速而与坡道无关。

积分,有时也称作重新调整。只要进程变量偏离给定值就在原比例响应上提 供一附加作用。积分是偏差大小及持续时间的函数。在这个例子中, 重新调整的 响应将使汽车保持恒速而与地势无关。

## 微 分 率

微分提供短暂的过修正以补偿长时间的过程惯性和减速时瞬态扰动的稳定时 间。

类似于: 在交汇交通中加速驶入快车道。

微分,有时也称作"提前修正"或"变化率"。由于仅在过程变化时才起作用 且直接与过程变化时的速度有关,因此很难举出确切的例子。从上坡道汇入高速 道的快速行驶并不是一件容易的事情 在增速和减速二个方向上都需要加速的修 正 (短暂的过修正)。使用刹车驶入第一连续车道上的汽车后或换档超过第一连续 车道上汽车时都是微分作用

# 比例响应

控制回路的变化量直接与过程的变化和控制回路所设置的比例增益有关。控 制回路的输出与过程变化成比例。如果没有过程变化, 控制回路的输出(或者

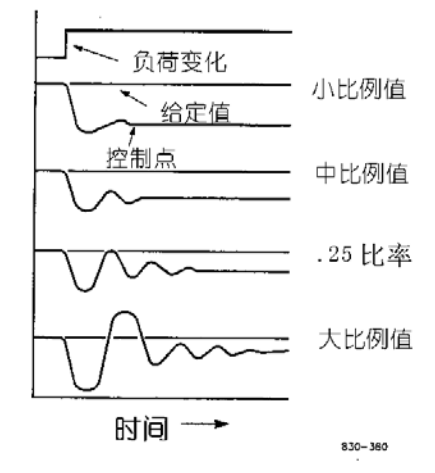

#### 图 5-1 比例增益设定值的影响

阀位变化)就没有变化,它与偏差无关。这就在原先要求的给定值与控制点上所 引起的下降之间产生了不希望有的偏差。

#### 比例增益(设定值的影响)

图 5-1 给出了比例增益设定值对控制的影响。从最上面的曲线开始,引入了 一个负荷变化。采用小比例增益(意味着阀门全行程变化要求大的过程变化),稳 定性良好但偏差很大。采用中等增益设定(较大的设定值),稳定性仍良如,偏差 还是较大。采用大比例增益设定值, 偏差相当小但稳定性变差。0.25 比率影响了 最小的区域, 从而将偏差减至最小而稳定性以 0.25%的比率衰减。所用的衰减速 率 (0.25%) 的含义是: 如果第二个振荡是第一个周期的 1/4, 那么, 每个振荡都 是其前一个振荡的 1/4, 直到看不到振荡消失为止。
由于比例增益的调整只是为了达到过程的适当稳定性,因此,不要为了修正 偏差情况而连续增加其作用 稳定性的好坏和偏差的大小直接与比例增益的设定 值有关。当然,稳定性还受过程稳定性的影响。实际上,由比例设定值所产生的 控制回路的输出量来自于误差,如果不存在误差,那也就没有比例作用。

## 积分响应

在 Woodward 调速器中所述的积分增益是每分钟的重复(即重新调整率)。因 此,大的积分增益值(大数值)产生快的重新调整作用。相反,小积分增益(小 数值)将产生较慢的重新调整作用。

积分响应用于消除由单一比例控制所产生的偏差 图 5-2 给出了控制回路是 怎样比例于测量变化。但正如我们在前面所看到的那样,产生了偏差。积分(即 重新调整)作用是时间和偏差幅度的函数。只要有偏差存在(由于负荷变化)就 产生积分作用

积分作用的大小是下述四个因素的函数

- 1 偏差的大小
- 2 偏差的持续时间
- 3. 比例增益的设定值
- 4. 积分设定值

在这开环图 (图 5-2) 中, 由于温度和给定值之间存在偏差情况, 积分响应 就不断增加。综合作用是最上面的一条曲线。曲线表示一旦测量值停止变化, 阶 跃比例响应就停止。然后, 积分作用(重新调整) 加入至比例作用上, 其大小等 于偏差的积分。换言之,只要给定值与过程测量值之间存在差异(偏差),重新调 整作用就继续(在任一或二个方向上)。

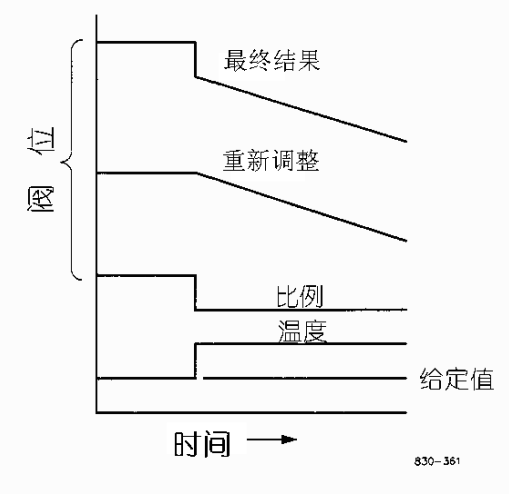

图 5-2 开环比例和积分响应

在这种情况中, 由于系统处于开环状态, 偏差将永远不会消除(或者甚至减 小)。

## 比例 + 积分 (闭环)

图 5-3 给出了积分作用的闭环响应。最底下的曲线表示负荷的变化,最下第 二条曲线表示给定值与测量变量 ——温度。随着负荷的变化,温度下降,即偏离 了其给定值

中间的一条曲线表示比例作用, 其成比例地跟随测量变量。积分曲线加入到 比例曲线上产生不同的阀位, 从而使过程回复至给定值。

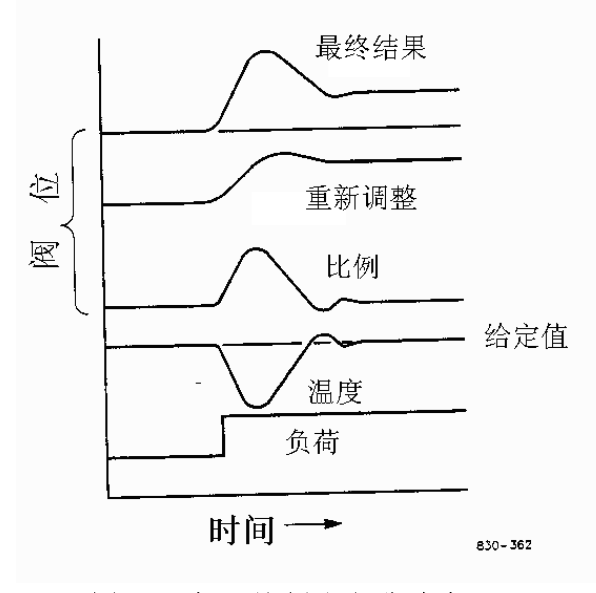

图 5-3 闭环比例和积分响应

不过, 在闭环中(相对开环而言), 随着测量值向给定值的衰减, 比例作用 与测量值的变化成比例,而积分作用随偏差的大小与持续时间成比例地衰减,直 到测量值达到给定值为止, 此时积分作用为零。

#### 积分(设定值的影响)

图 5-4 给出了快或慢积分作用的效应。仅采用比例响应, 一个给定的负荷变化 会产生一个偏差。因为恢复时间(对于给定的负荷变化而言)是很重要的。所以 积分设定值应在最短的时间里消除偏差而不引起附加的振荡。如果加入了二次振 荡, 那么, 积分增益太大。当然, 首先比例应建立起 1/4 的衰减速率。如果出现 增加的振荡且超出限度, 必须切除积分或将控制回路切换到"手动"。理想的

 $5 - 4$ 

情况是; 过程达到给定值后不再继续振荡, 如底下第二条曲线所示。

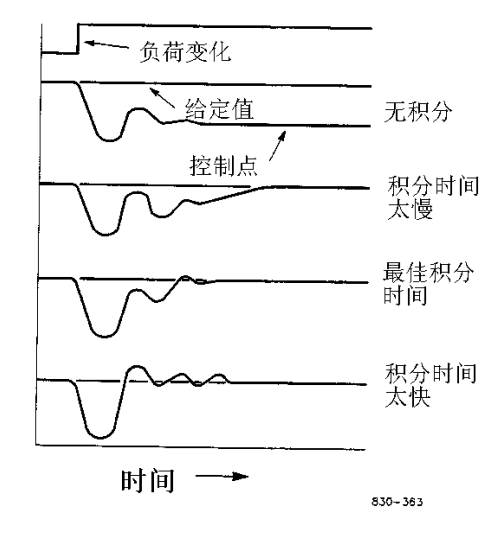

#### 图 5-4 积分增益(重新调整)设定值响应

## 微分响应

在一个过程控制回路中, 微分作用直接与过程变化的快慢(变化率)有关。 如果过程变化缓慢, 那么, 微分作用与变化率成比例。微分通过提前比例作用来 起作用。当过程改变其速率与过程停止其变化时, 微分作用于过程变化的开始。

在下述三种情况下, 微分将起作用:

1. 过程开始变化时

2 过程中出现变化的速率时

3 过程停止变化时

微分作用的最终结果是抵消任何过程变化和结合比例作用减少过程受扰动 后恢复到给定值的稳定时间。微分不会消除偏差。

Woodward 调速器的微分被分成二个工作区域, 输入为主和反馈为主。DR 范 围的允许值为 0.01 到 100, 最常用的是以反馈为主的微分作用。当微分率(DR) 为 1 到 100 时, 自动选取以反馈为主的微分作用。当 DR 值为 0.01 到 1 之间时, 选取以输入为主的工作区域。

以反馈为主的微分将微分作用加入 PID 等式中的积分器反馈项, 比以输入为 主的微分更稳定。这样就不会太早采取修正作用并对噪声不太敏感。在进行微分 调整时, DR 将被确定在 1 到 100 的范围内, 这是因为这样将方便调整且对超值要 求不是太严。大部分的 PID 控制回路都采用以反馈为主的微分。

以输入为主的微分将 DR 项加在 PID 等式的积分项前。当 DR 小于 1 时, 微分 以输入为主并对过程扰动反应极快 这种功能特别适用于控制负荷参数的 PID

 $5-5$ 

控制回路。例如,负荷变化的的汽轮机转速。由于以输入为主的微分是如此的灵 敏, 它只能限制用于没有高频噪声干扰的应用场合。

除了输入为主和反馈为主特性外,一个区域的倒数会等同地出现在另一区 域。例如, 假设 DR 为 5.0, 其倒数为 1/5。那就是说, 5.0 的 DR 将等同于 0.2 的 DR。5.0 和 0.2 这二个值在响应上的不同在于支配特性。

如果无法确定采用哪种微分, 就设置以反馈为主的微分, 1<DR<100。

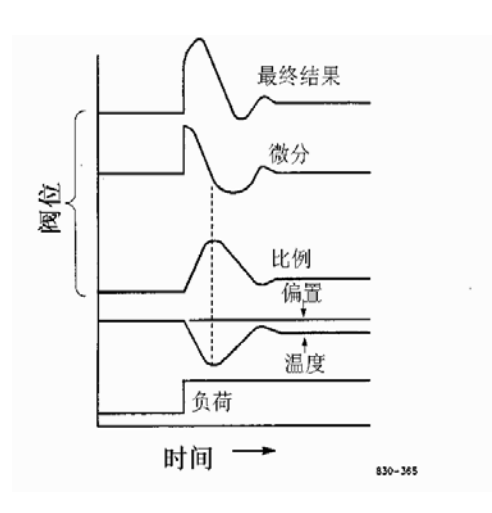

比例 + 微分 (闭环)

图 5-5 闭环比例和微分作用

图 5-5 展示了微分作用是如何在任一方向上抵消过程变化。虚线表示微分作 用通过零点以抵消朝零点移动的过程偏差。请注意: 在要求的给定值与由负荷变 化所引起的下降控制点之间仍存在着偏差。最上面的曲线为控制回路的最终输出, 比例加上微分。

如果不是由于负荷变化而产生的扰动(瞬态的),将不会存在偏差。

## 微分(设定值的影响)

图 5-6 展示了不同的微分设定值所产生的效应。曲线是相对的,这是因为为 了适当地调整微分时间, 其取决于要求什么样的控制形式。例如, 要求最小振荡 (如图所示), 那么, 微分加在由比例提供的 1/4 衰减振荡上直至消除 1 次以上 的振荡。当然,这样就破坏了 1/4 的衰减率。不过,大部分情况下要求保留 1/4 的衰减振荡。微分被加在从 1/4 衰减率仅消除一次振荡的那个点位上, 然后增加 增益直至恢复 1/4 衰减率

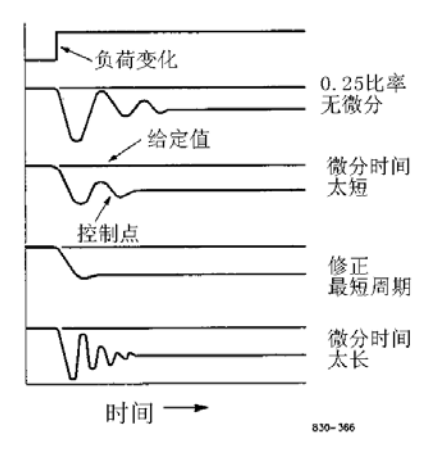

图 5-6 微分设定值的效应

在上述所有的曲线中, 你将会看到偏差依然存在, 这是因为只有加入了积分 即重新调整 才能消除偏差

## 比例 + 积分 + 微分 (闭环)

图 5-7 给出了当闭环系统中负荷发生变化时 PID 控制方式的相互作用与阀位 之间的关系。当负荷变化温度下降时,比例作用改变调节阀阀位,其改变量与测 量值(温度)的变化成比例。积分增益/重新调整按偏差的大小和持续时间加在比 例作用上。微分根据测量值在任意方向上的变化速度进行瞬时过修正。最终曲线 (最上面一条曲线)表示了类似的过修正(在本例中)。此外,阀门将变化 至使测量值保持在给定值处所要求的新的位置

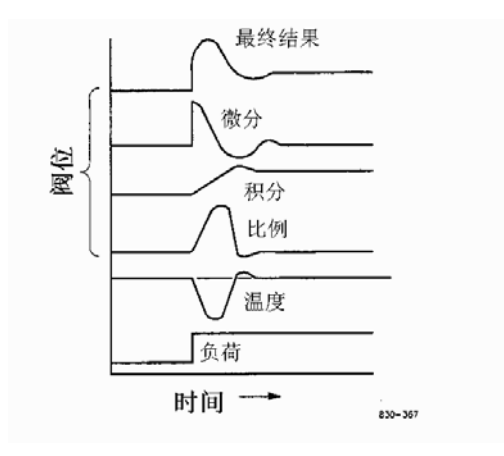

图 5-7 闭环比例、积分和微分作用

总之 微分提供瞬时的过修正以对长的过程延迟进行补偿并减少过程受扰动 (瞬时扰动) 后的稳定时间。

#### 提请注意

## 如果测量变量中常出现高频噪声或者总延迟是失效时间, 不要采 用微分作用。将比例设置为 1/4 衰减率后调整微分至除了减少 1/4 衰 减率外还消除一次振荡, 然后, 增加比例增益至恢复 1/4 衰减率。

## 加入微分

微分率(DR)项的值为 0.01 到 100。为了简化 505 调速器的动态参数调整。 调整积分增益将同时调整了 PID 控制回路的 I 和 D 项 DR 项确定了积分增益值在 "D"项的影响程度,并将控制回路的组态由输入率敏感(以输入为主)变换到反 馈率敏感(以反馈为主)。

DR 项调整的另一种可能用途是将 PID 控制回路重新组态为 PI 控制回路 这 可根据要求是以输入为主还是以反馈为主的控制回路通过将 DR 项调整至上限或 下限值来达到。

- DR 设定值为 1 到 100, 选择以反馈为主的方式。
- DR 设定值为 0.01 到 1, 选择以输入为主的方式。
- DR 设定值为 0.01 或 100, 分别选择以输入为主或反馈为主的 PI 控制回 路

 在正常运行时 从一个作用方式切换至另一个作用方式可能对系统不会有什 么影响。但是, 当调速器进入控制时这将会引起大不相同的响应(即在起动时、 满负荷变化时 或者从一个控制回路切换到另一个控制回路时 以输入为主的控 制回路对其输入(即转速、串级输入或辅助输入)的变化速率较敏感。因此,能 比以反馈为主的控制回路更好地防止给定值的过调 虽然在起动或甩全负荷时要 求这种响应。但是, 在有些要求平稳过渡响应的系统中会产生过度的控制动作。

被组态为以反馈为主的控制回路对其反馈 LSS 的变化速率较敏感 以反 馈为主的控制回路接近其给定值但还未起控制时具有限制 LSS 总线变化速率的能 力 LSS 总线的限制使以反馈为主的控制回路比以输入为主的控制回路产生更平 稳的控制过渡

## 调速器的现场调整概述

一个自动控制系统的调节品质取决于对各种控制回路方式的调整 通过对系 统的调整(微调)就能获得更好的结果。有效应用该调整过程要求事先对控制回 路调整的培训和经验

 $5 - 8$ 

本调整过程将使控制回路的设定值在负荷变化后能达到:

- 无持续振荡的过程控制
- 过程在最短的时间内恢复正常

由规定的运行工况得到的控制回路设定值在较窄的负荷变化范围内是有效 的 为一个运行工况所调整的设定值可能在其它一些运行工况下会产生过度的振 荡或高阻尼的响应 本调整过程就适用于最恶劣的运行工况以保证正常运行的保 守设定值

使给定值变化的平均值接近过程的正常给定值避免过度偏离正常运行值,这 是切实可行的。每次给定值更改后, 应给出足够的时间来观察调整的效果(见图 5-8)。明智的做法是: 等到约 90%的变化巳完成

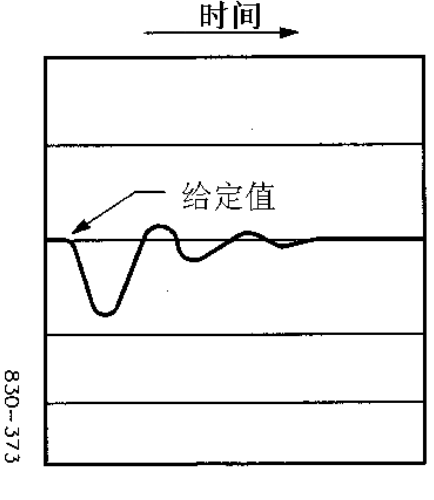

图 5-8 负荷变化的典型响应

### 调整举例

如果系统不稳定,确信是否调速器的原因。这可以通过关闭阀位限制器直至 其控制执行机构输出来进行检查。如果是调速器引起系统晃动, 测量晃动周期。 经验是;如果系统的晃动周期小于1秒,减小比例增益。如果系统的晃动周期大 于1秒,减小积分增益(可能还需要增大比例增益)。

用 505 调速器第一次起时, 要求对所有的 PID 动态增益项进行调整, 使相应 的 PID 响应与其控制回路的响应相匹配 505 调速器的 PID 参数具有多种调整方 法以帮助确定能提供最佳响应时间的增益值。

下述方法能用于使 PID 增益值达到最佳

1. 增大微分率 (SDR) 至 100 (服务方式调整)。

2. 减小积分增益至 0.01 (运行方式调整)。

3. 增大比例增益直至系统刚开始晃动(运行方式)。

对这一步骤来说, 系统刚开始晃动且保持等幅持续晃动时即达到最佳增益 值

- 4. 记录控制增益 (KC) 和晃动周期 (T), 秒。
- 5. 按下述要求调整动态参数。
	- 对于 PI 控制: G = P  $(1/s+1)$ 设定: 比例增益 = 0.45 \* KC 积分增益 = 1.2/T 微分率 = 100 对于 PID 控制:  $G = P(I/s+1+Ds)$  设定: 比例增益 = 0.60 \* KC 积分益益 = 2/T 微分率 = 8/(T\*积分增益) 反馈为主 = (T\*积分增益)/8 输入为主

该调整方法将使增益设定值接近实际要求,并能从这点进行微调。

## 第六章 硬件**/**操作系统故障

## 警告

易爆危险—设备切断电源前不能拆卸, 除非确认现场为非危险 场所

## 概述

手册包括了将会碰到的大部分 505 的问题。利用目录在手册中查找介绍特定 问题的有关章节。显示说明和纠正措施请参阅手册中的"控制参数显示"和"报 警显示"章节。本故障查寻章节还包含了 Woodward 现场服务技术人员所提出的 一些查寻指南

## 离线诊断

当 505 调速器接通电源时, 微处理器和其它硬件被复位并开始自检。首先, 自检将熄灭所有 5 个 LED 指示灯。如果这些 LED 指示灯不熄灭就意味着微处理器 没有工作, CPU 模块存在故障。在开始执行应用程序前, 自检先对 RAM、系统时钟、 LED 显示、EEPROM、通信寄存器和应用寄存器进行测试。如果在自检中发现出错 就由面板上的 LED 给出显示。当 LED 显示可能不起作用时, 通过 F1/报警 LED 重 复闪烁的次数来指示出错。下表给出了闪烁次数所表示的出错原因。

#### LED 闪烁次数 着头 计错原因

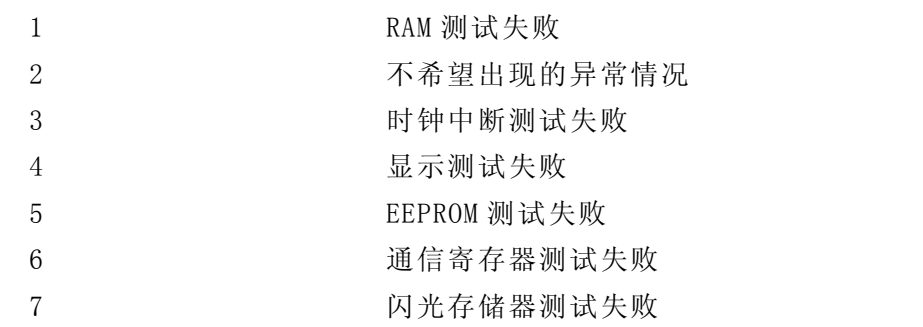

还可以从面板 LED 显示中查看出错信息, 这些出错在自检或执行应用程序时 都有可能发生。这些出错表明发生了非法复位情况。

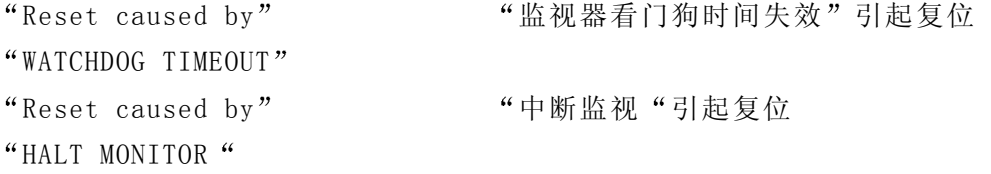

 $6-1$ 

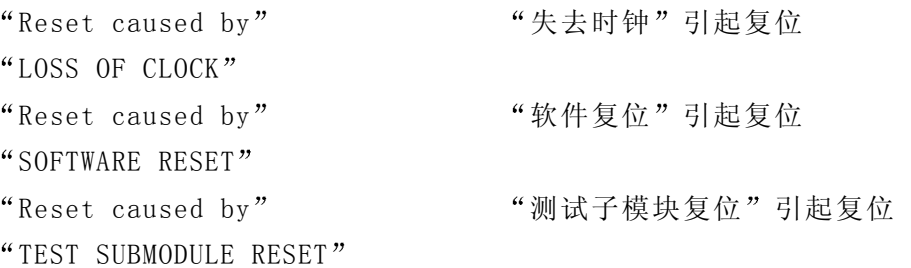

除了表示显示模块有问题的"显示测试失败"外, 上述所有出错都表示 CPU 模块存在问题

## 在线诊断

应用程序一开始运行,系统将利用一小部分运行时间继续执行下述诊断测 试。

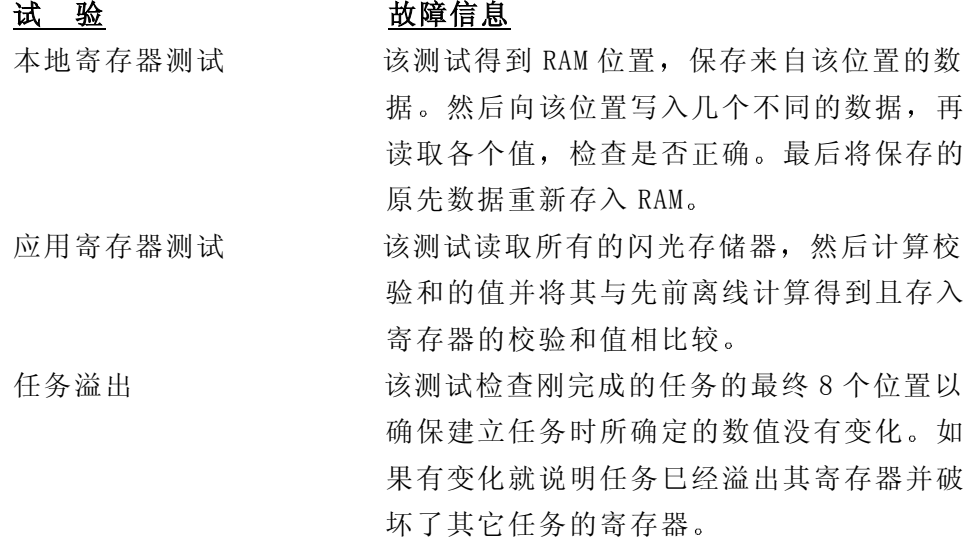

任何一个在线测试失败都将使 I/0 保持锁定, 并如下表所列显示一段信息。 出现出错时, 信息将显示在操作屏上, 它还被输入故障方式缓冲器以便能在故障 方式中显示

# 试 验 对于 效障信息

器被不同的任务所占据

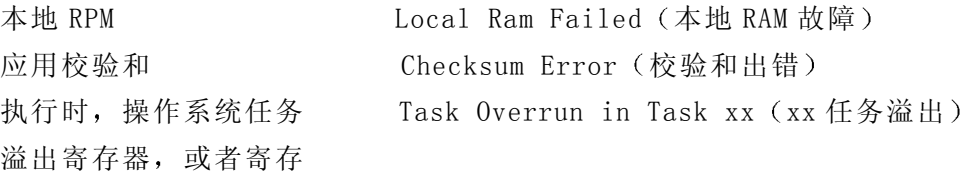

## 运行出错与故障

系统运行期间也有可能出现某些其它的故障。如果出现以下任何出错信息:

- 断开 505 调速器的所有现场接线, 除了电源。
- 执行通电复位 (30 秒或更长, 短暂撤去输入电源或者按"系统复位开 关"。开关的位置见第一册,图 3-4)。

如果问题解决了, 杳寻现场接线错误或检查并排除输入电源上的噪声。如果 问题不能解决, 调换调速器。

#### 运行出错信息

系统出错(#) EEPROM 故障 速率分组错误 EE 初始化故障 异常出错(#)

## 接线问题

505 调速器的大部分问题都是由于接线不当所引起,仔细彻底地检查接线两 端的连接 在进行 505 调速器接线端子块的接线时要特别小心 检查所有的屏蔽 线是否正确接地

能够直接在端子条上测量所有的输入和输出。此外, 在服务方式中, LED 显 示器将显示 505 的测量值。这一比较能用于确定 505 是否正确译读出输入信号。 服务方式能用于监视和调整模拟输入和输出, 监视转速输入, 监视和调整执行机 构输出, 监视触点输入以及监视和强制继电器输出。

能够通过测量端子块上的电压值来验证触点输入。在任意触点的(+)端与 触点 GND (接地) 端 (11) 应测量到约 24Vdc 的输入电源电压。如果测量到的电 压不是 24Vdc, 除 505 的电源外, 拆去所有接线, 然后重新测量该电源电压。如 果测量到的电压仍然不是 24Vdc, 检查接线是否有问题。如果在输入接线拆除的 情况下, 触点输入  $(+)$  和触点输入 GND 端  $(11)$  间的电压不是 24Vdc, 调换 505 调速器

能够在外部触点闭合时, 通过测量触点输入 (+) 端相对于输入 GND 端 (11) 的 24Vdc 电压来验证 505 触点输入的工作状态

能够在输入或输出中串接电流表来检查任意 4~20mA 的输入和输出。

有关执行机构的接线问题请参阅第一册第三章

如果串行通信线路工作不正常, 首先检查接线, 然后再检查编程方式的输入 值是否与所配置的通信参数匹配。

 $6 - 3$ 

## 调速器的调整

如果在运行方式下调整转速给定值时 ADJ UP 和 ADJ DOWN 键不起作用, 检查 串级控制和远程控制是否都没投入。

如果系统中的汽阀不稳定, 即晃动, 通过关闭阀位限制器来试着手动控制汽 阀。如果用这种方式使汽阀锁定,且执行机构输出稳定,但汽轮机仍然晃动,那 么问题就不在于调速器。如果执行机构晃动或出现卡死,可能需要采用颤振功能 尤其是 TM 型执行机构

如果 505 调速器不能使调节阀全开或全关, 检查执行机构标定是否正确, 阀 杆连接是否正确调整

如果 505 调速器在某一转速上或下不能控制转速, 可能是汽阀调整不当。验 证汽阀位置是否就是 505 所显示的位置(通过按 ACT 键)。如果这二个位置不一致, 进行修正(执行机构连杆或电流标定)。

如果在起动时出现超速情况, 验证调节阀是否关闭, 再通过在调速器关闭时 打开 T & T 阀来验证调节阀是否与阀座接触良好。如果 T & T 阀能使汽轮机转动, 那么调节阀与阀座接触不好。

## 其它的运行问题

如果 CAC (串级控制) 或 RMT (远程控制) 不工作, 检查发电机和电网断路器 是否都巳闭合。

在"(MANUAL SHUTDOWN) (PUSH YES OR NO )"屏幕显示下不能触发停机。

如果实际转速低于转速给定值所要求的转速,检查不等率(KW 或转速不等 率)。不等率使实际转速低于转速基准。

# 附录 A

## 505 调速器的设计规范

## 硬件技术规范

#### 环境等级

危险场所: 按 NEC 条款 500 【级, 2类, A、B、C、D 组 温度代码 T4 (TBD)

#### 壳 体

屏装壳体 外形尺寸约为 11 " ×14 " ×4 " 环境类别: Lloyd 的 ENV2 型 NEMA: 4x 型或 IEC529: IP66 仅适用于屏装壳体面板 可选墙挂式壳体 (约为: 20 " × 20 " × 7 " )

#### 鉴定书

UL & CUL 鉴定 UL 文件 E156028: I级, 2类, A、B、C 和 D 组  $($   $\mid$  级,  $2 \times$ , IIC 组) CE 鉴定 (仅 24V 版本)

#### 电磁兼容性 (EMC)

按照 EC 导则试验, 取得 CE 鉴定书。 EC 导则 89/336/EEC EN 50081-2 (CENELEC): EMC—一般放射标准 第二部分: 工业环境, 第2版, 1994, 3, 25 EN 50082-2 (CENELEC): EMC—一般抗扰标准 第二部分: 工业环境, 第2版, 1995, 3, 15

#### 湿 度

Lloyd 的 EVN2 型 湿度试验#1 在 48 小时内, 相对湿度 95%, 20~55℃的 2 个温度变化周期。

#### 冲 击

MIL-STD-810C, 图 516.2-1 程序 1b (30 克,11 秒,半正弦脉冲)

#### 振 动

Lloyd 的 ENV2 型 振动试验#1: 13~100Hz, 1.0G;每分钟以一个倍频程作 10 次摆动。

### 绝缘强度/HIPOT

24V 电源: 从电源输入到机架 707VDC。 AC/DC 和 HVAC 版本: 从电源输入至机架 2200VDC。

#### 工作温度

不带壳体 (8923-439): -25℃~+65℃,静止空气, 无外部热负载。通过 Lloyd 的 ENV2 型干热试验。

带壳体 (8923-439): -20℃~+60℃,静止空气,无外部热负载,通过 Lloyd 的 ENV2 型干热试验。

## 电子元件的温度额定值

 $-40^\circ$ C  $\sim$  +85℃ 工业级元件或更高等级

#### 贮存温度

 $-40^{\circ}\text{C} \sim +85^{\circ}\text{C}$ .

#### 电源技术规范

#### 电源输入

- 1. 低电压 DC  $(18 \sim 32$ VDC)
	- $-$  输入电源熔断器额定值 (F1 & F2) 6.25A, 慢熔
	- 保持时间 14 毫秒
- 2. AC/DC  $(90 \sim 150$ VDC 或 88  $\sim$  132VAC, 47  $\sim$  63Hz)
	- $-$  输入电源熔断器额定值 (F1 & F2) -2.5A,慢熔
	- 保持时间 30 毫秒
- 3. 高电压 AC (180 ~ 246VAC,  $47 \sim 63$ Hz)
	- 输入电源熔断器额定值  $(F1 \& F2) 1.5A$ , 慢熔
	- 保持时间 58 毫秒

#### 电源输出

- $1.$  三个 5VDC 的通信接口隔离电源 (最大  $100mA$ )
- 2. 5VDC 数字电源 (最大 2.5A)
- 3 24VDC 模拟电源(最大 1.275A)
- 4 15VDC 模拟电源(最大 150mA)
- 5 -15VDC 模拟电源(最大 150mA)
- 6 24VDC 隔离触点输入电源(最大 100mA)

#### 微处理器

Motorola 68332 微控制器/20MHz

#### 通用 I/O 技术规范

#### 模拟输入

- 1. 6 个  $4 \sim 20$ mA 输入
	- a. 1 个隔离输入(6#输入)
	- b. 5 个非隔离差压输入或可以采用配置单个公共点的 24V
- 2. 在 0 25mA 的满量程范围内具有 16 位分辨率
- 3. 所有输入都具有 200 输入阻抗
- 4. 精度
	- a. 非隔离输入: 在 25℃环境温度下,最坏情况下为满量程的 0.145%
	- b. 隔离输入: 在 25℃环境温度下,最坏情况下为满量程的 0.186%
- 5. 温漂
	- a. 非隔离输入: 最坏情况  $130$ ppm/℃,  $40$ ppm/℃方和根
	- b. 隔离输入: 最坏情况  $245$ ppm/℃,  $60$ ppm/℃方和根
- 6 绝缘
	- a. 非隔离输入: 至机架阻抗为  $2M\Omega$
	- b. 隔离输入: 至机架阻抗为无穷大

#### 转速传感器

- 1. 二个通道, 采用跨接件选择 MPU 传感器或非接触式转速探头
- 2. MPU 转速传感器
	- a. 二个隔离的独立通道
	- b.  $1 \sim 25$ VRMS 输入电压范围
	- c.  $100 \sim 15000$ Hz
	- d. 输入阻抗约为 1.5K
- 3. 非接触式转速探头
	- a. 二个隔离的独立通道
	- b. 16 28VDC 电压范围,在输入侧
	- c.  $0.5 \sim 15000$ Hz
	- d. 输入阻抗约为 7.1K
- 4. 最小 12 位分辨率,100Hz 时,16 位分辨率
- 5. 软件可选转速范围;  $0 \sim 5000$ ,  $0 \sim 10000$  或  $0 \sim 15000$
- 6. 软件滤波器
- 7. 在温度和时间的最坏情况下, 精度为 0.027%

#### 执行机构驱动器

- 1. 二个通道, 软件可选 4~20mA 或者 20~160mA 范围
- 2. 每个通道的电流回读以检测过/欠电流
- 3. 软件可选颤振功能  $(0 \sim 10 \text{mA})$
- $4.$  在  $20 \sim 160$ mA 型式中, 最大负载为  $45 Ω$
- 5. 在  $4 \sim 20$ mA 型式中, 最大负载为 360 Ω
- 6. 在 24mA  $(4{\sim}\,20\text{mA}$ 范围) 或 196mA  $(20{\sim}\,160\text{mA}$ 范围) 的满量程范围内 为 10 位分辨率
- 7. 温漂; 最坏情况下 153ppm/℃, 143ppm/℃方和根
- 8. 25℃环境温度, 最坏情况下精度为满量程输出的 0.14%

#### 模拟输出

- 1.  $6$  个软件可组态  $4 \sim 20$ mA 输出
- 2. 最大负载为 600
- 3. 在 25mA 满量程范围内为 10 位分辨率
- 4. 温漂: 最坏情况下为 118ppm/℃, 100ppm/℃方和根
- 5.  $25^\circ$ C环境温度, 最坏情况下精度为满量程输出的 0.25%

#### 继电器

- 1 8 个软件可组态继电器输出
- 2 每个继电器输出都具有一组 C 型触点

### A. 欧洲规定值

欧洲规定值限用于不符合低电压导则 (73/23/EEC) 的电压应用场合

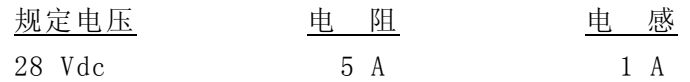

#### B. UL 认可的规定值

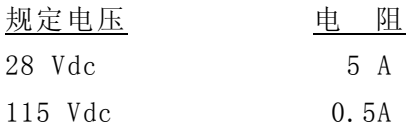

#### C 继电器制造厂的规定值

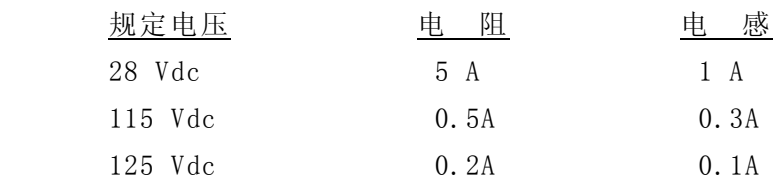

## 触点输入

1. 16 个隔离触点输入

2. 为触点输入提供隔离的 24V 电源

3. 当触点闭合时,每个输入上 2.5mA

- 4. 可以采用 18 26Vdc 的外部触点电源来取代 505 的内部电源
- 5. 可以采用固态继电器来驱动任一触点输入
	- a. 505 触点输入阈值: < 8 Vdc = "0FF",  $>16Vdc =$  "ON"
		- b. 505 触点输入阻抗  $=$  25K  $\Omega$ , 在 "ON"阈值下

#### Modbus 通信接口

- 1 2 个隔离的 Modbus 通信接口
- 2. 支持 RTU 和 ASC II 协议
- 3 波特率最大达 57600
- 4 支持 RS-232 RS-422 和 RS-485 硬件
- 5. 最大网络电缆长度为 4000 英尺 (RS-232 为 50 英尺)

## PC 机通信接口

- 1. 1 个隔离的 PC 机通信接口
- 2. 只支持 RS-232
- 3 波特率最大达 57600
- 4. 最大电缆长度为 50 英尺

## 内置操作人员界面

- 1 2 行的 24 字符的 LED 显示器
- 2 30 键多功能键盘
- 3 紧急停机和超速试验按钮
- 4 报警和超速试验 LED 指示

## 软件技术规范

#### 转速/负荷控制

NEMA D 或更佳的转速调节

#### 名义软件执行速度

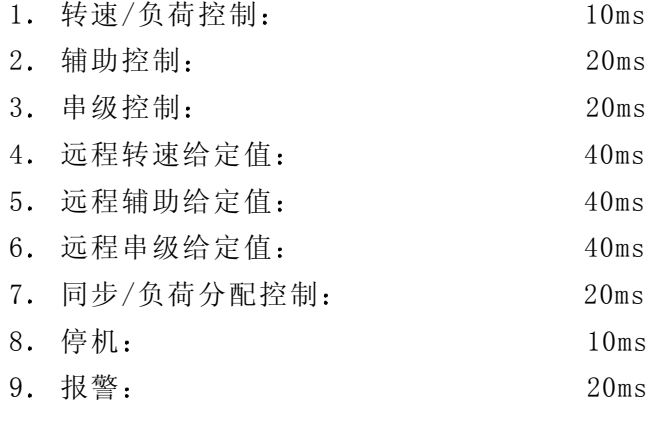

10. 继电器:

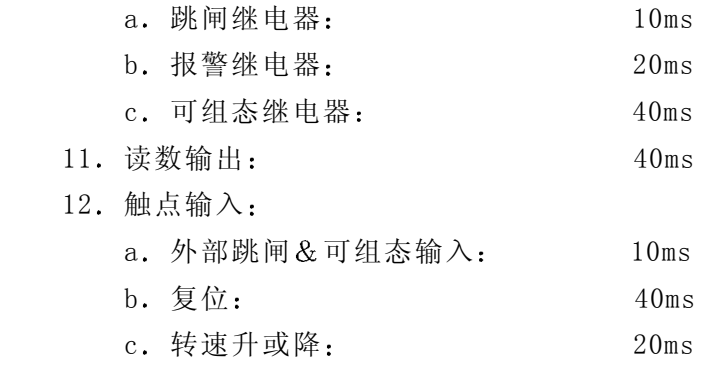

## 附 注

所列"名义速度"是最快刷新率,最坏情况下的响应将是两倍的名 义速度

# 附录 **B**

# **505** 服务方式工作卡

 $\overline{\phantom{0}}$ 

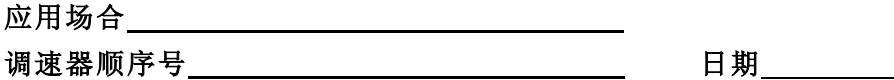

有关各个设定值的详细介绍请参阅第四章

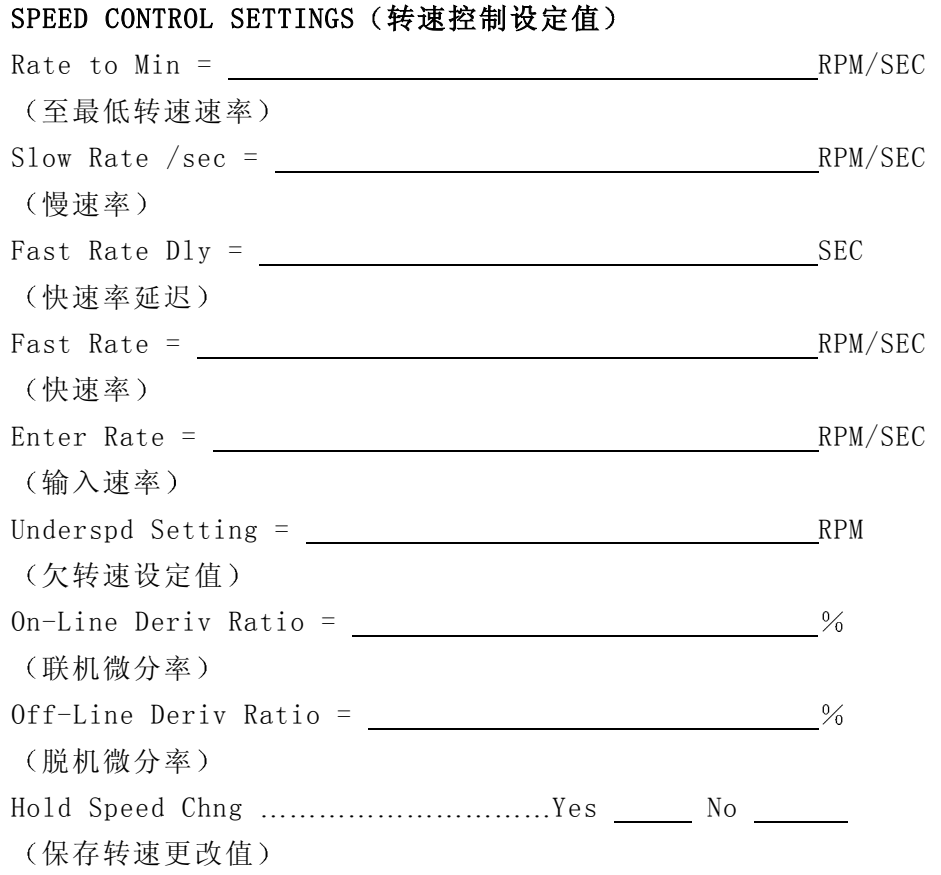

## ALARM SETTINGS (报警设定值)

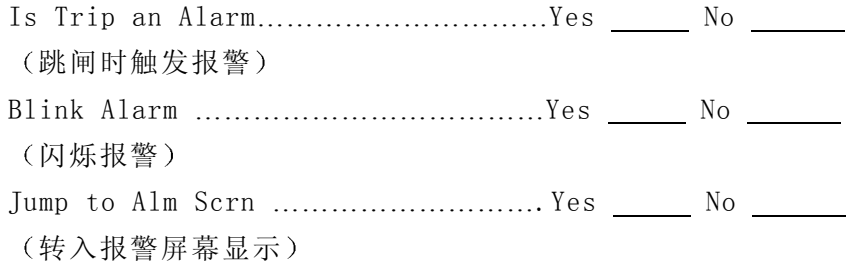

## KEY OPTIONS (键选项)

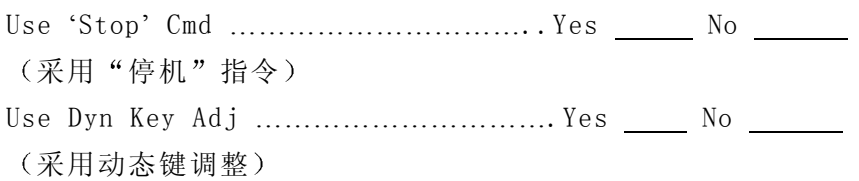

## SPD CNTRL DROOP SETTINGS (转速控制不等率设定值)(用于驱动发电机)

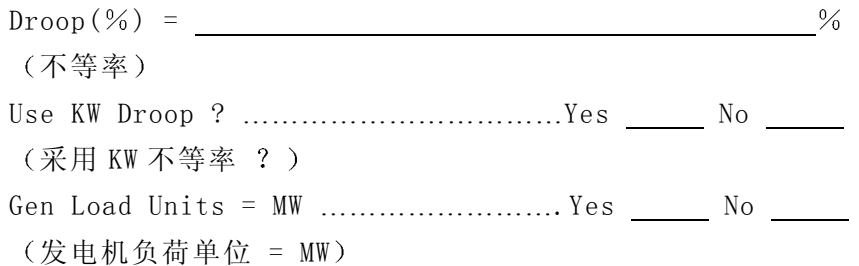

#### MPU OVERRIDE (MPU 超越)

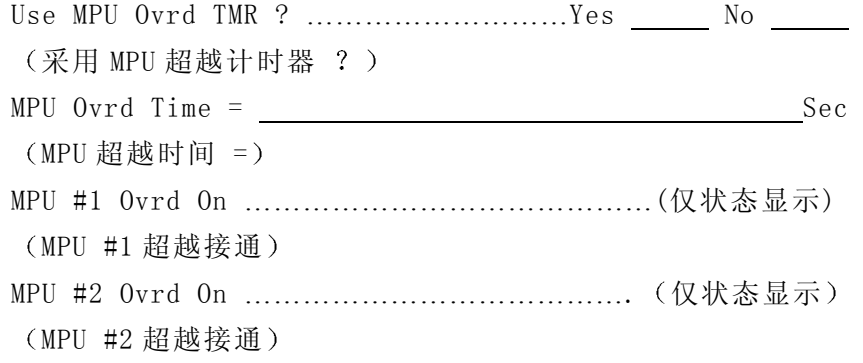

#### AUTO START SEQUENCE (顺序自动起动)(如巳组态)

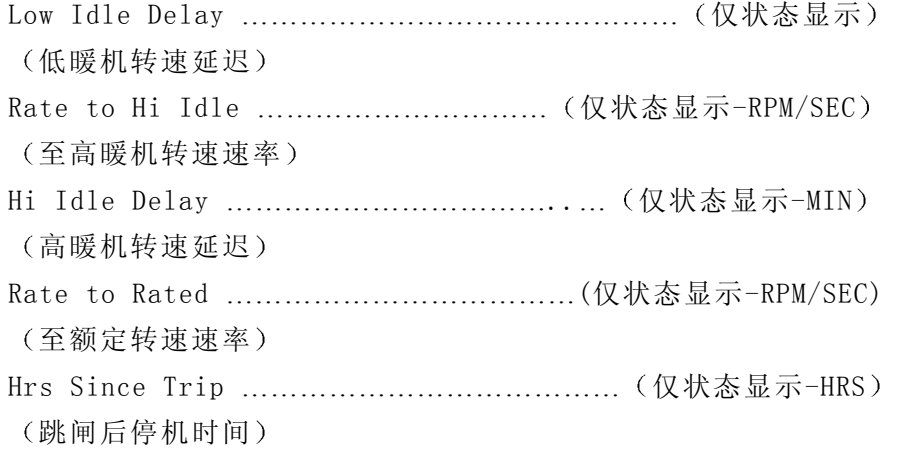

## IDLE/RATED SETTING (暖机/额定设定值)(如巳组态)

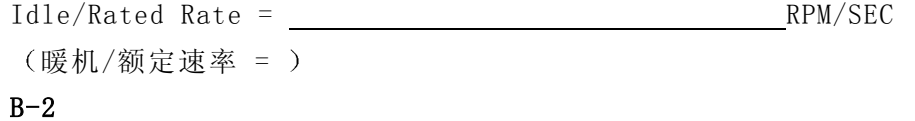

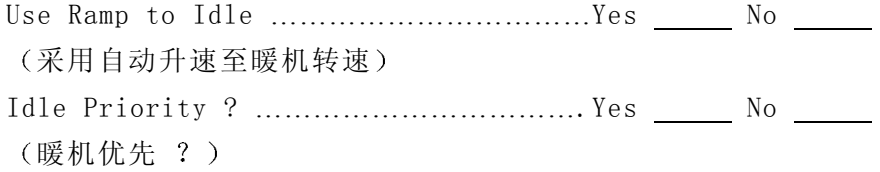

## SYNC/LD SHARE SETTINGS (同步/负荷分配设定值)(如巳组态)

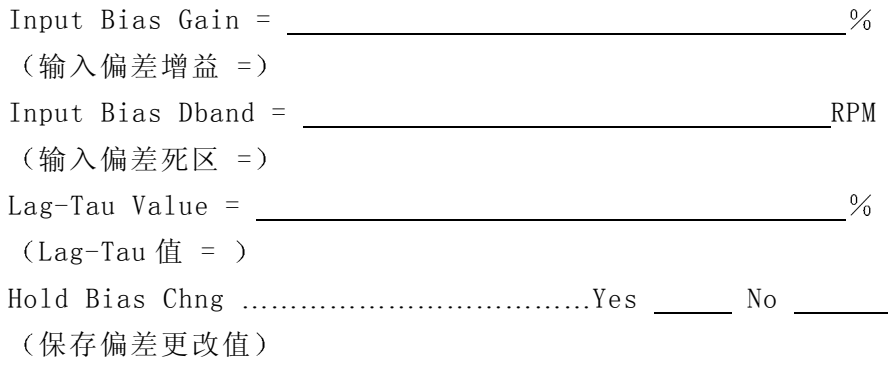

## REMOTE SPEED SETTINGS (远程转速设定值) (如巳组态)

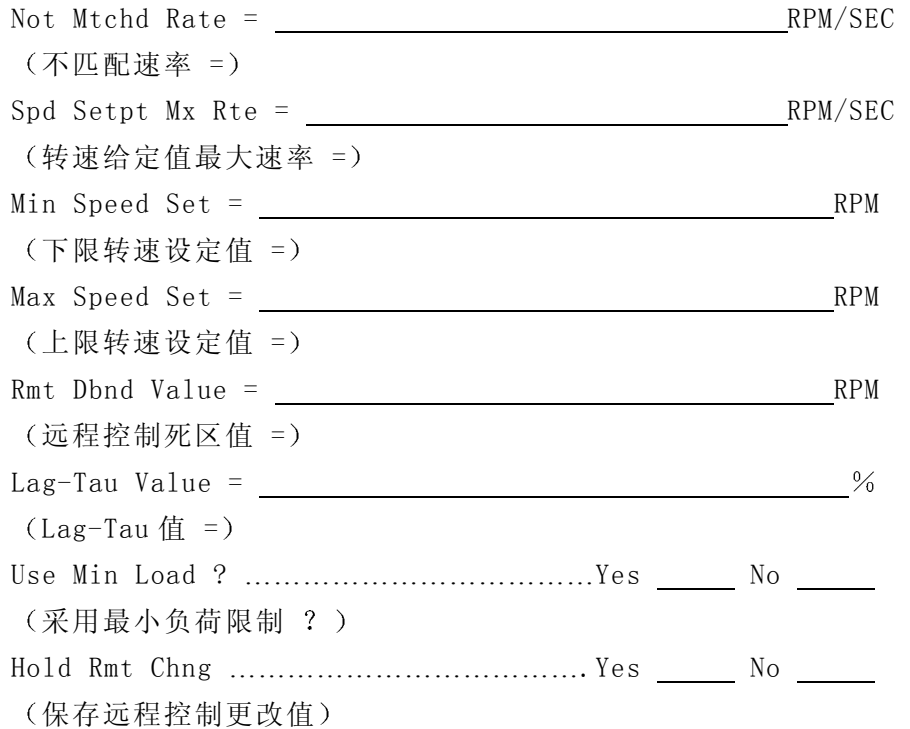

## CASCADE CTRL SETTINGS 串级控制设定值 (如巳组态)

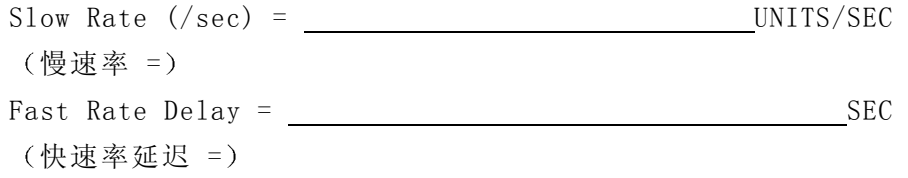

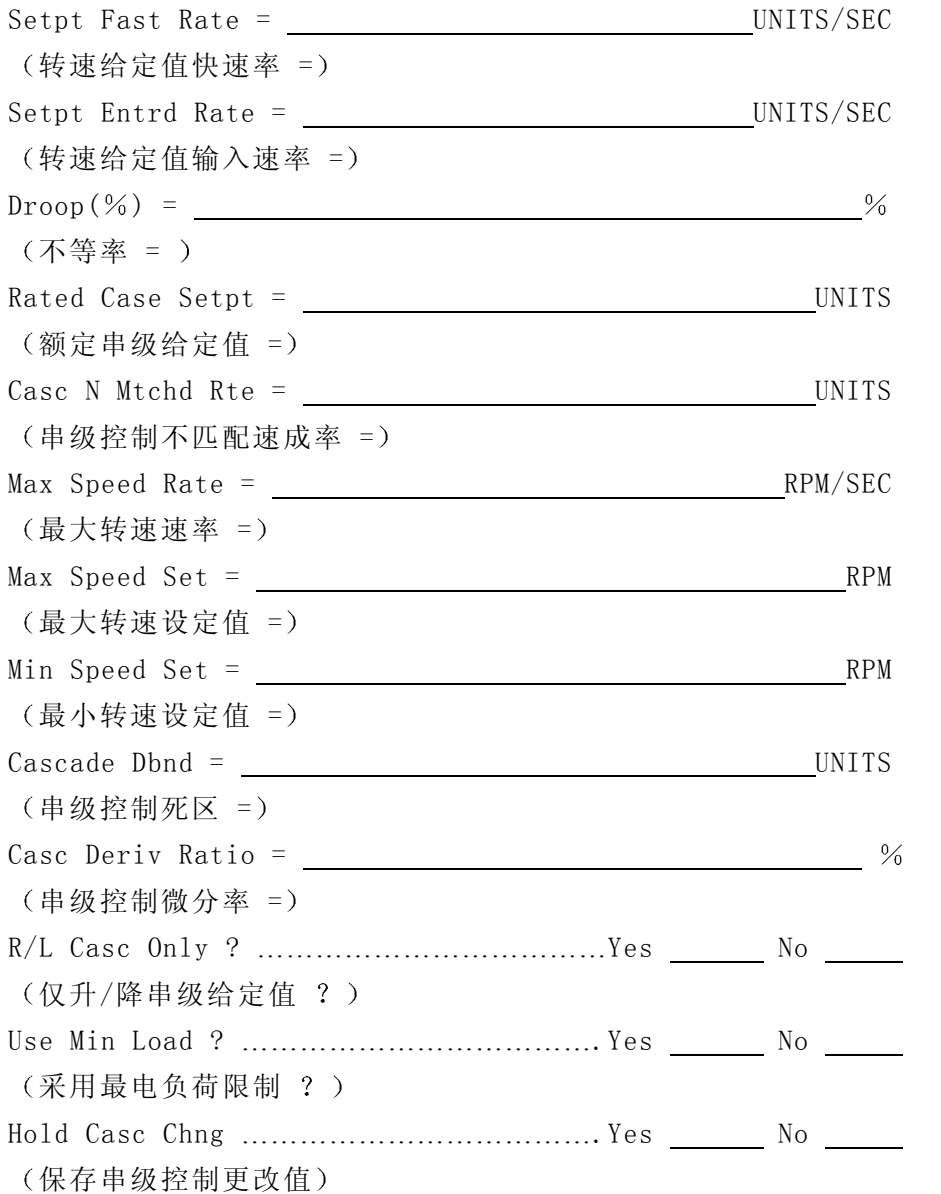

# REMOTE CASC SETTINGS (远程串级给定值) (如巳组态)

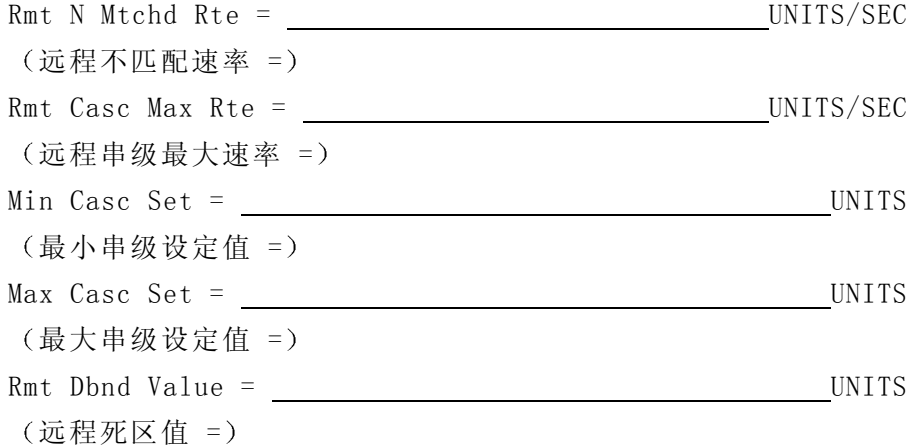

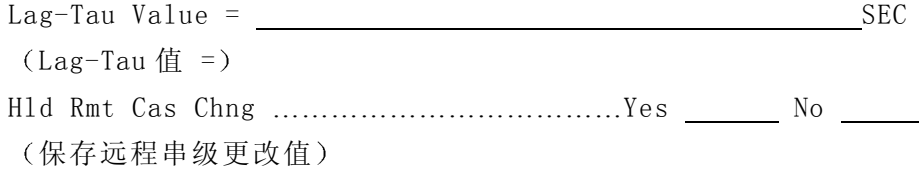

# AUX CONTROL SETTINGS (辅助控制设定值) (如巳组态)

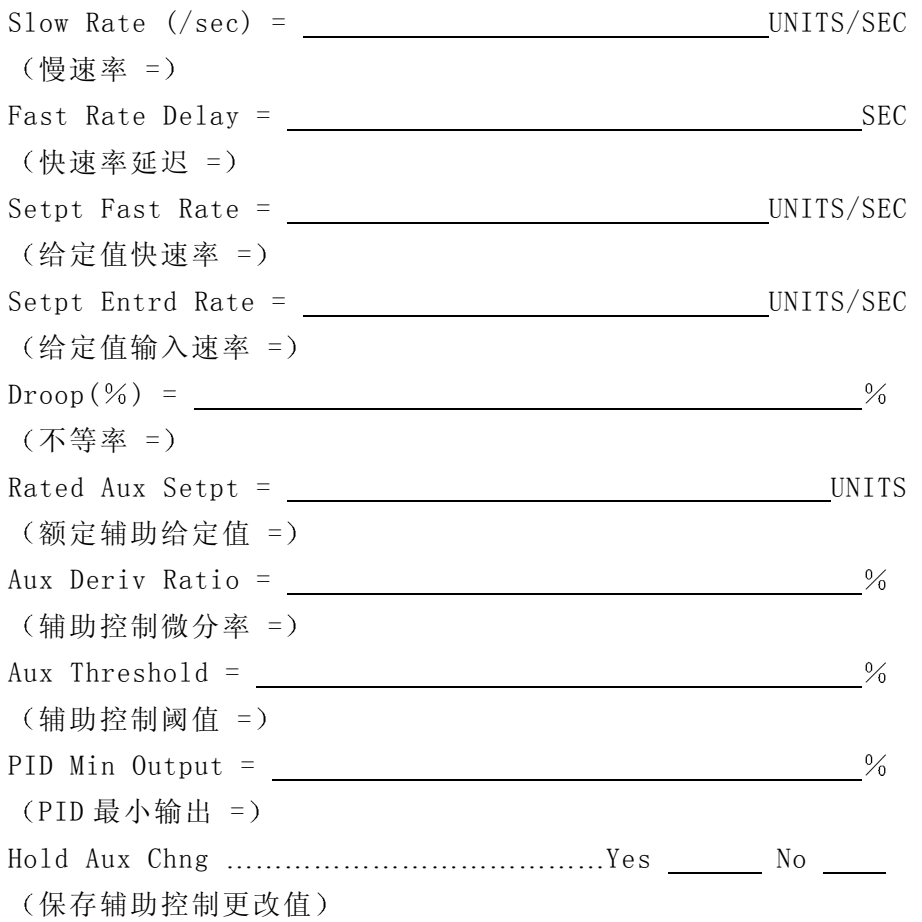

## REMOTE AUX SETTINGS (远程辅助设定值) (如巳组态)

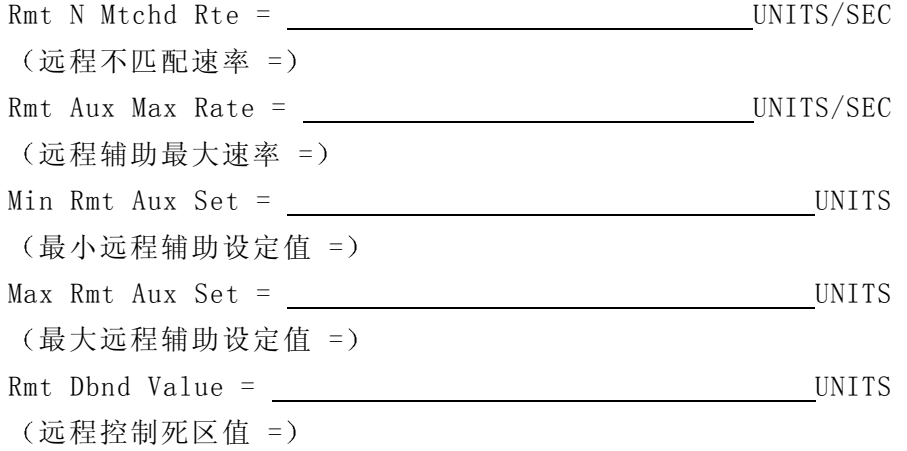

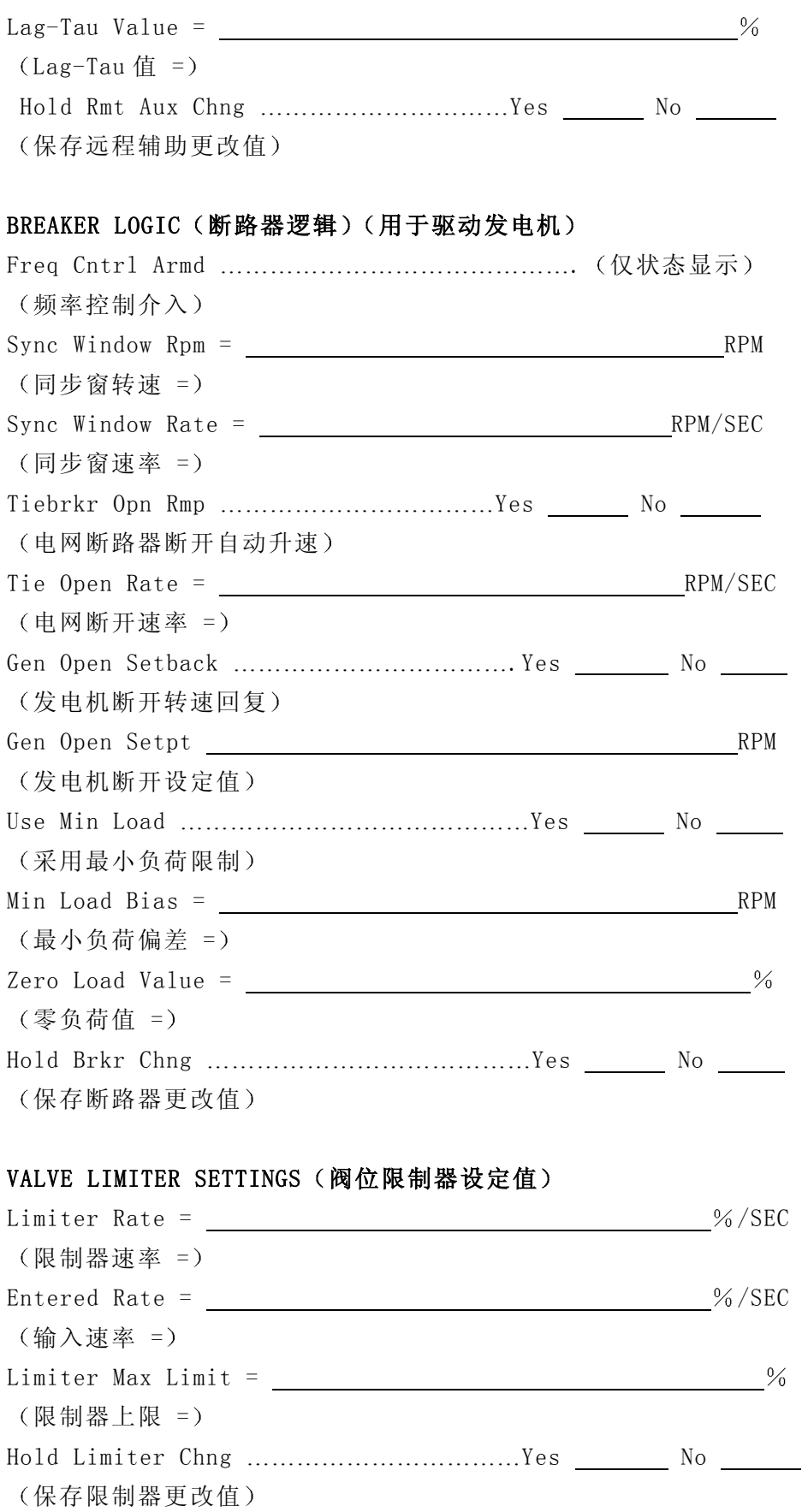

# LOCAL/REMOTE FUNCTIONS (就地/远程功能)(如巳组态)

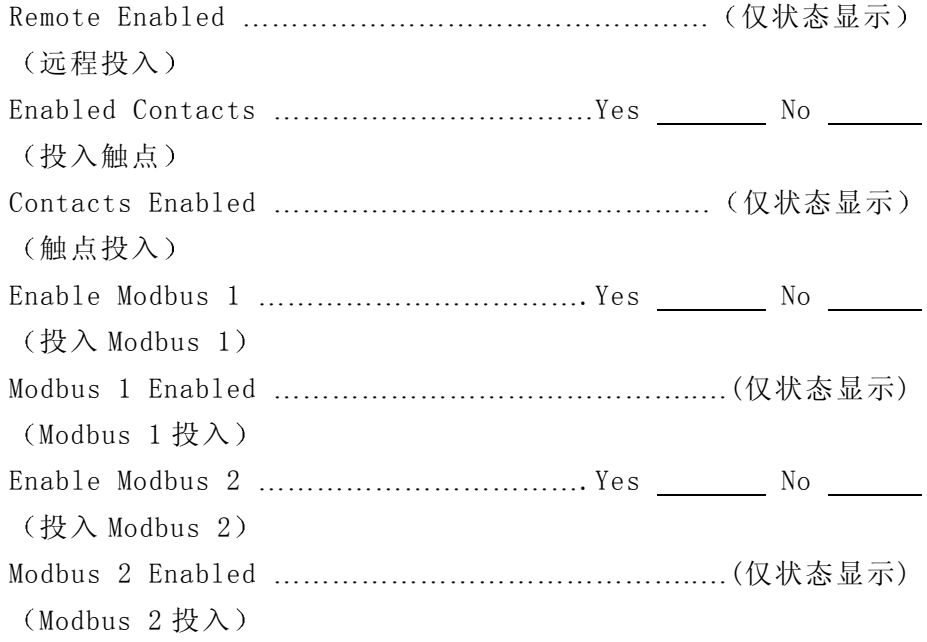

## MONITOR CONTACT INPUTS (监视触点输入)

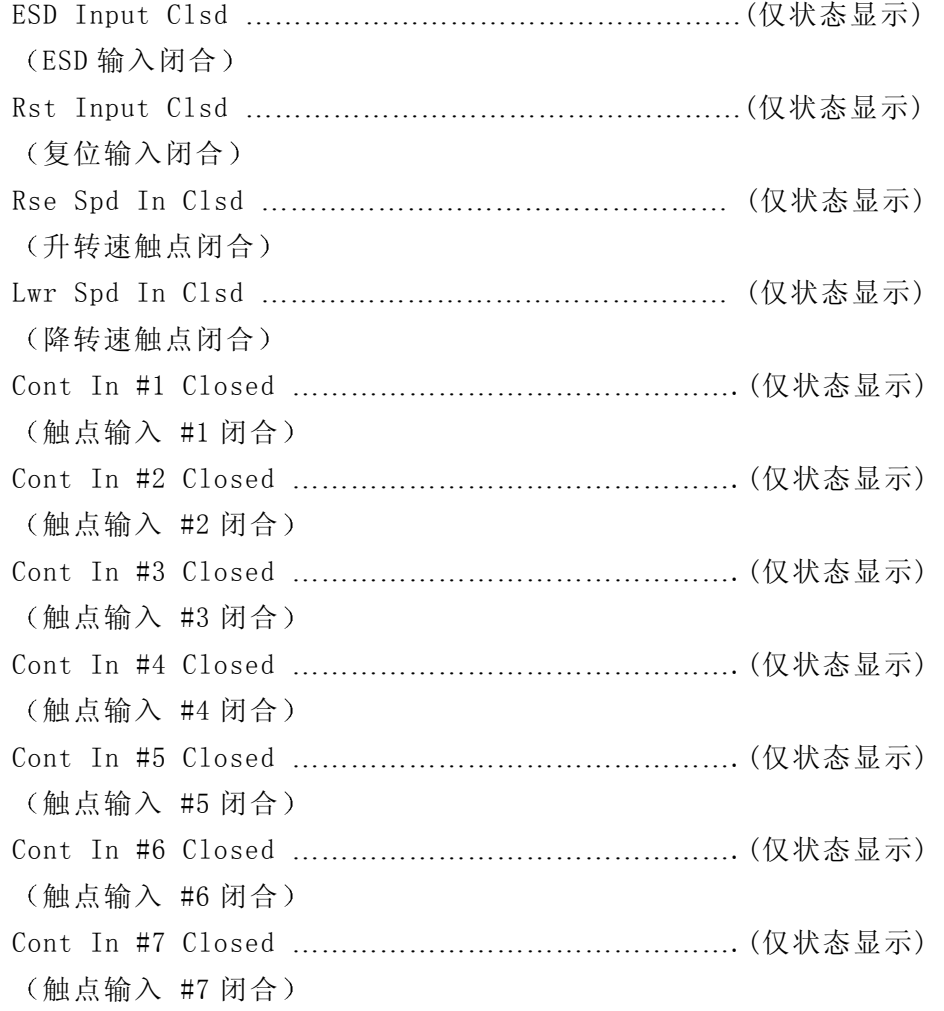

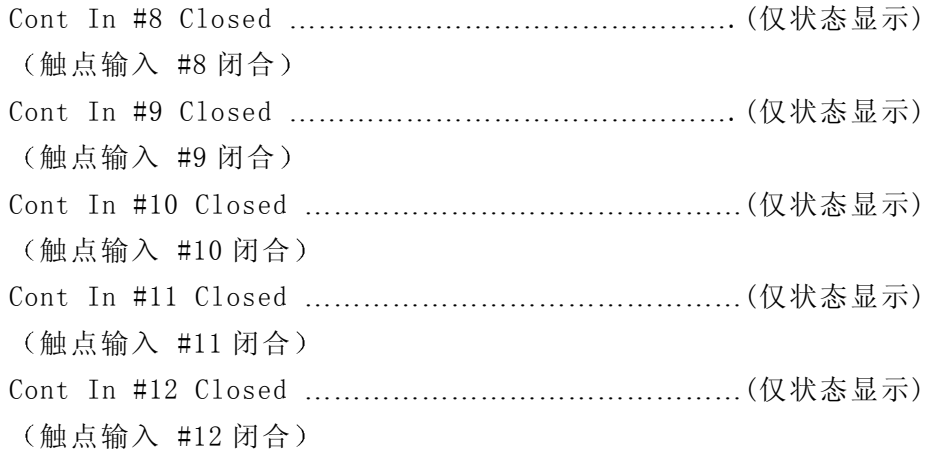

## MONITOR RELAY OUTPUTS(监视继电器输出)

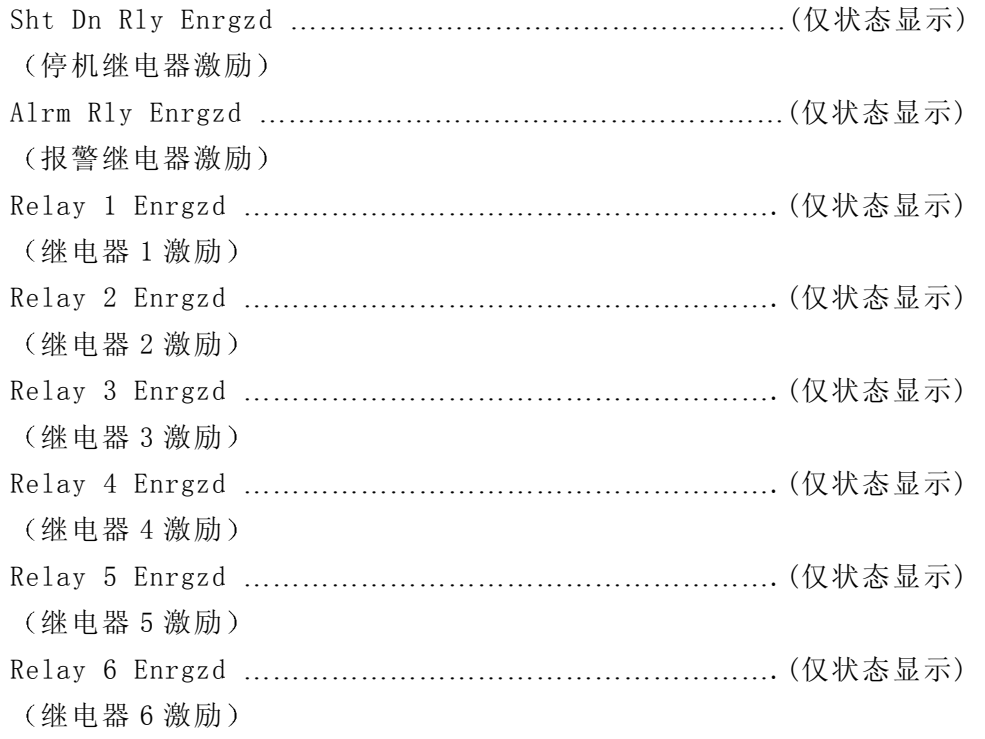

## FORCE RELAY OUTPUTS (强制继电器输出)(如果停机)

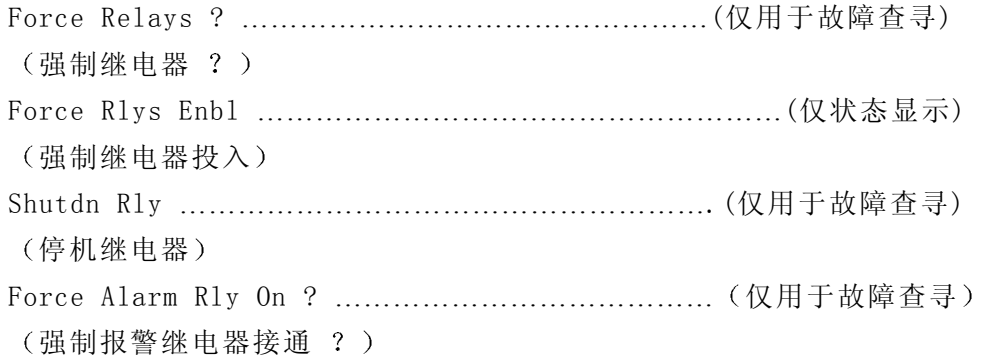

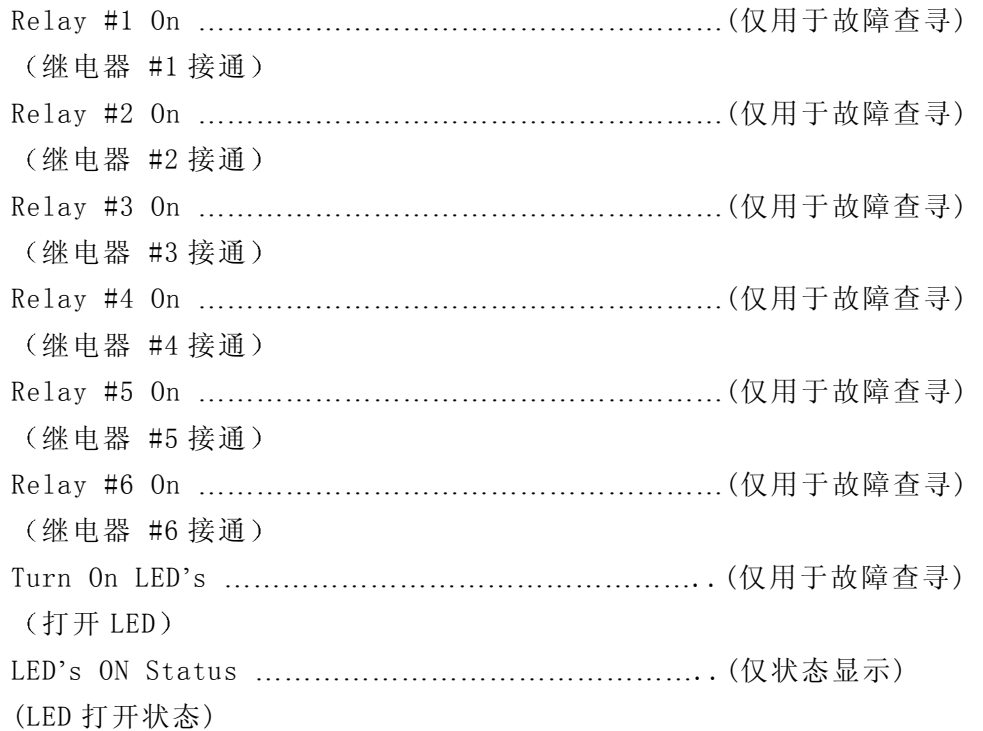

## MONITOR SPEED INPUTS (监视转速输入)

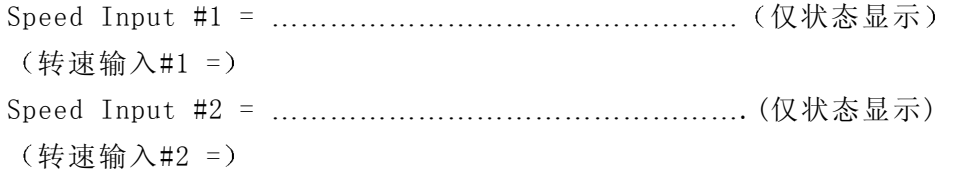

## MONITOR ANALOG INPUTS (监视模拟输入)

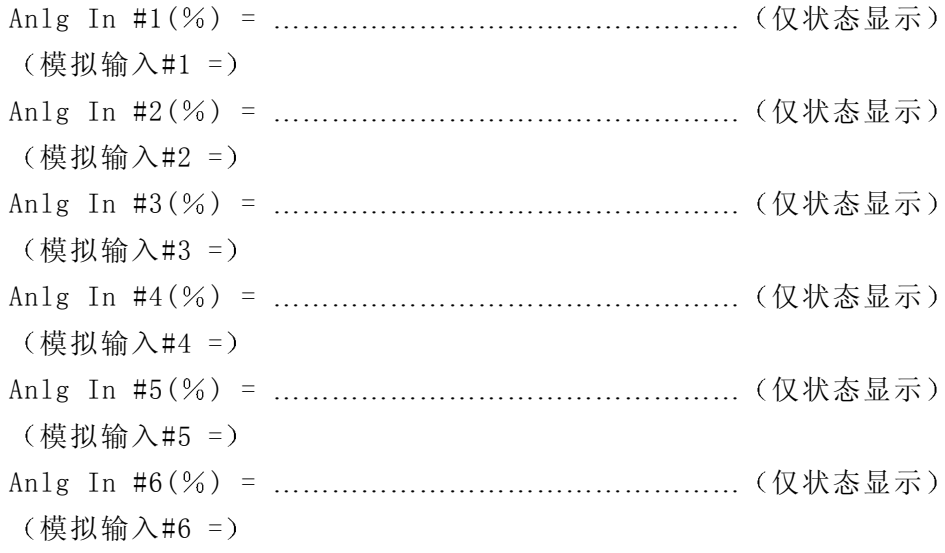

## ANALOG IN ADJUSTMENTS (模拟输入调整)

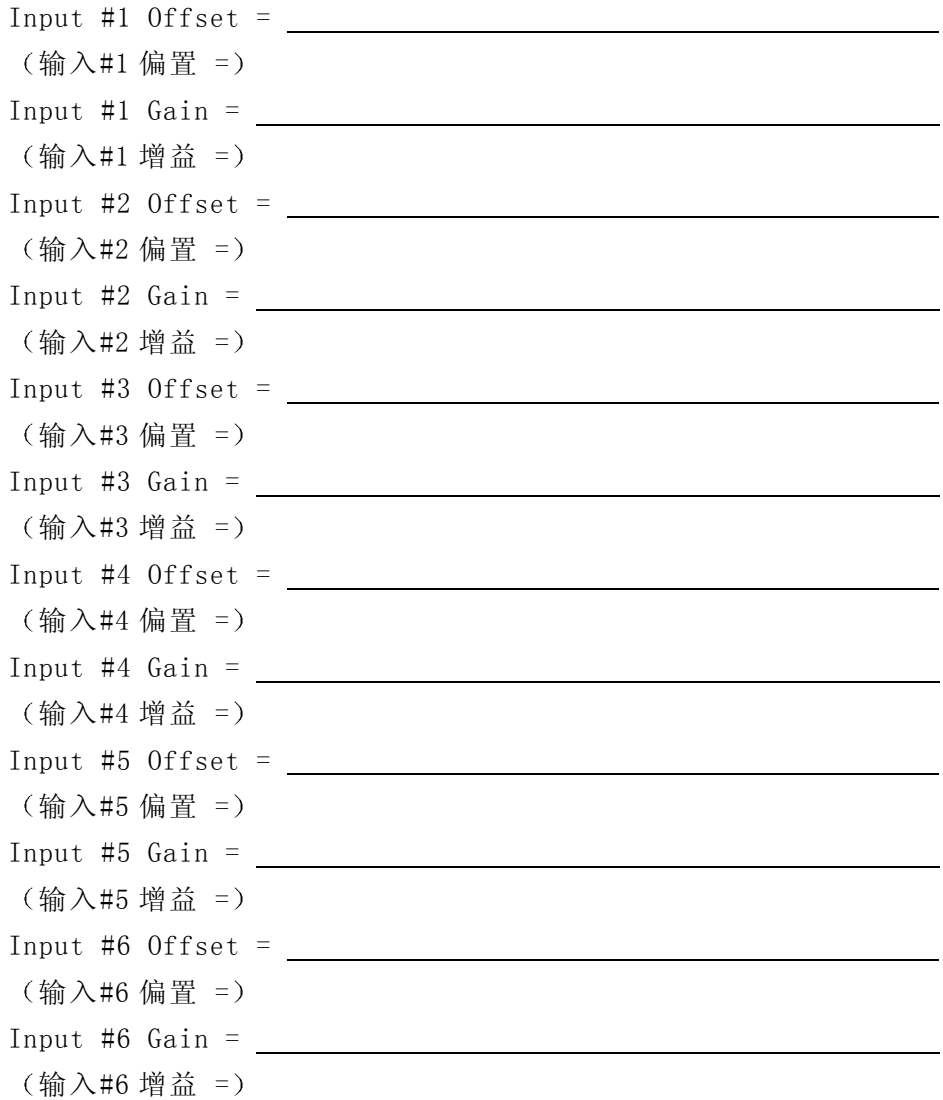

## MONITOR ANALOG OUTPUTS (监视模拟输出)

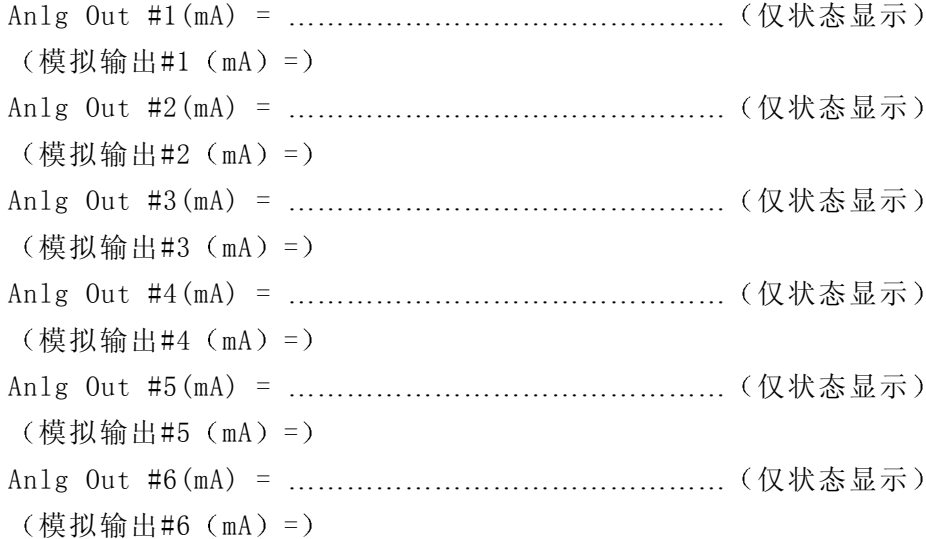

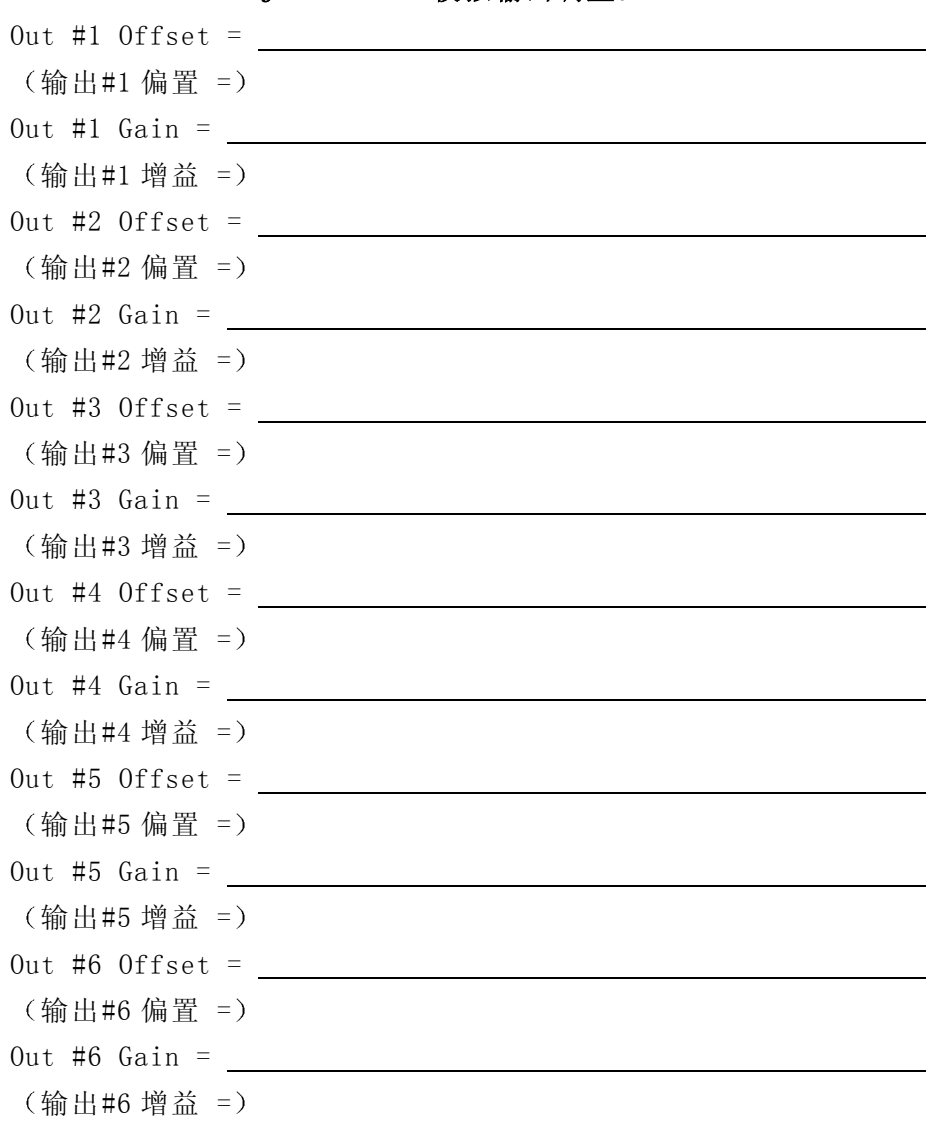

# ANALOG OUTPUT ADJUSTMENTS (模拟输出调整)

## ACT1 LINEARIZATION (执行机构线性化)

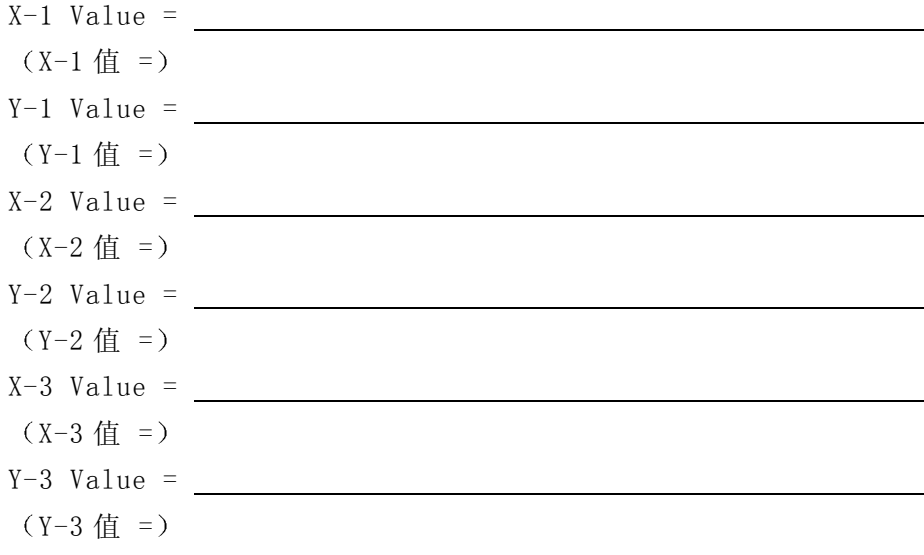

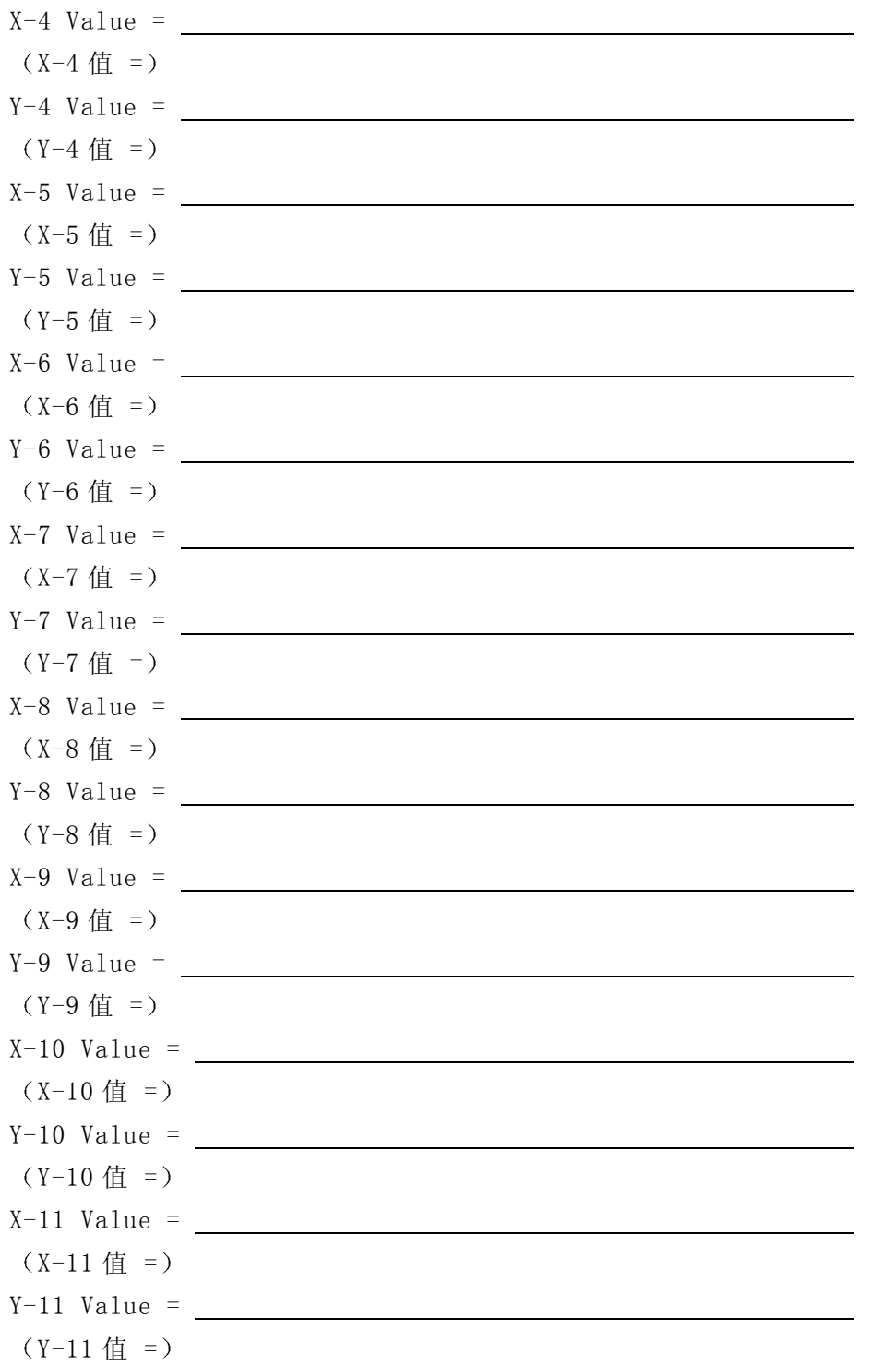

## ACT2 LINEARIZATION (执行机构 2 线性化)

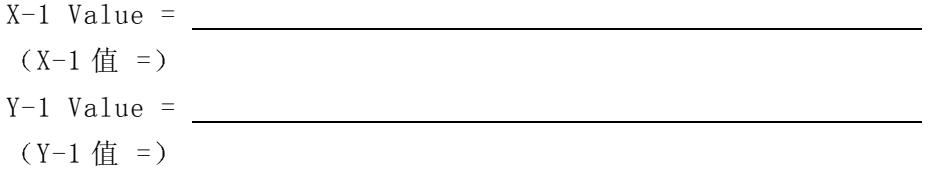

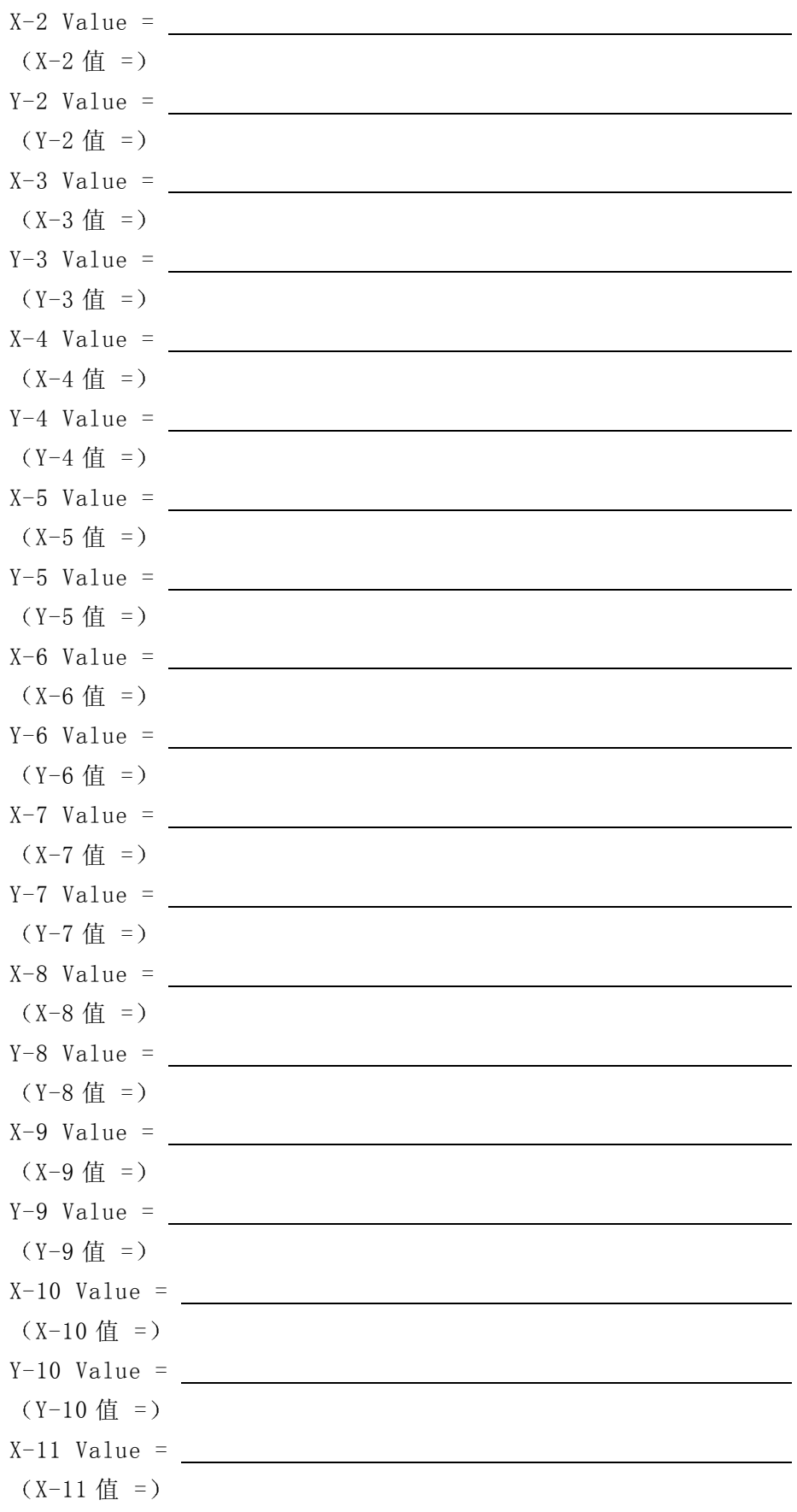

Y-11 Value =

 $(Y-11$  值 =)

## PORT 1 SETTINGS (接口 1 设定值) (如巳组态)

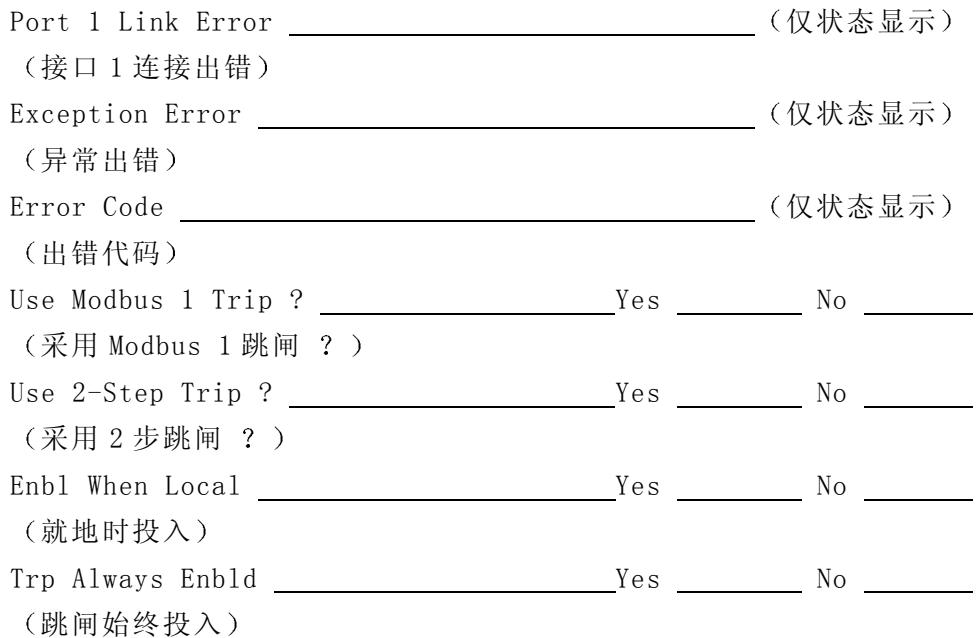

## PORT 2 SETTINGS (接口 2 设定值) (如巳组态)

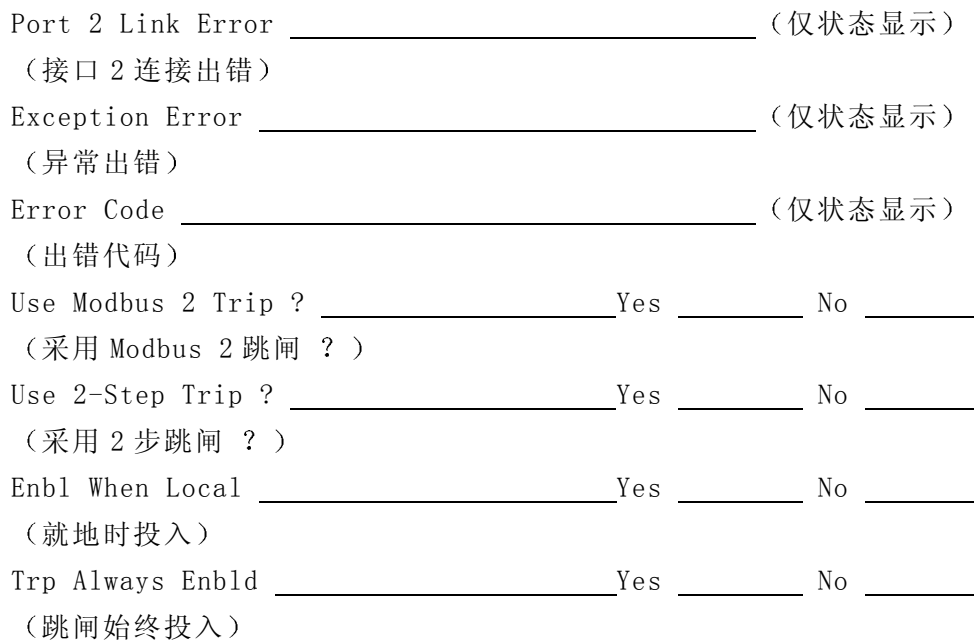

## COMM ANALOG SCALING (通讯模拟量标定)(如采用 modbus)

Cas scale Factor =

串级标定系数 =

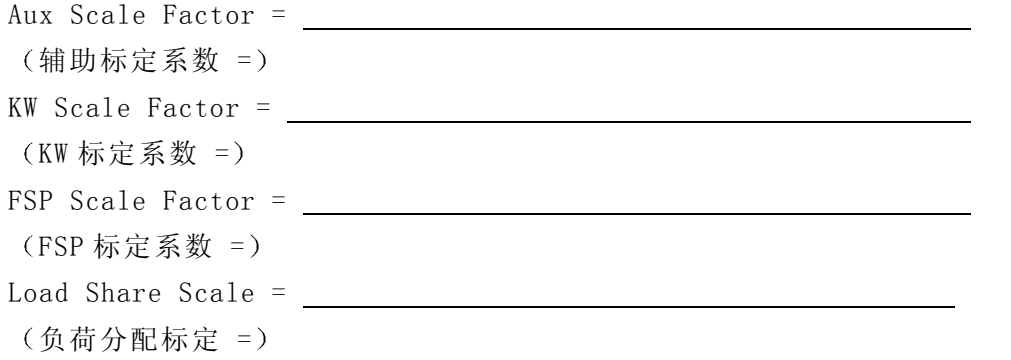

## PORT CONFIGURATIONS (接口组态)

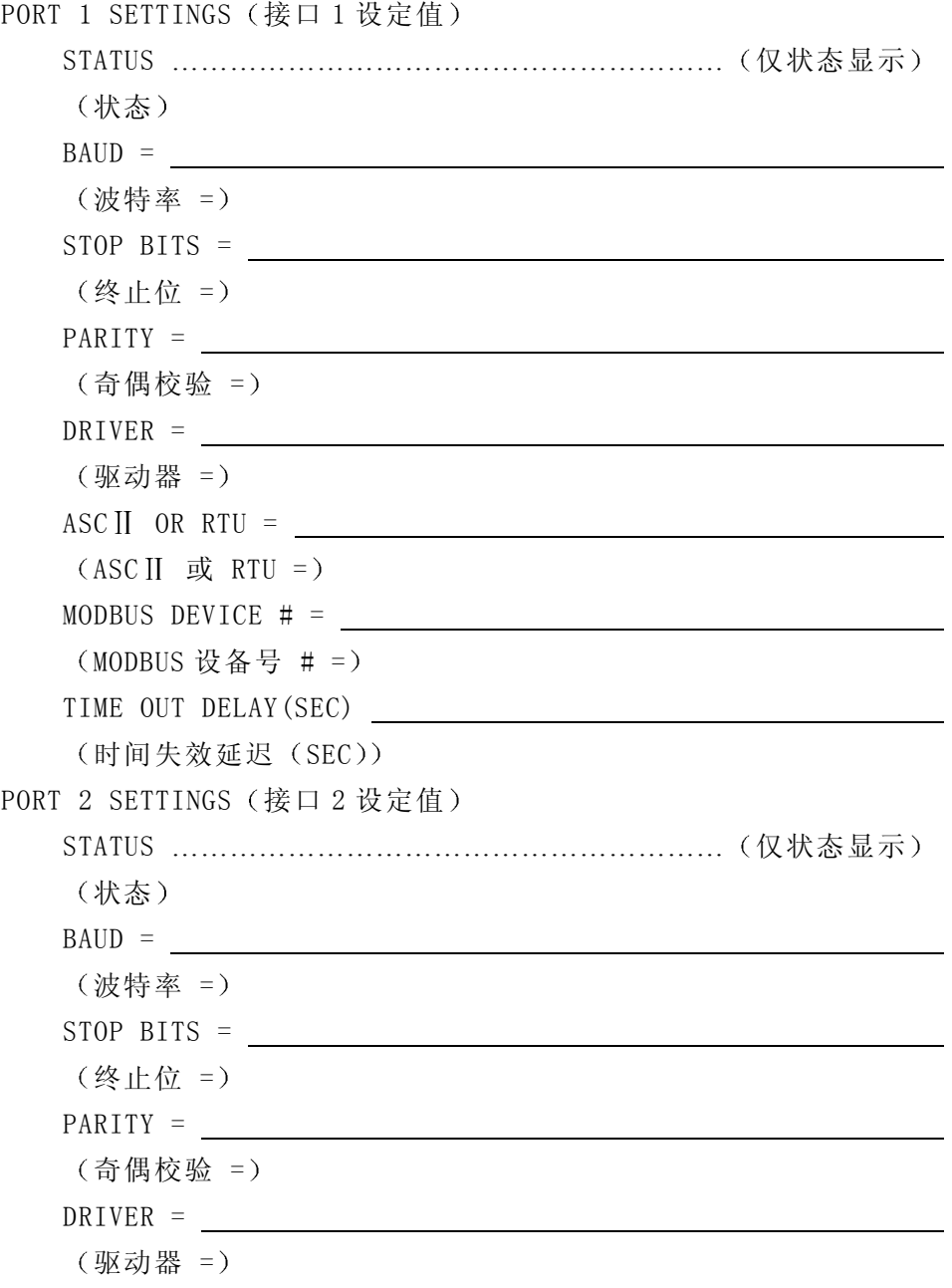

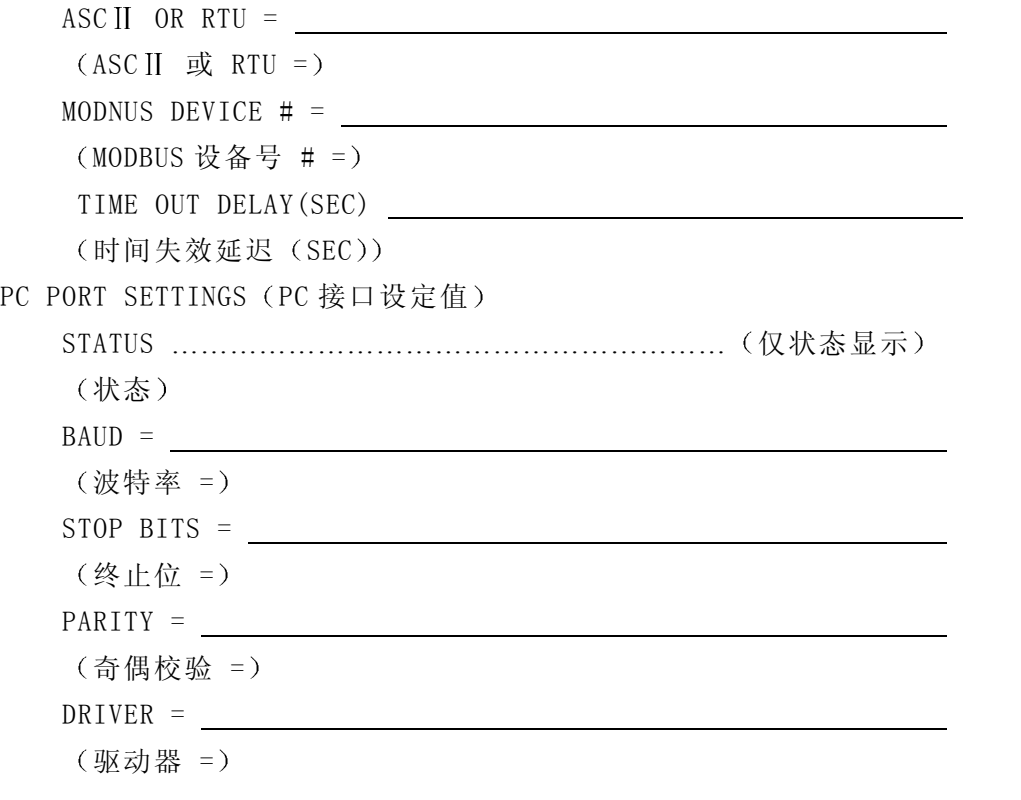

## 附录 **C**

## 口令资料

## 概述

505 系列控制系统需要输入一口令才能访问服务,组态(编程),调试或操作 系统故障方式。下载组态功能也要求输入口令。这些口令有助于防止非指定或没 受过培训人员访问这些方式而对汽轮机或相关过程造成危害的可能的更改。如果 只想让某些人知道这些口令,可撕去这附录并与手册分开保存。

## 服务方式口令

当显示器显示

Password SERVICE

该调速器的口令为 1111。

按该顺序按 505 面板上的键, 随后按 ENTER 键, 进入服务方式。

## 调试方式口令

当显示器显示

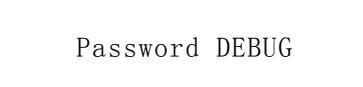

该调速器的口令为 1112。

按该顺序按 505 面板上的键, 随后按 ENTER 键, 讲入调试方式。

## 组态方式口令

当显示器显示

 $C-1$ 

该调速器的口令为 1113。

按该顺序按 505 面板上的键, 随后按 ENTER 健, 进入组态方式。

## 操作系统故障方式

当显示器显示

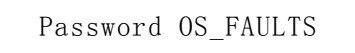

该调速器的口令为 1114。

按该顺序按 505 面板上的键, 随后按 ENTER 键, 进入操作系统故障方式。

## 下载组态功能口令

当显示器显示

 To Load Configuration Enter Password

该调速器的口令为 1116 按该顺序按 505 面板上的键, 随后按 ENTER 键, 调用下载组态功能。